## **KF300 ПОСІБНИК КОРИСТУВАЧА**

LG Electronics Inc.

KF300 TOCISHUK KOPUCTYBAHA

**ПОСІБНИК КОРИСТУВАЧА**

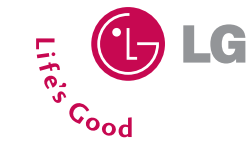

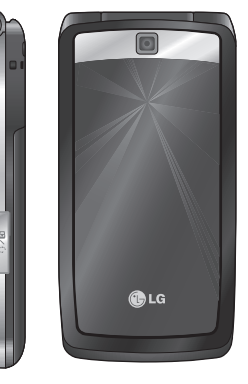

**УКРАЇНСЬКА Р У С С К И Й E N G L I S H**

## **KF300 ПОСІБНИК КОРИСТУВАЧА**

Зміст цього керівництва може дещо відрізнятися від вашого телефону залежно від програмного забезпечення телефону та вашого постачальника послуг.

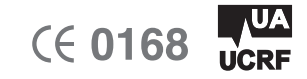

**www.lgmobile.com**

**P/N : MMBB0222243(1.0)** H

**Bluetooth QD ID B013568** 

# **KF300 ПОСІБНИК КОРИСТУВАЧА - Українська**

Деяка інформація, наведена у цьому посібнику, може відрізнятись від даних телефону з огляду на програмне забезпечення телефону чи постачальника послуг мобільного зв'язку.

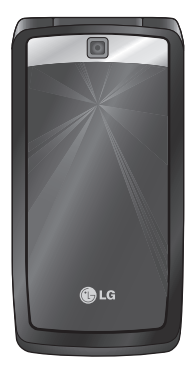

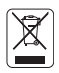

#### **Утилізація пристрою**

- 1. Якщо на виробі знаходиться символ з перекресленим зображенням ящика для сміття, це означає, що утилізація цього виробу передбачена положеннями Європейської Директиви 2002/96/EC.
- 2. Всі електричні та електронні вироби заборонено утилізувати з побутовим сміттям; їх слід утилізувати тільки у спеціальних місцях, визначених урядом або місцевою владою.
- 3. Правильна утилізація вживаного пристрою дозволить уникнути ймовірного негативного впливу на довкілля та здоров'я людей.
- 4. За детальнішою інформацією щодо утилізації вживаного пристрою зверніться у відповідну місцеву службу, службу вивозу сміття або в магазин, де придбали цей виріб.

# **Зміст**

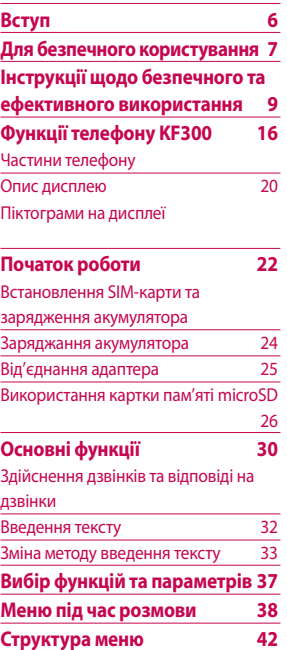

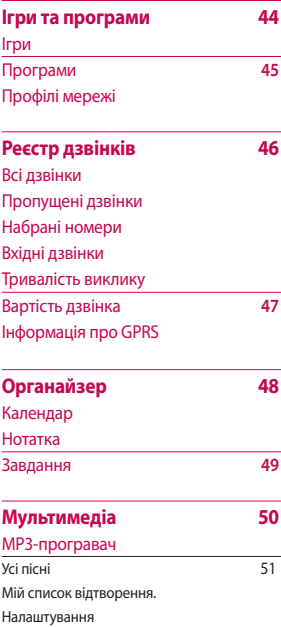

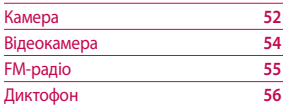

### **Обмін повідомленнями 57**

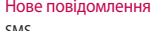

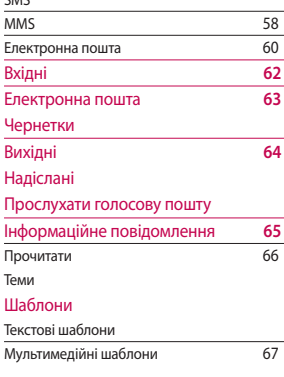

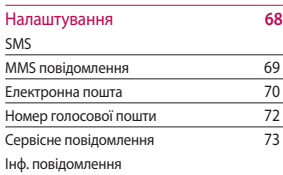

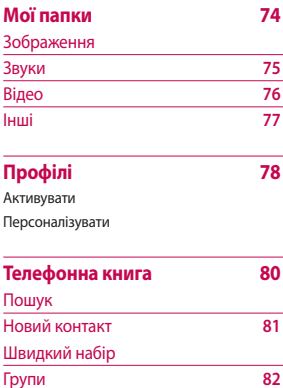

Копіювати всі

3<sub>MicT</sub>

## **Зміст**

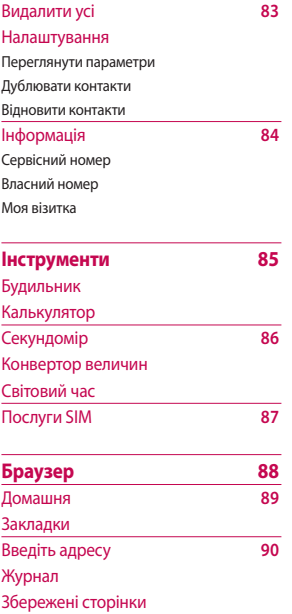

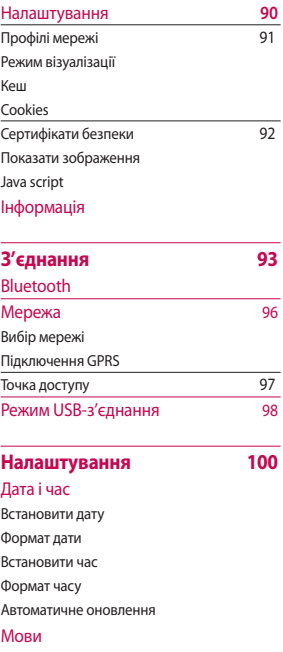

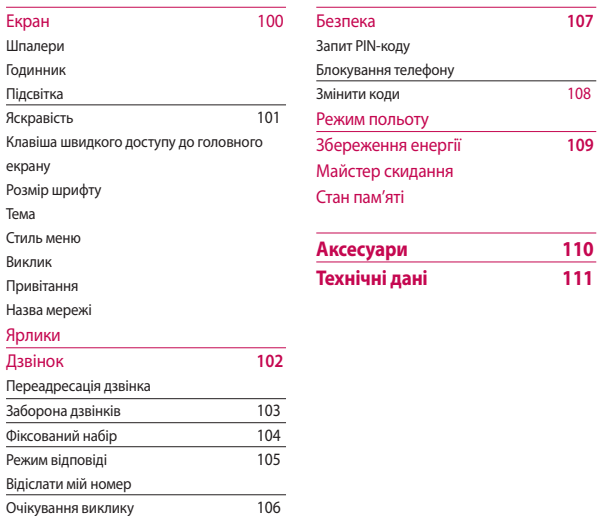

Щохвилинний сигнал Автоматичний повторний набір

Надсилати DTMF сигнали 107

Вибір лінії

## **Вступ**

Вітаємо з придбанням високотехнологічного та компактного телефону KF300, який увібрав у себе найновішу технологію цифрового мобільного зв'язку.

У цьому посібнику користувача наведено важливу інформацію стосовно використання та роботи цього телефону. Слід уважно ознайомитися з усіма наведеними відомостями, щоб забезпечити належну роботу телефону та попередити будь-яке його пошкодження або неналежне використання. Будь-які зміни або модифікації, які не дозволено чітко у цьому посібнику користувача, можуть стати причиною скасування гарантії.

Деяка інформація, наведена у цьому посібнику, може відрізнятись від даних телефону з огляду на програмне забезпечення телефону чи постачальника послуг мобільного зв'язку.

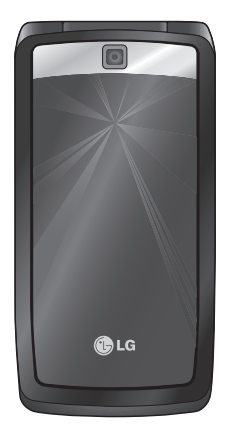

# **Для безпечного користування**

#### **УВАГА!**

- Завжди вимикайте мобільний телефон у літаку.
- Під час управління автомобілем не тримайте телефон у руках.
- Не використовуйте телефон поблизу заправних станцій, складів із пальним, хімічних заводів або у вибухонебезпечних зонах.
- Для власної безпеки використовуйте ЛИШЕ ОРИГІНАЛЬНІ акумулятори та зарядні пристрої.
- Не беріть телефон вологими руками під час зарядження. Це може призвести до ураження струмом та сильного ушкодження телефону.

#### **УВАГА!**

- Зберігайте телефон у недоступному для маленьких дітей місці. В ньому є дрібні деталі, які у випадку від'єднання та потрапляння в дихальні шляхи можуть викликати задушення.
- Не заряджайте телефон біля займистих матеріалів, оскільки під час зарядки телефон може нагрітися і призвести до пожежі.
- Не кладіть телефон під час заряджання на м'які меблі. Телефон слід заряджати лише у належно провітрюваних місцях.

## **Для безпечного користування**

#### **УВАГА!**

- Вимикайте телефон у місцях, де заборонене користування мобільними телефонами. Наприклад, не використовуйте телефон у лікарнях, оскільки він може впливати на медичне обладнання.
- Екстрені виклики можуть бути недоступними в деяких мережах мобільного зв'язку. Тому не слід покладатись тільки на мобільний телефон для здійснення екстрених викликів.
- Щоб уникнути пошкодження телефону, використовуйте тільки ОРИГІНАЛЬНІ аксесуари.

#### **УВАГА!**

- Усі радіопередавальні пристрої можуть спричинювати радіоперешкоди для електронного обладнання у разі використанні їх на близькій відстані. Мобільний телефон може бути причиною незначних перешкод у роботі телевізорів, радіо, комп'ютерів тощо.
- Утилізуйте акумулятори згідно з вимогами місцевого законодавства.
- Не розбирайте телефон або акумулятор.
- Телефон може вибухнути, якщо встановлено акумулятор неправильного типу.

# **Інструкції щодо безпечного та ефективного використання**

Прочитайте ці прості рекомендації. Недотримання цих вказівок може бути небезпечним та протизаконним. Детальніша інформація наведена в цьому посібнику.

## **Вплив радіочастотного випромінювання**

**Інформація про вплив радіохвиль та коефіцієнт питомого поглинання (SAR)**

Цю модель мобільного телефону KF300 розроблено згідно з вимогами безпеки щодо радіочастотного випромінювання. Ці вимоги базуються на наукових рекомендаціях, у яких враховуються норми впливу радіохвиль на всіх осіб, незалежно від віку та стану здоров'я.

- v Для визначення норм випромінювання радіохвиль використовується одиниця виміру, відома як коефіцієнт питомого поглинання (SAR). Вимірювання коефіцієнта SAR проводяться з використанням стандартних методів, коли пристрій випромінює найвищий сертифікований рівень енергії в усіх діапазонах частот.
- v У різних моделях телефонів LG можуть бути різні рівні SAR, однак усі вони відповідають рекомендаціям щодо радіочастотного випромінювання.
- $\blacktriangleright$  Ліміт коефіцієнта SAR. рекомендований Міжнародною комісією з захисту від неіонізуючої радіації (ICNIRP), становить 2 Вт/кг, усереднені на десять (10) грам тканини організму.

## **Інструкції щодо безпечного та ефективного використання**

- v Найвище значення SAR для даної моделі телефону, яке було визначене системою DASY4, під час використання біля вуха становить 0,833 Вт/кг (10 г). А під час носіння на тілі становить 0,594 Вт/кг (10 г).
- v Дані SAR для жителів країн/ регіонів, що прийняли межу SAR, рекомендовану Інститутом електричної та електронної інженерії (IEEE), становлять у середньому 1,6 Вт/кг на один (1) грам тканини (наприклад, США, Канада, Австралія та Тайвань).

## **Догляд за приладом та зберігання**

#### **Увага!**

Використовуйте акумулятори, зарядні пристрої та аксесуари, рекомендовані для цієї моделі телефону. Використання будьяких інших типів може бути небезпечним та призвести до втрати гарантії на телефон.

- v Не розбирайте цей прилад. У разі потреби ремонту зверніться до кваліфікованого майстра.
- v Не використовуйте телефон поблизу електроприладів, таких як телевізор, радіо чи персональний комп'ютер.
- v Телефон не повинен знаходитись поблизу джерел тепла, а саме радіаторів чи плит.
- v Ніколи не кладіть телефон у мікрохвильову піч - це призведе до вибуху акумулятора.
- v Не кидайте телефон.
- v Не піддавайте телефон механічній вібрації чи ударам.
- v Покриття телефону може бути пошкоджено, якщо загортати його в обгортковий папір чи вінілову упаковку.
- **Для чишення телефону не** використовуйте агресивні хімікати (наприклад, спирт, бензин, розчинники тощо) чи очисні засоби. Це може спричинити пожежу.
- v Не піддавайте прилад надмірній дії диму чи пилу.
- v Не тримайте телефон поблизу кредитних карток чи квитків для транспорту; це може пошкодити інформацію на магнітних смугах.
- v Не стукайте по екрану гострими предметами, оскільки це може пошкодити телефон.
- v Оберігайте телефон від рідини та вологи.
- Обережно використовуйте такі аксесуари, як навушники і гарнітуру. Впевніться, що кабелі безпечно заховані та не торкайтесь до антени без потреби.
- **Відключіть кабель передачі даних** перед вмиканням слухавки.

## **Ефективна робота телефону**

**Для того, щоб насолоджуватись оптимальною роботою телефону з найменшим енергоспоживанням, будь-ласка:**

v Під час розмови по телефону не торкайтесь антени. Якщо Ви торкаєтесь її, це може погіршити якість зв'язку, а також спричинити перехід телефону на вищий рівень енергоспоживання, ніж достатньо для його роботи, і скоротити час розмови та роботи в режимі очікування.

## **Інструкції щодо безпечного та ефективного використання**

## **Електронні прилади**

**Усі мобільні телефони можуть створювати радіоперешкоди, які можуть негативно впливати на роботу інших приладів.**

- Забороняється використовувати мобільний телефон поблизу медичного обладнання без дозволу на це. Не розташовуйте телефон поблизу кардіостимулятора, наприклад у нагрудній кишені.
- v Мобільні телефони можуть спричинити перешкоди в роботі слухових апаратів.
- v Мобільний телефон може бути причиною незначних перешкод у роботі телевізорів, радіо, комп'ютерів тощо.

### **Безпека на дорозі**

**Ознайомтесь із законами та правилами використання мобільних телефонів у місцевості, де Ви їздите за кермом.**

- v Під час управління автомобілем не тримайте телефон у руках.
- **Вся увага повинна бути** зосереджена на управлінні автомобілем.
- За можливості використовуйте гарнітуру «Вільні руки».
- v Якщо цього вимагають дорожні умови, перед здійсненням виклику чи відповіддю на дзвінок, з'їдьте з проїзної частини та припаркуйтесь.
- v Радіочастотна енергія може впливати на роботу деяких електронних систем автотранспортного засобу, наприклад автомагнітофону чи системи безпеки.

v Якщо автомобіль обладнано подушкою безпеки, не загороджуйте її вбудованим чи портативним радіообладнанням. Це може викликати серйозні травми через неправильну роботу подушки.

Під час прослуховування музики на вулиці та у публічних місцях, будьласка, прослідкуйте, щоб гучність була поміркованою, і ви могли реагувати на те, що відбувається навколо. Особливо це важливо під час переходу дороги.

### **Уникайте пошкодження слуху**

Слух можна пошкодити, довгий час слухаючи на високому рівні гучності. Тому ми рекомендуємо не вмикати і не вимикати телефон біля вуха. Також рекомендуємо налаштувати гучність музики та дзвінків на поміркований рівень.

### **Під час грози**

Не користуйтеся телефоном під час грози. Необхідно дотримуватись відповідних обмежень, правил та законів.

## **Потенційно вибухонебезпечне середовище**

- v Не користуйтесь телефоном на заправних станціях. Не використовуйте телефон поблизу паливних та хімічних речовин.
- v Забороняється перевозити чи зберігати гази, рідини чи вибухові речовини у відділенні транспортного засобу, в якому знаходиться мобільний телефон і аксесуари до нього.

## **Інструкції щодо безпечного та ефективного використання**

## **У літаку**

**Мобільні телефони можуть спричинити перешкоди в роботі авіаційного обладнання.**

- v Перед посадкою на літак вимкніть мобільний телефон.
- v Не використовуйте телефон на борту літака без дозволу екіпажу.

## **Діти**

Зберігайте телефон у недоступному для маленьких дітей місці. Він містить дрібні деталі, які у разі від'єднання можуть спричинити ризик задушення.

## **Екстрені виклики**

Екстрені виклики можуть бути недоступними в деяких мережах мобільного зв'язку. Тому не слід покладатись тільки на мобільний телефон для здійснення екстрених викликів. Для отримання детальнішої інформації зверніться до свого місцевого постачальника послуг.

## **Використання та догляд за акумулятором**

v Не потрібно повністю розряджати акумулятор перед його зарядженням. На відміну від інших типів акумуляторів цей не має ефекту пам'яті, який може негативно впливати на роботу акумулятора.

- Використовуйте тільки акумулятори та зарядні пристрої LG. Зарядні пристрої LG розроблено для забезпечення максимального терміну роботи акумулятора.
- v Забороняється розбирати акумуляторний блок чи викликати коротке замикання його контактів.
- v Металеві контакти акумуляторного блоку повинні бути чистими.
- v Замініть акумулятори, якщо вони більше не забезпечують задовільну роботу телефону. Акумулятори можна заряджати сотні разів, поки не виникне необхідність у їхній заміні.
- v Якщо акумулятор не використовується протягом тривалого періоду часу, його необхідно перезарядити, щоб збільшити термін експлуатації.
- v Забороняється піддавати зарядний пристрій впливові прямого сонячного світла чи використовувати його в умовах підвищеної вологості, наприклад у ванній кімнаті.
- v Забороняється залишати акумулятор в гарячому чи холодному середовищі, це може призвести до погіршення робочих характеристик акумулятора.
- v Ризик вибуху: якщо встановлено акумулятор неправильного типу.
- v Утилізуйте використані акумулятори згідно з інструкціями виробника.
- **Використовуйте виключно** акумулятор LG Electronics, KF300.

# **Функції телефону KF300**

## **Частини телефону**

**1. Динамік**

#### **2. Головний РК-екран**

#### **3. Клавіша «Відіслати»**

- v Набір номера телефону та відповідь на дзвінок.
- v **У режимі очікування:** відображає журнал дзвінків.

#### **4. Буквено-цифрові клавіші**

v **У режимі очікування:** введення номерів для виконання дзвінків

#### **Утримувати**

- 0 міжнародні дзвінки
- $1 -$  ивімкнути меню центру голосової пошти

2 до 9 — швидкий набір

v **У режимі редагування:**  введення цифр та символів

#### **5. Клавіша скидання**

v При кожному натисканні видаляє один символ. Щоб видалити всі введені символи, натисніть і утримуйте.

#### **6. Клавіша завершення**

v Увімкнений/вимкнений (натиснути та утримувати)

- $\blacktriangleright$  Завершити або скасувати дзвінок.
- **7. Мікрофон**

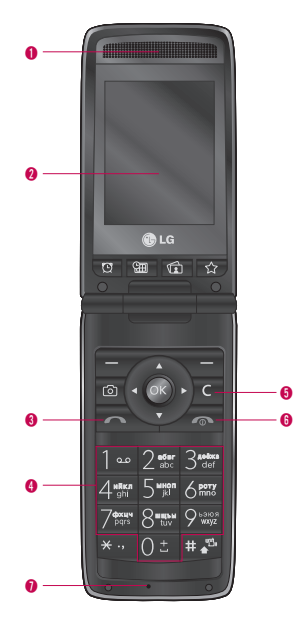

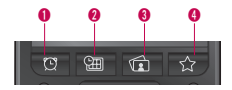

#### **1. Програмна клавіша**

#### **«Будильник»**

• Перехід до меню «Будильник»

## **2. Програмна клавіша**

#### **«Нагадування»**

v Перехід до меню «Нагадування»

#### **3. Програмна клавіша**

#### **«Зображення»**

v Перехід до меню «Зображення»

#### **4. Програмна клавіша «Закладки»**

v Перехід до меню «Закладки»

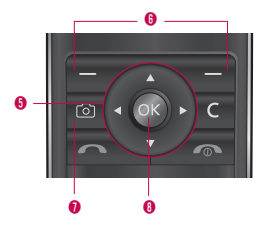

#### **5. Навігаційна клавіша**

- v **У режимі очікування:**
	- **Коротко:** написати текстове повідомлення
	- **D Коротко:** перейти до списку контактів
	-
- L **Коротко:** перейти до меню «Профілі»
- R **Коротко:** перейти до меню програвача MP3
- **В меню:** прокрутка вгору та вниз
- **6. Програмні клавіші (Ліва**

#### **програмна клавіша/Права**

#### **програмна клавіша)**

v Ці клавіші виконують функцію, описану в нижній частині дисплею.

#### **7. Програмна клавіша «Камера»**

v Перейти до перегляду зображення з камери.

#### **8. Клавіша підтвердження/**

#### **Клавіша OK**

v Вибирає параметри меню та підтверджує дії.

## **Функції телефону KF300**

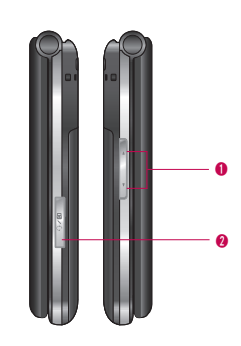

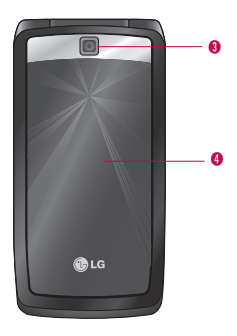

#### **1. Бокові клавіші**

- v **У режимі очікування (відкритий):** налаштування гучності тонів клавіатури
- v **У режимі очікування (закритий):** показ дати і часу почергово
- **Під час розмови:** налаштування гучності навушників
- v **Під час прослуховування музики MP3:** налаштування гучності звучання
- **2. Роз'єм гарнітури/зарядного пристрою/USB-кабелю**

#### **Примітка**

Перед під'єднанням USB-кабелю, будь-ласка, прослідкуйте, щоб телефон був увімкнений та перебував у режимі очікування.

- **3. Об'єктив камери**
- **4. Додатковий РК дисплей**

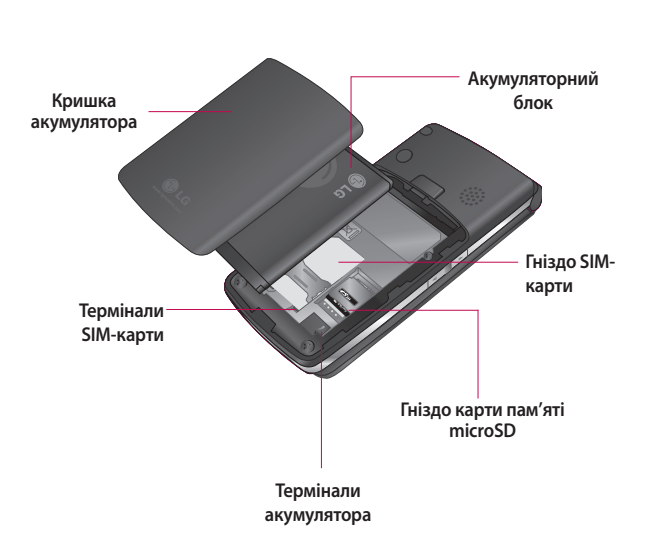

## **Функції телефону KF300**

### **Опис дисплею**

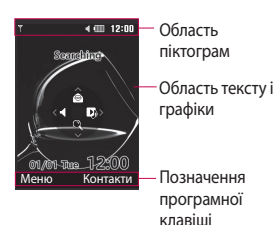

**Ділянка Опис** Перший рядок Містить піктограми. Середні рядки Містять повідомлення, вказівки та будь-яку введену інформацію, наприклад набраний номер. Останній рядок Показано які функції на даний момент присвоєні двом програмним клавішам.

## **Піктограми на дисплеї**

На екрані зображено декілька піктограм. Далі подано їх опис.

#### **Піктограма Опис**

n.

Показує потужність сигналу мережі.\*

#### **Примітка**

\* Якість розмови може змінюватись залежно від покриття мережі. Коли потужність сигналу менша за дві позначки, може відбуватись переривання сигналу, роз'єднання зв'язку та погіршення звуку.

 Будь-ласка, звертайте увагу на позначки сигналу мережі під час здійснення дзвінків. Коли позначок немає, це означає, що відсутнє покриття мережі: в цьому випадку ви не зможете скористатись жодними послугами мережі (дзвінками, повідомленнями тощо).

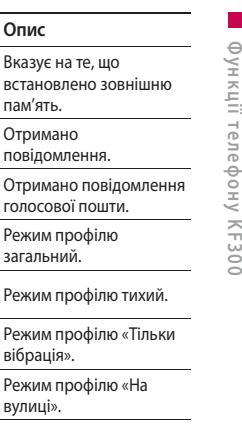

 **ле** 

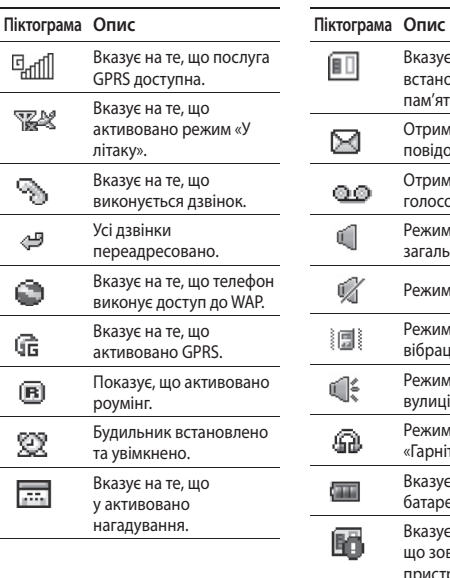

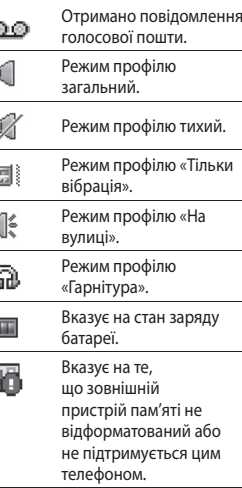

21

# **Початок роботи**

## **Встановлення SIMкарти та зарядження акумулятора**

Перш ніж виймати акумулятор, переконайтеся, що телефон вимкнено.

#### **1. Зніміть кришку акумулятора.**

Натисніть на фіксатор акумулятора і посуньте кришку у напрямку до нижньої частини телефону. Потім зніміть кришку акумулятора.

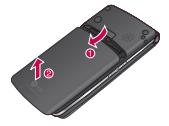

#### **Примітка**

Якщо вийняти акумулятор з телефону, коли він увімкнений, це може призвести до несправної роботи пристрою.

#### **2. Вийміть акумулятор.**

Утримуючи акумулятор за верхній край, вийміть його з акумуляторного відсіку.

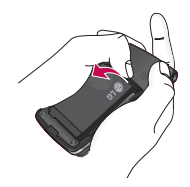

#### **3. Встановлення SIM-карти.**

Вставте SIM-карту в тримач SIM-карти. Переконайтеся, що SIM-карту встановлено правильно, її слід вставляти золотистими контактами донизу. Щоб вийняти SIM-карту, злегка притисніть її донизу і витягніть у протилежному напрямку.

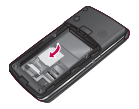

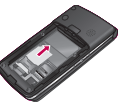

Встановлення Виймання SIM-карти SIM-карти

#### **Увага!**

Металевий контакт або SIMкарту можна легко пошкодити подряпинами. Слід особливо обережно поводитися із SIMкартою. Дотримуйтеся вказівок, які додаються до SIM-карти.

#### **4. Встановлення акумулятора.**

Вставляйте акумулятор спершу нижньою стороною в нижню частину акумуляторного відсіку. Потім натисніть на верхню частину акумулятора, поки він не встановиться на місце.

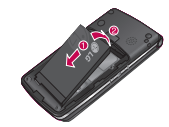

**5. Встановіть кришку акумулятора.**

Покладіть кришку акумулятора на телефон і посуньте її, поки не клацне фіксатор.

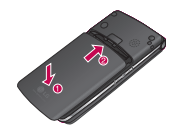

## **Початок роботи**

## **Заряджання акумулятора**

Перш ніж підключити до телефону мережевий адаптер, слід спочатку встановити акумулятор.

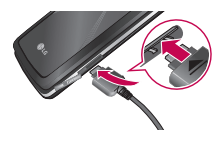

- 1. Після встановлення акумулятора в телефон під'єднайте провід портативного адаптера до гнізда на лівому боці телефону. Стрілочка на роз'ємі проводу повинна вказувати на передню частину телефону.
- 2. Увімкніть інший кінець портативного адаптера в електричну розетку. Слід використовувати лише зарядний пристрій з комплекту.

3. Рухомі поділки на піктограмі акумулятора зупиняться, коли заряджання завершиться.

#### **Увага!**

- Не тисніть на роз'єм, оскільки це може призвести до пошкодження телефону та/або портативного адаптера.
- Зарядний пристрій для акумуляторного блоку слід вимикати в настінну розетку вертикально.
- Якщо ви користуєтеся зарядним пристроєм для акумуляторного блоку за межами країни, слід використовувати адаптер для патронної штепсельної розетки із відповідними характеристиками.
- Заборонено під час зарядження виймати акумулятор або SIMкарту.

#### **УВАГА!**

- Під час грозових дощів слід вимикати з розетки шнур живлення та зарядний пристрій, щоб попередити ураження електричним струмом або пожежу.
- Слід стежити за тим, щоб акумулятора не торкалися предмети із гострими краями, наприклад, зуби тварин, цвяхи тощо. Це може спричинити пожежу.
- Не здійснюйте і не відповідайте на дзвінки під час заряджання телефону, оскільки це може призвести до короткого замикання та/або ураження електричним струмом чи пожежі.

## **Від'єднання адаптера**

1. Після того, як заряджання завершиться, рухомі поділки піктограми акумулятора зупиняться, і на екрані з'явиться повідомлення «Акумулятор заряджений. Від'єднайте зарядний пристрій».

2. Відключіть адаптер з розетки. Від'єднайте адаптер від телефону. Для цього натисніть на язички з обох сторін роз'єму і витягніть його.

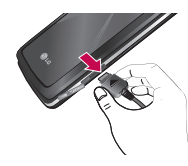

#### **Примітка**

- **Перед першим використанням** телефону слід переконатися, що акумулятор повністю заряджений.
- v Не виймайте під час заряджання акумулятор або SIM-карту.
- v Якщо акумулятор заряджено недостатньо, вимкніть і увімкніть телефон за допомогою клавіші живлення і зарядіть акумулятор. Якщо акумулятор було знято і встановлено на місце, слід зарядити його.

## **Початок роботи**

## **Використання картки пам'яті microSD**

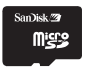

<картка пам'яті microSD>

- **< Встановлення картки пам'яті microSD>**
- 1. Вимкніть телефон. Встановлення або виймання картки із увімкненого телефону може призвести до пошкодження файлів, які зберігаються на картці пам'яті.
- 2. Відкрийте захисну кришку гнізда.

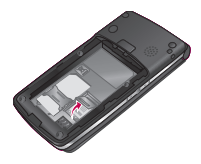

- 3. Вставте у гніздо картку пам'яті. Золотисті контакти повинні бути на задній частині картки пам'яті microSD. Якщо картка пам'яті не встановлюється легко у гніздо, це може означати, що ви встановлюєте її неправильно, або у гнізді знаходиться сторонній предмет.
- 4. Закрийте захисну кришку гнізда.
- 5. Щоб вийняти картку пам'яті, вимкніть телефон. Відкрийте захисну кришку гнізда і обережно вийміть картку пам'яті.

#### **Примітка**

- v Якщо акумулятор має низький заряд, уникайте користуватися картою пам'яті.
- Коли виконується запис на карту, слід дочекатися завершення операції, перш ніж виймати картку.
- v Картку можна легко встановити у систему лише в один спосіб.
- v Не згинайте і не втискайте картку в гніздо.

#### **Примітка**

- **Не встановлюйте жодних інших** карток пам'яті, окрім microSD.
- Якшо microSD було форматовано за допомогою FAT32, слід форматувати microSD ще раз за допомогою FAT16.
- v Після того, як ви вставите картку формату microSD в телефон, перевірте на екрані область піктограм. Якщо з'явилася **піктограма помилки пам'яті** , це означає, що картка пам'яті не відформатована або не підтримується цим телефоном.У цьому випадку спробуйте відформатувати картку пам'яті. Якщо **піктограма помилки пам'яті** продовжує відображатися в області піктограм, зверніться до центру обслуговування.

Більше інформації про microSD наведено у посібнику до картки пам'яті.

### **Форматування картки пам'яті**

Перш ніж користуватися карткою пам'яті, слід її відформатувати. Встановіть картку пам'яті, виберіть Меню  $\rightarrow$  Параметри  $\rightarrow$  Стан пам'яті $\rightarrow$  Зовнішня пам'ять і натисніть клавішу OK.

Цю операцію слід виконувати лише, коли картку пам'яті вперше встановлено в телефон. Під час форматування буде створено різноманітні папки для різних типів даних.

## **Початок роботи**

#### **Вмикання телефону**

Переконайтеся, що SIM-карту встановлено у телефон із зарядженим акумулятором. Натисніть і утримуйте клавішу завершення, поки телефон не увімкнеться. Якщо увімкнено запит про PIN-код, введіть код, який було надано разом із SIM -картою. За кілька секунд ви будете зареєстровані у мережі.

#### **Вимикання телефону**

Натисніть і утримуйте клавішу завершення, поки телефон не вимкнеться. Телефон може вимикатися із затримкою в кілька секунд. Протягом цього часу не вмикайте знову телефон.

#### **Коди доступу**

Щоб попередити несанкціоноване використання телефону, можна скористатися кодами доступу, наведеними в цьому розділі. Коди доступу (окрім PUK та PUK2) неможливо змінити за допомогою функції «Змінити коди» у параметрах меню.

### **PIN-код (4-8 символів)**

PIN-код (персональний ідентифікаційний номер) захищає вашу SIM-карту від несанкціонованого використання. Зазвичай PIN-код надається разом із SIM-картою. Якщо увімкнено запит про PIN-код, телефон відображатиме запит про введення PIN-коду щоразу після вмикання телефону. Якщо запит про PIN-код вимкнено, телефон безпосередньо встановлюватиме зв'язок із мережею без введення PIN-коду.

### **PIN2-код (4-8 символів)**

PIN2-код, який надається разом із певними SIM-картами, потрібен для отримання доступу до таких функцій, як інформування про Вартість дзвінків та Фіксований набір. Такі функції доступні лише, якщо їх підтримує SIM-карта. Більше інформації можна знайти у своїй мережі.

#### **Код PUK (4-8 символів)**

Код PUK (ключ розблокування PIN-коду) необхідний для заміни заблокованого PIN-коду. Код PUK може надаватися разом із SIM-картою. Якщо його не надали, зверніться до свого оператора мережі, щоб отримати його. У випадку втрати коду слід також звертатися до свого оператора мережі.

### **Код PUK2 (4-8 символів)**

Код PUK2, який надається з певними SIM-картами, потрібен для зміни заблокованого коду PIN2. У випадку втрати коду слід також звертатися до свого оператора мережі.

#### **Код безпеки (4-8 символів)**

Код безпеки попереджає несанкціоноване використання телефону. Код безпеки встановлено за замовчуванням на «0000», він потрібен для видалення усіх записів у телефоні та увімкнення меню «Скинути налаштування». Код безпеки також потрібен для вмикання або вимикання функції блокування телефону, призначеної для попередження несанкціонованого використання телефону. Встановлений за замовчуванням код безпеки можна змінити за допомогою меню «Безпека».

# **Основні функції**

## **Здійснення дзвінків та відповіді на дзвінки**

### **Здійснення дзвінка**

- 1. Перевірте, чи увімкнено телефон.
- 2. Введіть номер телефону включно з міжміським кодом.
- v Щоб видалити увесь номер, натисніть і утримуйте клавішу  $\epsilon$ .
- 3. Щоб здійснити дзвінок, натисніть клавішу  $\blacksquare$
- 4. Щоб завершити дзвінок, натисніть клавішу • .

### **Здійснення дзвінка за номером зі списку реєстру дзвінків**

1. У режимі очікування натисніть клавішу  $\sim$ , щоб відобразити список останніх вхідних, вихідних та пропущених дзвінків.

- 2. За допомогою навігаційної клавішу вгору/вниз виберіть потрібний номер телефону.
- $3.$  Натисніть клавішу  $\blacksquare$ .

### **Здійснення міжнародного дзвінка**

- 1. Натисніть та утримуйте клавішу 0, щоб ввести міжнародний префікс. Значок «+» автоматично вибирає код міжнародного доступу.
- 2. Введіть код країни, міжміський код та номер телефону.
- $3.$  Натисніть клавішу  $\blacksquare$ .

### **Завершення дзвінка**

Щоб завершити дзвінок, натисніть клавішу  $\bullet$ .

### **Здійснення дзвінка за номером з «Контактів»**

Імена та номери телефонів, які часто використовуються, можна зберегти на SIM-карті та у пам'яті телефону у списку контактів. Щоб набрати номер, достатньо знайти потрібне ім'я у списку контактів.

#### **Відповідь на дзвінок**

Коли ви отримуєте виклик, телефон дзвонить, і на екрані блимає піктограма телефону. Якщо абонента можна визначити, відображається його номер телефону (або ім'я, якщо воно збережене у списку контактів).

1. Щоб відповісти на вхідний дзвінок, відкрийте телефон, якщо відкривання кришки було встановлено як режим відповіді. Режим відповіді можна змінити на власний розсуд за допомогою функції «Режим відповіді».

#### **Примітка**

Якщо у режимі відповіді було встановлено**Натисніть будь-яку клавішу**, відповісти на дзвінок можна, натиснувши будь-яку клавішу, крім клавіші  $\bullet$  або правої програмної клавіші.

v Щоб не відповідати на дзвінок у тихому режимі, натисніть та утримуйте стрілку вниз, розташовану зліва на телефоні, не відкриваючи його. Проте в інших режимах профілю потрібно виконати дві дії, щоб

відхилити вхідний дзвінок, не відкриваючи телефон.

Якщо під час вхідного дзвінка натиснути та утримувати бокову стрілку вниз, поточний профіль зміниться на тихий режим.

## **Основні функції**

Натисніть та утримуйте бокову стрілку вниз ще раз, щоб відхилити вхідний дзвінок.

- **Відповідати на дзвінки можна** під час використання списку контактів або інших функцій меню.
- 2. Щоб завершити дзвінок, закрийте телефон або натисніть клавішу

 $\mathcal{L}_{\mathfrak{m}}$ 

#### **Потужність сигналу**

Потужність сигналу можна перевірити за індикатором сигналу ( ) на РК-дисплеї телефону. Потужність сигналу може коливатися, особливо у будинках. Щоб покращити прийом, можна підійти до вікна.

## **Введення тексту**

Можна вводити буквено-цифрові символи за допомогою клавіатури телефону.

Наприклад, зберігати імена у списку контактів, писати повідомлення, створювати особисте привітання. У телефоні є такі методи введення тексту.

#### **Режим T9 (T9 Абв)**

Цей режим дозволяє вводити слова, натискаючи лише один раз клавішу для введення кожної літери. Кожній клавіші телефону присвоєно більш ніж одну літеру. Режим T9 автоматично порівнює кожне натискання клавіш із вбудованим лінгвістичним словником, намагаючись визначити правильне слово, що дозволяє робити менше натискань клавіш у порівнянні з режимом AБВ. Цей режим ще називають режимом інтелектуального введення тексту.

#### Режим АБВ

Цей режим дозволяє вводити слова, натискаючи клавіші з потрібними літерами один, два, три або чотири рази, доки не відобразиться необхідна літера.

#### Режим 123 (цифровий режим)

Вводьте числа, натискаючи одноразово на клавішу з потрібною цифрою. Щоб змінити у полі введення тексту режим на 123, натискайте клавішу  $\mathbb{R}$ , поки не відобразиться режим 123.

## **Зміна методу введення тексту**

1. Коли відкривається поле, у якому можна вводити символи, у верхньому правому куті РК-дисплею відображатиметься індикатор режиму введення тексту.

2. Змінити режим введення тексту можна за допомогою натискання клавіші **#. Поточний режим** введення тексту відображається у нижньому правому куті РКдисплею.

#### Використання режиму T9

Режим інтелектуального введення тексту T9 дозволяє легко вводити слова, натискаючи мінімальну кількість клавіш. Після натискання клавіші телефон починає відображати символи, які ви імовірно вводите, ґрунтуючись на вбудованому словнику. Ви також можете додавати у словник нові слова. Під час додавання нових символів слово змінюється, відображаючи найімовірніший варіант, запропонований словником.

## **Основні функції**

- 1. Перебуваючи у режимі інтелектуального введення текстуТ9, почніть вводити слово, натискаючи клавіші від 2 до 9<sup>. д</sup>. Для введення літери натискайте одну клавішу.
- v Під час введення літер слово змінюється. Не потрібно зважати на написане на дисплеї, доки слово не буде повністю введено.
- v Якщо навіть після введення повністю слово написано неправильно, натисніть клавішу один або більше разів, щоб проглянути усі варіанти слова.

#### **Наприклад:**

Натисніть 35263, щоб ввести **Добре**

- v Якщо потрібного слова немає у списку слів, додайте його за допомогою режиму АБВ.
- v Вимкнути режим вводу T9 можна, вибравши **T9 вимк.** За замовчуванням у телефоні увімкнено режим Т9.
- 2. Введіть слово повністю, перш ніж редагувати або видаляти введене.
- 3. Кожне слово слід завершувати пробілом, натискаючи відповідну клавішу. Щоб видалити літери, натисніть клавішу **c.** Шоб видалити всі слова, натисніть та утримуйте клавішу с.

### **Використання режиму АБВ**

Для введення тексту використовуйте клавіші від 2 до 9.

- 1. Натискайте клавішу, позначену потрібною літерою:
- v один раз для першої літери,
- v двічі для другої літери,
- $\blacktriangleright$  і так далі.
2. Щоб вставити пробіл, натисніть один раз праву навігаційну клавішу **Р.** Щоб видалити літери, натисніть клавішу **c**. Щоб видалити увесь текст, натисніть та утримуйте клавішу c.

#### **Примітка**

Див. нижченаведену таблицю, щоб дізнатися більше про символи, які доступні за допомогою буквеноцифрових клавіш.

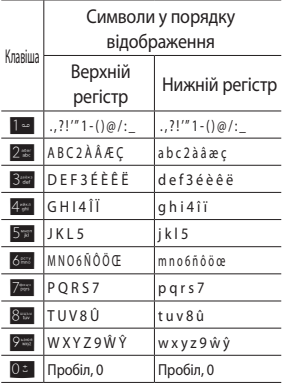

#### **Примітка**

Символи, присвоєні певним клавішам, та порядок їх відображення залежать від мови, яку було вибрано за допомогою параметру «Метод вводу». У таблиці, наведеній вище, вказані символи, встановлені для англійської мови.

# **Основні функції**

### **Використання режиму 123 (цифрового)**

Режим 123 дозволяє вводити цифри у текстовому повідомленні (наприклад номер телефону). Натисніть клавіші, що відповідають потрібним цифрам, а потім вручну перейдіть у відповідний режим введення тексту.

### **Використання режиму символів**

За допомогою режиму символів можна вводити різноманітні спеціальні символи. Щоб увести символ, натисніть **Параметри**  $\rightarrow$  **Вставити**  $\rightarrow$  Символ. За допомогою навігаційних та цифрових клавіш виберіть потрібний символ і натисніть клавішу OK.

# **Вибір функцій та параметрів**

У телефоні передбачений ряд функцій, який дозволяє настроїти телефон на свій смак. Ці функції складені у меню та підменю, і доступ до них можна отримати за допомогою двох позначених програмних клавіш. Усі меню та підменю дозволяють переглядати та змінювати налаштування певної функції.

Функції програмних клавіш змінюються залежно від наявного контексту, поточну функцію кожної із клавіш можна побачити безпосередньо над нею у нижньому рядку екрану.

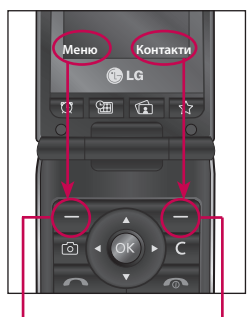

Натисніть ліву програмну клавішу, щоб увійти в доступне меню.

Натисніть праву програмну клавішу, щ об увійти в пап ку «Контакти».

# **Меню під час розмови**

У телефоні передбачено низку функцій керування, які можна використовувати під час дзвінка. Щоб отримати доступ до цих функцій під час дзвінка, натисніть ліву програмну клавішу [Параметри].

# **Під час дзвінка**

Меню, яке відображається на екрані телефону під час дзвінка, відрізняється від стандартного головного меню екрану очкування. Його параметри наведено нижче.

# **Здійснення другого дзвінка**

### (залежить від мережі)

Щоб здійснити другий виклик, можна знайти та набрати номер зі списку **Контакти**.

### **Обмін викликів**

Щоб переключитися на другий дзвінок, натисніть клавішу  $\blacktriangle$  або ліву програмну клавішу і виберіть **Обмін викликів**.

### **Відповідь на вхідний дзвінок**

Щоб відповісти на вхідний дзвінок, коли телефон дзвонить, достатньо натиснути клавішу  $\blacktriangleright$ . Телефон також може попереджати про вхідний дзвінок, коли ви вже телефонуєте.

У навушнику звучить сигнал, а на дисплеї відображається стан очікування другого дзвінка.

Ця функція, яка називається **Очікування дзвінка**, доступна лише у випадку, якщо вона підтримується в мережі. Див. функцію «Очікування дзвінка», щоб дізнатися, як її вмикати та вимикати. Якщо функцію **Очікування дзвінка** увімкнено, можна перевести перший дзвінок у режим утримування і відповісти на другий дзвінок, для цього потрібно натиснути ліву програму клавішу або клавішу надсилання.

### **Відхилення вхідного дзвінка**

Щоб відхилити вхідний дзвінок, не відповідаючи на нього, достатньо натиснути клавішу  $\blacktriangle$ .

Щоб відхилити вхідний дзвінок під час розмови, натисніть клавішу  $\sqrt{2}$ 

### **Вимикання мікрофону**

Щоб вимкнути мікрофон під час дзвінка, натисніть праву програмну клавішу [Вимкнути мікрофон]. Щоб знову увімкнути мікрофон, натисніть праву програмну клавішу [Увімкнути мікрофон]. Коли мікрофон у телефоні вимкнено, абонент не чує вас, проте ви чуєте його.

### **Тони DTMF під час дзвінка**

Щоб увімкнути тони DTMF під час дзвінка (наприклад, щоб скористатися телефоном із автоматичним комутатором), натисніть ліву програмну клавішу [Параметри], а потім «Увімкнути DTMF». Щоб вимкнути тони DTMF, натисніть «Вимкнути DTMF». Зазвичай тони DTMF увімкнені.

# **Конференц-зв'язок**

Послуга конференції дозволяє одночасно вести розмову з кількома абонентами, якщо ваш постачальник мережевих послуг підтримує таку функцію.

# **Меню під час розмови**

Конференц- зв'язок можна встановити лише, якщо є один дзвінок активний та один дзвінок в режимі утримування, і ви відповіли на обидва ці дзвінки.

Після встановлення конференцзв'язку людина, яка його встановила, може додавати, завершувати або розділяти виклики (тобто вимикати з конференції, проте залишати на зв'язку). Усі ці параметри доступні у меню «Під час розмови». Максимальна кількість учасників конференцзв'язку становить п'ять осіб. Після початку конференц-виклику лише ви можете керувати ним і додавати інших абонентів.

### **Здійснення другого дзвінка**

Під час розмови можна здійснити другий дзвінок. Введіть другий номер і натисніть клавішу  $\blacktriangleright$ .

Після з'єднання для другого дзвінка перший дзвінок автоматично встановлюється у режим утримування. Щоб переключити між дзвінками, натисніть клавішу  $\blacksquare$ .

### **Встановлення конференцзв'язку**

Щоб встановити конференц-зв'язок, переведіть один дзвінок в режим утримування, і, не вимикаючи його, натисніть ліву програмну клавішу і виберіть «Додати» у меню «Конференц-зв'язок».

### **Активація утримуваного конференц-зв'язку**

Щоб увімкнути конференцзв'язок у режимі утримування, натисніть клавішу **в.** . Або ж натисніть ліву програмну клавішу [Параметри] і виберіть «Об'єднати усі/Утримати усі». Усі абоненти в режимі очікування залишаються на зв'язку. Щоб повернутися в режим конференц-зв'язку, натисніть ліву програмну клавішу [Параметри], а потім «Конференц-зв'язок».

### **Додавання абонентів до конференц-зв'язку**

Щоб додати дзвінок до поточного конференц-зв'язку, натисніть ліву програмну клавішу і виберіть параметр «Приєднати« у меню «Конференц-зв'язок».

### **Особистий виклик під час конференц-зв'язку**

Щоб здійснити особистий виклик одного з абонентів, які беруть участь у конференції, виведіть на екран номер потрібної особи і натисніть ліву програмну клавішу. Потім виберіть «Приватний» в меню «Конференція», щоб перевести всіх інших абонентів у режим утримування.

### **Завершення конференцзв'язку**

Щоб виключити відображуваного абонента з конференції, натисніть клавішу  $\bullet$ .

# **Структура меню**

Структура меню  $42$  Меню в цьому телефоні може бути відображене двома способами. Перший - у вигляді таблиці, а другий - як список. Будь-ласка, зверніть увагу на те, що порядок пунктів може відрізнятись у різних виглядах меню. За замовчуванням у цьому телефоні встановлено табличний вигляд меню, тому пункти меню у цьому посібнику розглядаються в порядку, відповідно до цього налаштування. До бажаної функції меню можна перейти, використовуючи ліву програмну клавішу [Меню], клавіші навігації та клавішу OK. Також можна скористатися швидким доступом, натискаючи на відповідну клавішу з номером бажаної функції меню після того, як натиснули ліву програмну клавішу [Меню].

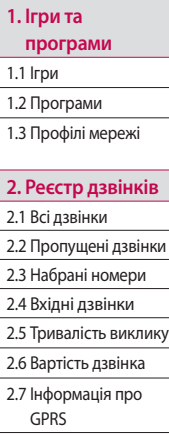

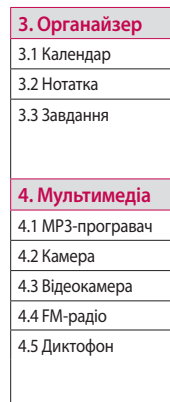

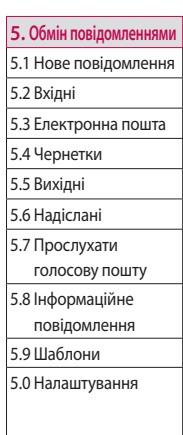

#### **6. Мої папки**

6.1 Зображення

#### 6.2 Звуки

6.3 Відео

6.4 Інші

#### **7. Профілі**

- 7.1 Загальний
- 7.2 Тихий
- 7.3 Вібрація
- 7.4 На вулиці
- 7.5 Гарнітура

#### **8. Телефонна книга**

- 8.1 Пошук
- 8.2 Новий контакт
- 8.3 Швидкий набір
- 8.4 Групи
- 8.5 Копіювати всі
- 8.6 Видалити усі
- 8.7 Налаштування
- 8.8 Інформація

## **9. Інструменти** 9.1 Будильник

9.2 Калькулятор

9.3 Секундомір

9.4 Конвертор величин

9.5 Світовий час

9.6 Послуги SIM

#### **\*. Браузер**

- \*.1 Домашня
- \*.2 Закладки
- \*.3 Введіть адресу
- \*.4 Журнал
- \*.5 Збережені сторінки
- \*.6 Налаштування
- \*.7 Інформація

### **0. З'єднання**

0.1 Bluetooth

- 0.2 Мережа
- 0.3 Режим USB-

з'єднання

### **#. Налаштування**

- #.1 Дата і час
- #.2 Мови
- #.3 Екран
- #.4 Ярлики
- #.5 Дзвінок
- #.6 Безпека
- #.7 Режим польоту
- #.8 Збереження енергії
- #.9 Майстер скидання
- #.0 Стан пам'яті

# **Ігри та програми**

**Ігри Меню 1.1**

Телефон підтримує величезну кількість ігор.

#### **Примітка**

Java™ - це технологія, розроблена компанією Sun Microsystems. Програму Java Applet можна встановити двома способами. Перший спосіб подібний до того, як завантажують Java Applet за допомогою звичайних браузерів MS Internet Explorer, програму Java MIDlet можна завантажити за допомогою телефону з налаштованим доступом до WAP. В залежності від постачальника послуг усі програми на платформі Java, наприклад ігри Java, можна завантажити та запустити на телефоні. Після завантаження програму Java можна побачити у меню «Ігри» та «Програми», де її можна вибрати, запустити чи видалити. Файли програми Java зберігаються на телефоні у форматах .JAD або .JAR.

#### **Примітка**

Файл JAR - це стиснутий формат програми Java, а JAD - описовий файл, що містить усю детальну інформацію. Перед завантаженням у мережі можна подивитися усю детальну описову інформацію у файлі JAD.

Інший спосіб - можна використати програму Java Applet, розміщену у зовнішній пам'яті. Перейдіть у Мої записи -> Зовнішня пам'ять -> Інші та виберіть файл .jad або .jar програми Java Applet, який ви бажаєте встановити на Ваш телефон.

#### **Увага**

У середовищі телефону запускаються лише програми на платформі J2ME (Мікро випуск Java 2). Програми на платформі J2SE (Стандартний випуск Java 2) можна запустити лише у середовищі ПК.

# **Профілі мережі Меню 1.3**

Меню «Профілі мережі» дозволяє переглянути дані мережі, які використовуються для підключення до Інтернету. Можна активувати або додати нові профілі.

# **Програми Меню 1.2**

Коли вибирати меню «Програми», на екрані з'являється зображення завантаження Java. У цьому меню можна вибирати та легко відкривати інші програми. Для отримання детальнішої інформації зверніться, будь-ласка, до свого постачальника послуг мобільного зв'язку.

# **Реєстр дзвінків**

Перевірити список пропущених, вхідних, а також останніх вихідних дзвінків можна лише тоді, якщо мережа підтримує ідентифікацію дзвінків в межах покриття мережі.

Відображається номер та ім'я, якщо воно записане в телефонній книзі, а також дата і час дзвінка. Можна також переглянути кількість здійснених викликів.

# **Всі дзвінки** меню 2.1

Можна переглянути списки вихідних або вхідних дзвінків.

# **Пропущені дзвінки**

**Меню 2.2**

Дозволяє переглянути список пропущених дзвінків, здійснити виклик, надіслати повідомлення і зберегти номер у списку контактів.

## **Набрані номери**

#### **Меню 2.3**

Дозволяє переглянути список вихідних дзвінків, здійснити виклик, надіслати повідомлення і зберегти номер у контактах.

# **Вхідні дзвінки**

#### **Меню 2.4**

Дозволяє переглянути список вхідних дзвінків, здійснити виклик, надіслати повідомлення і зберегти номер у контактах.

# **Тривалість виклику**

#### **Меню 2.5**

Дозволяє переглянути тривалість вхідних і вихідних дзвінків. Можна також скинути таймери виклику.

Доступні такі таймери:

**▶ Останній дзвінок: тривалість** останнього дзвінка.

- **Всі дзвінки:** загальна тривалість усіх вихідних і вхідних дзвінків з часу останнього скидання таймера.
- v **Вихідні дзвінки:** тривалість вихідних дзвінків.
- v **Вхідні дзвінки:** тривалість вихідних дзвінків.

# **Вартість дзвінка**

#### **Меню 2.6**

Можна перевірити вартість останнього дзвінка і всіх дзвінків.

Щоб переглянути параметри вартості, слід скористатися такими меню.

#### **• Встановити кредит: за**

допомогою цієї послуги можна обмежити вартість дзвінків, вибравши тарифні одиниці. Вибравши параметр «Читати», можна побачити кількість одиниць, що залишилися. За допомогою параметра «Змінити» можна змінити обмеження.

- **Встановити тариф: дозволяє** встановити тип валюти і ціну одиниці. Щоб отримати дані про тарифні одиниці, зверніться до постачальника послуг. Щоб у цьому меню вибрати валюту або одиницю, потрібно ввести код PIN2.
- **Автопоказ:** ця послуга мережі забезпечує автоматичне відображення вартості останніх дзвінків. Якщо увімкнути цю функцію, після завершення виклику відобразиться вартість останнього дзвінка.

# **Інформація про GPRS**

#### **Меню 2.7**

Об'єм переданих мережею даних можна перевірити за допомогою інформаційного параметра GPRS. Окрім цього, можна також переглянути скільки часу ви перебуваєте в онлайн.

# **Органайзер**

## **Календар Меню 3.1**

Доступ до розкладу можна здійснювати за місяцями. Курсор знаходиться на поточній даті, а зареєстрована дата позначена.

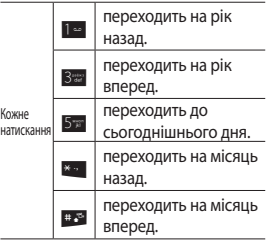

Запис у розкладі або нотатку вибраного дня можна переглянути, натискаючи клавішу OK.

- v **Перег.:** можна переглянути примітку в розкладі або нотатку для вибраного дня.
- v **Новий розклад:** виберіть цей пункт, щоб ввести нове призначення або нотатку.
- **Тон розкладу: можна встановити** мелодію для розкладу.
- **Усі розклади:** можна відобразити усі розклади.
- **Іти до дати: можна** безпосередньо перейти до вибраної дати.
- v **Видалити старі:** виберіть, щоб видалити застарілі примітки розкладу, про які вже було сповіщено.
- v **Видалити все:** виберіть, щоб видалити усі примітки та нотатки розкладу.

## **Нотатка Меню 3.2**

Можна додавати нові, а також переглядати і керувати збереженими нотатками.

1. Якщо немає ще жодних нотаток, натисніть ліву програмну клавішу [Новий] і введіть вміст нотатки. Нотатку можна зберегти у список за допомогою лівої програмної клавіші [Параметри] і вибрати [Зберегти].

2. Для збережених нотаток за допомогою лівої програмної клавіші [Параметри] можна отримати доступ до таких можливостей: **Переглянути**, **Видалити**, **Нова нотатка**, **Надіслати через**, **Редагувати**, **Мультивидал.**, **Видалити все**.

#### **Примітка**

Щоб змінити режим введення тексту, натискайте клавішу # по порядку.

# **Завдання Меню 3.3**

Можна переглядати, редагувати і додавати завдання. Завдання відображаються у часовому порядку. Виконані або невиконані завдання відображаються у різний спосіб.

- 1. Якщо запис порожній, натисніть ліву програмну клавішу [Новий].
- 2. Введіть **Термін**, **Примітка**, **Пріоритет** і **Стан**.
- 3. Після завершення введення даних натисніть ліву програмну клавішу [Зберегти].
- 4. Натиснувши ліву програмну клавішу [Параметри], можна керувати збереженими примітками завдань.

# **Мультимедіа**

## **MP3-програвач Меню 4.1**

KF300 має вбудований MP3 програвач. Можна слухати музичні файли MP3 на телефоні за допомогою сумісної з ним гарнітури або через вбудований гучномовець.

#### **Примітка**

Інколи через малі розміри динаміку звук може спотворюватись, особливо на максимальній гучності і великій кількості басових звуків. Рекомендуємо користуватись стереогарнітурою для того, щоб відчути високу якість музики.

Музичний програвач підтримує:

• **MPEG-2 Layer III, MPEG-2.5 Layer III:** частота дискретизації від 8 до 48 кГц. Швидкість передачі даних до 320 кбіт/сек, стерео.

- Формати **AAC**: ADIF, ADTS (частота дискретизації: 8-48 кГц)
- **AAC+**: V1: (швидкість передачі даних 16-128 кбіт/сек.) V2: (швидкість передачі даних 16-48 кбіт/сек.) (Частота дискретизації: 8-48 кГц)

#### **Примітка**

KF300 не підтримує змінну швидкість передачі даних усіх зазначених типів файлів. Тому файл формату MP3 не можна змінити на AAC.

MP3-файли можна передавати із сумісного ПК у пам'ять телефону за допомогою **запам'ятовуючого пристрою**.

Підключивши телефон до комп'ютера за допомогою USBкабелю, можна використовувати його як змінний диск. Скопіювавши пісні на змінний диск, необхідно виконати безпечне відключення в операційній системі.

#### **Примітка**

- $\blacktriangleright$  Потрібно скопіювати MP3 у папку Звуки/MP3. Якщо скопіювати в іншу папку, MP3 файли не будуть видимі.
- На ПК повинна працювати операційна система Windows 98 SE, Windows Me, Windows 2000 або Windows XP.

### **Усі пісні** (Меню 4.1.1)

Показує усі музичні файли.

### **Мій список відтворення.**

#### $(Mepin 4.1.2)$

Можна вибрати музичні файли, які вам подобаються.

#### **Налаштування** (Меню 4.1.3)

- **Перемішування:** якщо вибрати **Увімк.**, можна прослуховувати музику у довільному порядку.
- **Повтор:** у цьому меню можна встановити такі значення для режиму відтворення: **Вимк.**, **Одна**, **Усі**.
- **Еквалайзер: дане меню** дозволить налаштувати різноманітні ефекти середовища під час слухання музики.
- v **Інтерфейс програвача:** у цьому меню можна змінювати фон РК дисплея під час відтворення MP3 файлу.

#### **Примітка**

Музика захищена авторським правом у міжнародних договорах та національних законах про авторське право. Можливо потрібно буде отримати дозвіл або ліцензію на відтворення або копіювання музики. Національний закон деяких країн забороняє приватне копіювання матеріалу, захищеного авторським правом. Перевірте національне законодавство відповідної країни стосовно використання такого матеріалу.

# **Мультимедіа**

## **Камера Меню 4.2**

За допомогою вбудованої в телефон камери можна робити знімки людей. Окрім цього можна надсилати знімки іншим людям та встановлювати їх як шпалери.

#### **Примітка**

Під час використання камери зростає енергоспоживання. Якщо заряд акумулятора надто низький, не вдасться користуватись функцією **Камери**. Зарядіть акумулятор.

#### **• Фотографування**

- Для зйомки чітких зображень уникайте тремтіння камери під час натискання кнопки <sup>6</sup>.
- Належно відрегулюйте відстань до об'єкта зйомки (більш ніж 50 см).
- Користуйтесь камерою обережно,оскільки вона чутлива до ударів, використовуйте для очищення об'єктива м'яку тканину.
- Не розбирайте та не модифікуйте камеру, оскільки це може призвести до її несправності.
- 1. Натисніть клавішу камери <sup>®</sup> в режимі очікування.
- 2. Сфокусуйтесь на предметі, щоб захопити зображення і натисніть клавішу камери **•** або ОК.
- 3. Створена фотографія автоматично зберігається у папці **Зображення** у розділі **Мої записи**. Натиснувши після зйомки ліву програмну клавішу [Параметри], можна вибрати підменю.

Натиснувши перед зйомкою ліву програмну клавішу [Параметри], можна встановити такі параметри:

- v **Розд. здатність:** дозволяє встановити розмір зображення. (320\*240/640\*480/1280\*1024/16 00\*1200)
- **Якість: дозволяє встановити** якість зображення **Нормальний**, **Хороший** та **Високоякісний**.
- **Автоспуск: дозволяє вибрати** затримку зйомки (вимк/3 сек./5 сек./10 сек.). Камера робить знімок через встановлений проміжок часу.
- v **Параметри перегляду:** можна встановити режим перегляду. (Повне зображення/Повний екран)
- **Зберегти в: дозволяє встановити** параметри збереження зображення. (Телефон/Зовнішня пам'ять)
- **Серійна зйомка: дозволяє** виконати послідовну зйомку декількох знімків.
- v **Ефекти:** доступні 4 налаштування. (Вимк./Сепія/Моно/Негатив)
- v **Баланс білого:** дозволяє змінювати налаштування відповідно до умов зйомки. (Авто/Денне світло/Звич. лампа/ Хмарно/Флуорисц. лампа/Нічний режим)
- **В Звук затвора: дозволяє** увімкнути або вимкнути звук затвора під час зйомки.
- **Скинути налаштування:** дозволяє скинути налаштування.

#### **Примітка**

- v Можна налаштувати яскравість за допомогою клавіш $\mathbf{C}, \mathbf{D}$ .
- Функція масштабування залежить від того, яку роздільну здатність встановлено для камери. Наприклад, якщо для камери встановлено найвищу роздільну здатність, масштабування не підтримується.
- 3. Створена фотографія автоматично зберігається у папці «Зображення» у розділі «Мої записи». Натиснувши після зйомки ліву програмну клавішу [Параметри], можна вибрати підменю.
- **Нове фото: можна створити нову** фотографію.

# **Мультимедіа**

- v **Встановити як:** можна встановити створену фотографію як **Шпалери/Зображення контакту**.
- v **Надісл. через:** дозволяє надсилати фотографію через MMS/Bluetooth/Ел. повідомлення.
- **Альбом: можна отримати доступ** до папки **Зображення** у розділі **Мої записи**.

# **Відеокамера** меню 4.3

Можна записати або зберегти відеокліп.

1. Натисніть OK, щоб розпочати запис. Таймер відобразиться, як тільки розпочнеться запис.

Натиснувши перед записом відеокліпу ліву програмну клавішу [Параметри], можна встановити такі параметри:

- v **Режим відео:** дозволяє надіслати відеофайл за допомогою **MMS** або в **Загальні**.
- v **Розд. здатність:** дозволяє встановити розмір. (176x144/ 320x240)
- **Якість: дозволяє встановити** якість зображення **Нормальний**, **Хороший** та **Високоякісний**.
- **Зберегти в: дозволяє встановити** параметри збереження відео. (Телефон/Зовнішня пам'ять)
- **Ефекти: доступні 4 налаштування.** (Вимк./Сепія/Моно/Негатив)
- v **Баланс білого:** дозволяє змінювати налаштування відповідно до умов зйомки. (Авто/Денне світло/Звич. лампа/ Хмарно/Флуорисц. лампа)
- **Скинути налаштування:** дозволяє скинути налаштування.
- 2. Натисніть ліву програмну клавішу [Стоп]/Підтвердити/клавішу швидкого вибору камери, щоб зупинити запис.
- 3. Записаний відеокліп автоматично збережеться у папку **Відео** у розділі **Мої записи**. Натиснувши після запису відео ліву програмну клавішу [Параметри], можна вибрати підменю.
- v **Нове відео:** дозволяє записати нове відео.
- v **Відтворити:** дозволяє відтворити записаний відеокліп.
- v **Надісл. через:** дозволяє надсилати фотографію через **MMS/Bluetooth/Ел. повідомлення**.

**• Альбом: можна отримати доступ** до папки **Відео** у розділі **Мої записи**.

# **FM-радіо Меню 4.4**

- 1. Підключіть гарнітуру до телефону.
- 2. Після налаштування радіоканалів можна увімкнути будь-який із них, натиснувши відповідну цифрову клавішу (коротке натискання).
- 3. Натиснувши ліву програмну клавішу [Параметри], можна отримати доступ до таких параметрів меню.
- **Редагувати канал: можна** налаштувати частоту та змінити радіостанцію на вибраному каналі. Частоту можна змінювати за допомогою навігаційних клавіш Ліворуч/Праворуч та цифрових клавіш.

# **Мультимедіа**

- **Мультимедіа Мультимедіа**
- v **Автосканування:** якщо увімкнути «Виконати автосканування?», тоді телефон виконує автоматичний пошук каналу. Якщо після відображення повідомлення «Зберегти цю станцію?» вибрати «Так», вибрана частота буде збережена.
- **Скинути усі канали: можна** видалити всі збережені канали.
- v **Слухати за допомогою:** виберіть цей параметр в меню [Параметри], щоб слухати радіо через динамік/дротову гарнітуру/ Bluetooth.

# **Диктофон Меню 4.5**

Дозволяє записувати голосові пам'ятки.

1. Натисніть OK, щоб розпочати запис. Після початку запису, коли на екрані відобразиться повідомлення **«Запис»** і час запису, говоріть у мікрофон.

- 2. Щоб завершити запис, натисніть праву програмну клавішу [Стоп]. Записаний файл автоматично збережеться у папку **Звуки** у розділі **Мої записи**.
- 3. Натиснувши ліву програмну клавішу [Параметри], можна вибрати такі підменю:
- v **Новий голос. запис:** розпочати новий голосовий запис.
- **Відтворити: дозволяє** відтворювати записану голосову пам'ятку.
- **Надіслати через: можна** надіслати фотографію через MMS/Bluetooth/ел. пошту
- **Альбом:** можна отримати доступ до папки **Звуки** у розділі **Мої записи**.

## **Нове повідомлення**

#### **Meню 5.1**

Це меню включає функції, що стосуються SMS (Служба текстових повідомлень), MMS (Служба мультимедійних повідомлень), Email (Електронна пошта), а також мережевих сервісних повідомлень.

#### **SMS** (Meню 5.1.1)

Дозволяє створювати та редагувати текстові повідомлення.

- 1. Увійдіть до меню **Нове повідомлення**, натиснувши ліву програмну клавішу [OK].
- 2. Щоб створити нове повідомлення, виберіть **Текст**.
- 3. Для спрощеного вводу тексту використовуйте функцію T9.
- 4. Натисніть ліву програмну клавішу [Параметри], щоб приєднати таке.

#### Параметри

- **Надіслати до: надсилання** текстових повідомлень.
- 1. Введіть номер отримувача.
- 2. Натисніть навігаційну клавішу вниз, щоб додати більше отримувачів.
- 3. Ви можете додавати телефонні номери зі списку контактів.
- 4. Після введення номерів натисніть ліву програмну клавішу [Параметри] і виберіть **Надіслати**. Повідомлення буде автоматично збережено у папці **Надіслані**. Якщо повідомлення не вдалося надіслати, його буде збережено у папці **Вихідні** зі статусом невдалого надсилання.
- **Вставити** 
	- **Зображення:** можна вставляти зображення, які доступні для коротких повідомлень.
	- **Звук:** можна вставляти звуки, які доступні для коротких повідомлень.

- Обмін повідомленнями 58**Обмін повідом леннями**
- **Символ:** можна вводити спеціальні символи.
- **Текстовий шаблон:** можна використовувати **текстові шаблони,** які вже було збережено у телефоні.
- **Смайлик:** можна вставити смайлик.
- **Ім'я та номер:** можна додавати до контактів телефонні номери або адреси електронної пошти.
- **Зберегти. в чернетках:** збереження повідомлення в папці **Чернетки**.
- v **Встановити T9:** вмикання/ вимикання режиму вводу T9 за допомогою параметру «Увімкнути/Вимкнути».
- v **Мова введення:** оберіть мову для режиму вводу T9.
- **Додати до словника Т9:** виберіть меню **Нове слово Т9**, щоб увести нове слово у словник.
- **Очистити текст: можна стирати** текст під час створення SMS.
- **Вийти: якшо під час створення** повідомлення натиснути кнопку **Вийти**, можна завершити створення повідомлення та повернутись у меню «Нове повідомлення». Створюване повідомлення не зберігається.

### **MMS** (Меню 5.1.2)

Можна створити нове повідомлення або вибрати вже створений шаблон мультимедійного повідомлення.

Максимально допустимий розмір файлу, який можна вставити у мультимедійне повідомлення, становить 300 Кб.

### Параметри

v **Надіслати до:** можна надсилати мультимедійні повідомлення кільком отримувачам, визначати пріоритет повідомлення, а також залишати для надсилання згодом.

- **Вставити:** можна додавати таке: **Зображення, Звук, Відео, Символ, Текстовий шаблон, Смайлик, Нове фото, Новий запис, Нове відео, Ім'я та номер, Новий слайд, Тема, Більше (контакт, моя візитна картка, розклад, пам'ятка, завдання)**.
- **Зберегти в:** можна зберігати мультимедійні повідомлення як чернетки або як шаблони.
- **Редагувати тему:** (Динамічне меню) дозволяє модифікувати вибрані мультимедійні повідомлення.
- v **Перегляд:** дозволяє попередньо переглядати створені мультимедійні повідомлення.
- **Переглянути вкладення:** (Динамічне меню) можна переглянути список вкладень.
- **Час показу слайду: дозволяє** встановлювати тривалість показу мультимедійного повідомлення.
- **Видалити:** можна видалити слайд, тему та прикріплений мультимедійний файл (зображення, відео, звук та прикріплення)
- **Встановити Т9:** вмикання/ вимикання режиму вводу T9 за допомогою параметру **Увімкнути/Вимкнути**.
- v **Мова введення:** оберіть мову для режиму вводу T9.
- v **Додати до словника T9:** виберіть меню **Нове слово Т9**, щоб увести нове слово у словник.
- **Очистити текст:** під час створення мультимедійного повідомлення можна очистити текст у відображуваному слайді.
- **Вийти: повернення до меню Обмін повідомленнями**.

#### **Примітка**

Коли в MMS надсилаєте зображення (200 Кб), завантаження триватиме приблизно 3 сек. Упродовж цього часу неможливо активувати жодної клавіші. Через 3 сек. можна писати MMS.

#### **Електронна пошта** (меню 5.1.3)

Щоб надіслати/отримати електронну пошту, слід налаштувати поштову скриньку.

- 1. Введіть тему повідомлення електронної пошти і натисніть клавішу OK.
- 2. Після завершення написання повідомлення електронної пошти натисніть ліву програмну клавішу [Параметри]. Можна отримати доступ до таких меню.
- **Надіслати до: введіть адресу** електронної пошти або виберіть її із списку контактів.
- **Вставити:** можна додати **Символ**/**Текстовий шаблон**/**Ім'я та номер**.
- **Прикріплення:** можна додавати таке: **Зображення**/**Відео**/**Звук**/ **Нове фото**/**Нове відео**/**Новий запис**/**Контакт**/**Моя візитна картка**/**Розклад**/**Пам'ятка**/ **Зав**д**ання**/**Інші**.
- **Зберегти в чернетках:** виберіть для збереження повідомлення в папці **Чернетки**.
- **Редагувати тему: можна** редагувати тему.
- v **Попередній перегляд:** можна попередньо переглянути написане повідомлення електронної пошти.
- v **Встановити T9:** вмикання/ вимикання режиму вводу T9 за допомогою параметру **Увімкнути/Вимкнути**.
- v **Мова введення:** оберіть мову для режиму вводу T9.
- v **Додати до словника T9:** виберіть меню **Нове слово Т9**, щоб увести нове слово у словник.
- **Очистити текст: дозволяє** видалити увесь текст у повідомленні електронної пошти.
- **Вийти:** якщо під час створення повідомлення натиснути кнопку **Вийти**, можна завершити створення повідомлення та повернутись у меню **Нове повідомлення**. Створюване повідомлення не зберігається.
- 3. Після завершення написання повідомлення електронної пошти натисніть ліву програмну клавішу і виберіть **Надіслати до**.
- 4. Введіть адреси електронної пошти отримувачів у поля «Кому», «Копія» та «Прихована копія». Знайти контакти можна за допомогою лівої програмної клавіші [Параметри].

5. Натисніть ліву програмну клавішу [Параметри] і виберіть «Надіслати до», щоб надіслати повідомлення електронної пошти.

#### **Примітка**

- У поле «СС» (Копія) введіть адресу ел. пошти для пересилання копії повідомлення.
- **▶ У поле «ВСС» (Прихована** копія) введіть адресу ел. пошти для пересилання копії повідомлення без інформації про це у самому повідомленні.
- Слід використовувати лише дійсні адреси ел. пошти для полів отримувача (Кому), адреси для копії (СС) та адреси для прихованої копії (ВСС). Після того, як ви вказано адресу ел. пошти, з'явиться ще одне поле, куди можна ввести іншу адресу. Можна вказати до 20 адрес отримувачів для полів адреси Кому, Копія, Прихована копія.

# **Вхідні Meню 5.2**

Вас буде сповіщено про надходження повідомлення. Повідомлення зберігаються у папці «Вхідні».

Якщо на дисплеї відображається повідомлення **«Немає місця для повідомлення SIM»**, слід видалити тільки повідомлення SIM із папки «Вхідні».

#### ❈ **SIM-повідомлення**

Повідомлення SIM - це повідомлення, що зберігаються виключно на SIM-карті.

Що ж до сповіщень про мультимедійні повідомлення, слід зачекати на завантаження та обробку повідомлення.

Щоб прочитати повідомлення, виберіть його за допомогою лівої програмної клавіші [Параметри].

Доступні такі параметри.

- **Переглянути: можна переглянути** отримані повідомлення.
- v **Відповісти:** можна відповісти відправнику.
- **Видалити:** можна видалити поточне повідомлення.
- **Переслати:** можна переслати вибране повідомлення іншій особі.
- v **Передзвонити:** можна передзвонити відправнику.
- **Зберегти номер:** можна зберегти номер телефону відправника у списку контактів.
- v **Інформація:** можна переглянути дані отриманих повідомлень.
- v **Мультивидалення:** дозволяє видалити виділені повідомлення.
- **Видалити всі прочитані:** дозволяє видалити всі прочитані повідомлення.
- **Видалити всі:** дозволяє видалити всі повідомлення.

### **Електронна пошта**

#### **Меню 5.3**

Завдяки доступу до цього меню можна підключитися до своєї віддаленої поштової скриньки для отримання нових повідомлень електронної пошти або переглянути раніше отримані повідомлення електронної. пошти без реєстрації на сервері електронної пошти.

## **Чернетки Меню 5.4**

У цьому меню можна попередньо встановити мультимедійні повідомлення, яки ви найчастіше використовуєте. У даному меню відображається список попередньо встановлених мультимедійних повідомлень.

Доступні такі параметри.

- **Переглянути: дозволяє** переглянути мультимедійні повідомлення.
- **Редагувати: дозволяє редагувати** вибрані повідомлення.
- v **Видалити:** видаляє вибрані повідомлення.
- v **Інформація:** дозволяє переглянути інформацію про вибране повідомлення.
- v **Мультивидалення:** після вибору повідомлень для видалення натисніть ОК для їх видалення.
- v **Видалити всі:** видаляє всі повідомлення, що містяться у папці.

# **Вихідні Меню 5.5**

У цьому меню можна переглянути список та зміст надсилання/ повторне надсилання/очікування/ невдалого надсилання, а також перевірити успішність передачі.

Після успішного надсилання повідомлення воно видаляється з папки «Вихідні».

Доступні такі параметри.

- v **Перег.:** дозволяє переглянути повідомлення.
- **Видалити:** можна видалити повідомлення.
- **Переслати: дозволяє переслати** вибране повідомлення.
- **Редагувати: дозволяє редагувати** вибрані повідомлення.
- **Інформація:** можна переглянути інформацію про кожне повідомлення.
- v **Мультивидалення:** дозволяє вибрати та видалити вибрані повідомлення.

**• Видалити всі:** дозволяє видалити всі повідомлення з папки.

# **Надіслані Меню 5.6**

Це меню дозволяє переглянути надіслані повідомлення. Можна перевірити час та вміст повідомлення.

# **Прослухати голосову пошту Меню 5.7**

Це меню відкриває швидкий доступ до голосової пошти (послуга надається оператором мережі). Перш ніж користуватися цією функцією, слід увести номер голосового серверу, отриманий від оператора мережі.

Після вибору цього меню просто натисніть ліву програмну клавішу [OK], щоб прослухати голосову пошту. Щоб прослухати голосову пошту, можна також у режимі очікування утримувати клавішу 1.

#### **Примітка**

Під час отримання повідомлення голосової пошти телефон подає звуковий сигнал, а на екрані відображається піктограма. Зверніться до постачальника послуг мережі за інформацією щодо цієї послуги, щоб правильно налаштувати свій телефон.

## **Інформаційне ПОВІДОМЛЕННЯ** Меню 5.8

### **(Залежно від мережі та тарифного плану)**

Інформаційні сервісні повідомлення – це текстові повідомлення, що надсилаються мережею GSM на ваш телефон. У них міститься загальна інформація, наприклад прогноз погоди, інформація про стан на дорогах, ціни на таксі, медикаменти та акції.

Кожен тип повідомлення має номер, тому можна підписатись на них у оператора послуг, вказавши відповідний номер інформаційного повідомлення.

Після отримання інформаційного повідомлення на екрані телефону відображається або виринаюче повідомлення, або безпосередньо відображається інформаційне повідомлення.

Для повторного перегляду повідомлення або перегляду в режимі очікування виконайте наведені операції.

#### **Прочитати** (Меню 5.8.1)

- 1. Якщо після приймання інформаційного повідомлення вибрати параметр **Прочитати**, його буде відображено на екрані. Щоб прочитати інше повідомлення, прокрутіть лівою або правою навігаційною клавішею.
- 2. Повідомлення відображатиметься, до появи наступного повідомлення.

#### **Теми** (Меню 5.8.2) **(Залежно від мережі та тарифного плану)**

Можна переглянути список доданих номерів інформаційних повідомлень. Якщо натиснути ліву програмну клавішу [Параметри], можна редагувати або видалити додану категорію інформаційних повідомлень.

Можна вибирати номери інформаційних повідомлень в активному списку. Після активації номера інформаційного повідомлення можна приймати повідомлення, надіслані з цього номера.

# **Шаблони Меню 5.9**

### **Текстові шаблони** (Меню 5.9.1)

У телефоні збережено 6 текстових шаблонів:

- **Будь ласка, передзвоніть.**
- **Я спізнююсь. Буду там о**
- **Де ви зараз?**
- **Я вже в дорозі.**
- **Терміново! Зв'яжіться зі мною.**
- **Я люблю тебе!**

Доступні такі параметри.

- v **Переглянути:** дозволяє переглянути вибрані шаблони.
- v **Редагувати:** дозволяє написати нове повідомлення або редагувати вибраний шаблон мультимедійного повідомлення зі списку текстових шаблонів.

#### **• Надіслати через**

- **SMS:** служить для надсилання вибраного шаблону повідомлення в SMS.
- **MMS:** служить для надсилання вибраного шаблону повідомлення в MMS.
- **Електронна пошта:** служить для надсилання вибраного шаблону через електронну пошту.
- **Видалити:** видаляє шаблон.
- v **Новий шаблон:** дозволяє створювати нові шаблони.
- **Видалити всі:** дозволяє видалити всі шаблони повідомлень.

### **Мультимедійні шаблони**

#### (Меню 5.9.2)

Можна зберігати новий мультимедійний шаблон та редагувати збережені мультимедійні шаблони.

Після збереження нового шаблона ви можете скористатись такими опціями.

- **Переглянути: дозволяє** переглянути мультимедійні шаблони.
- v **Редагувати:** дозволяє написати нове повідомлення або редагувати вибраний шаблон мультимедійного повідомлення зі списку мультимедійних шаблонів.
- **Надіслати: дозволяє надіслати** шаблон мультимедійного повідомлення через MMS.

- v **Видалити:** видаляє мультимедійний шаблон.
- v **Новий шаблон:** дозволяє створювати нові шаблони.
- **Видалити все: дозволяє** видалити всі MMS повідомлення.

### **Налаштування Меню 5.0**

#### **SMS** (Меню 5.0.1)

v **Типи повідомлень:SMS, голосове повідомлення, факс, пейджинг, X.400, електронна пошта, ERMES**

Зазвичай тип повідомлення встановлено на SMS. Можна конвертувати текст в інші формати. Зверніться до свого постачальника послуг щодо доступності цієї функції.

v **Термін дії:** ця послуга мережі дозволяє встановити період часу, упродовж якого ваші повідомлення зберігатимуться в центрі повідомлень.

- **Звіт про доставку: якщо** ця функція встановлена на Увімк., можна перевірити, чи повідомлення успішно доставлене.
- v **Оплата відповіді:** після надсилання повідомлення ця послуга дозволяє отримувачам відповісти вам за ваш рахунок.
- v **Номер центру повідомлень:** якщо бажаєте відправити та отримати SMS, слід ввести адресу SMS центру. Зазвичай, ця адреса автоматично зчитується з SIMкарти.
- v **Кодування:** повна підтримка/ часткова підтримка
	- **Повна підтримка:**

повідомлення з байтовим знаком завжди кодується стандартним алфавітом(GSM7). Повідомлення з двобайтовим знаком автоматично кодується юнікодом (UCS2).

**- Часткова підтримка:**

повідомлення з однаковим двобайтовим знаком кодується як байтовий знак. Двобайтові символи з надрядковим знаком можуть конвертуватися в байтовий символом без надрядкового знака.

### **MMS повідомлення**

#### (Меню 5.0.2)

- **Тема:** увімкнувши це меню, можна ввести тему MMS повідомлення.
- v **Час показу слайда:** дозволяє вказати тривалість відображення кожної сторінки під час створення повідомлення.
- v **Час доставляння:** дозволяє відправляти повідомлення у визначений час.
- **Пріоритет: дозволяє** встановити потрібний пріоритет повідомлення.
- **Термін дії:** дана послуга мережі дозволяє встановити період часу, упродовж якого SMS зберігатимуться в центрі повідомлень.
- v **Повідомлення про доставку:** в цьому меню можна увімкнути або вимкнути отримання повідомлень про доставку.
	- **Запит звіту:** дозволяє подавати запит про звіт, щоб перевірити, чи повідомлення успішно відправлені отримувачу.
	- **Дозволити звіт:** коли відправник подає запит звіту, отримувач може дозволити або не дозволити доставлення звіту.

- v **Повідомлення про прочитання:** в цьому меню можна увімкнути або вимкнути отримання повідомлень.
	- **Запит звіту:** дозволяє подавати запит звіту, щоб перевірити, чи отримувач прочитав повідомлення
	- **Дозволити звіт:** коли відправник подає запит звіту, отримувач може дозволити або не дозволити доставлення звіту.

#### v **Автозавантаження:**

вибравши в цьому меню режим «Автоматично», можна автоматично отримувати MMS повідомлення з домашньої або роумінгової мережі. Вибравши режим «Вручну», ви отримуватимете тільки сповіщення і тоді зможете прийняти MMS повідомлення за допомогою параметрів меню «Сповіщення».

- v **Профілі:** вибравши сервер MMS повідомлень, можна встановити URL для сервера MMS повідомлень.
- v **Дозволені типи повідомлень**
	- **Особисте:** особисті повідомлення.
	- **Реклама:** комерційне повідомлення.
	- **Інформація:** необхідна інформація.

#### **Електронна пошта** (Меню 5.0.3)

Можна налаштувати параметри для отримання та надсилання повідомлень електронною поштою.

#### Поштова скринька (Меню 5.0.3.1)

- 1. Виберіть **Новий** в меню **Обліковий запис електронної пошти**.
- 2. Слід налаштувати такі елементи.
- **Ім'я пошт. скриньки:** можна редагувати ім'я поштової скриньки.
- **Адреса ел. пошти:** введіть адресу ел. пошти, яку надав постачальник послуг.
- **Ім'я мого телефону:** введіть ім'я користувача.
- **Вхід. пошт. сервер:** введіть POP3 або IMAP4 адресу, на яку надходить повідомлення електронної пошти.
- **Ім'я користувача:** дозволяє ввести ідентифікатор користувача сервера POP3 або IMAP4.
- **Пароль:** дозволяє ввести пароль користувача сервера POP3 або IMAP4.
- **Вихід. пошт. сервер:** дозволяє ввести SMTP-адресу.
- **Автентифікація вихідної пошти:** надсилаючи повідомлення електронної пошти, можна увімкнути його автентифікацію.
- **ID вихідного сервера:** дозволяє ввести користувача сервера SMTP.
- **Пароль вихідного сервера:** дозволяє ввести пароль користувача сервера SMTP.
- За допомогою лівої програмної клавіші [Параметри] можна встановити додаткові параметри.
- **Відповісти на email:** можна налаштувати адресу для відповіді на електронне повідомлення.
- **Номер вхідного порту:** введіть номер порту POP3 або IMAP4, на який надходять повідомлення електронної пошти.
- **Номер вихідного порту:** введіть номер порту комп'ютера, з якого надсилаєте повідомлення електронної пошти.
- **Тип протоколу:** виберіть тип протоколу.(POP3/IMAP4).

### **Обмін повідомленнями**

- **Безпечний логін APOP:**

можна активувати протокол безпечного входу APOP. Якщо тип поштової скриньки **IMAP4**, то протокол APOP завжди має бути налаштованим на **ВИМК.**

- **Максимальний розмір одержуваного:** налаштуйте розмір файлів, які отримуєте. (50 Кб/100 Кб/200 Кб/300 Кб)
- **Зберегти на сервері:** виберіть **Увімк.**, щоб зберегти повідомлення електронної пошти на сервері.
- **Вставити підпис:** виберіть **Увімк.**, щоб додати підпис до повідомлень електронної пошти.
- **Завантаження з сервера:** можна вибрати спосіб завантаження. (Все/тільки заголовки)
- **Авто отримання:** можна встановити параметр автоматичного отримання.

### Точка доступу (Меню 5.0.3.2)

Для з'єднання з Інтернетом можна вибрати налаштовану точку доступу.

#### Інтервал отримання (Меню 5.0.3.3)

Можна вибрати інтервал автоматичного отримання.

Підпис (Меню 5.0.3.4)

Можна створити свій підпис.

### **Номер голосової пошти**

#### (Меню 5.0.4)

Дозволяє отримувати голосову пошту, якщо постачальник послуг підтримує цю функцію. У разі надходженні нового голосового повідомлення на екрані відображається відповідний символ. Зверніться до постачальника послуг мережі за інформацією щодо цієї послуги, щоб відповідно налаштувати свій телефон.

### **Сервісне повідомлення**

#### (Меню 5.0.5)

Дозволяє увімкнути або вимкнути приймання сервісних повідомлень.

### **Інф. повідомлення** (меню 5.0.6)

#### • Отримати

- **Увімк.:** у разі вибору цього параметра телефон прийматиме повідомлення інформаційної служби.
- **Вимк.:** у разі вибору цього параметра телефон не прийматиме повідомлення інформаційної служби.

#### **► Сигнал**

- **Увімк.:** телефон подаватиме звуковий сигнал під час отримання номерів служби інформаційних повідомлень.
- **Вимк.:** телефон не подаватиме звуковий сигнал під час отримання повідомлень інформаційної служби.
- **▶ Мови**

Можна вибрати потрібну мову, натиснувши клавішу OK. Тепер повідомлення інформаційної служби будуть відображатись вибраною мовою.

# **Мої папки**

### **Зображення** Меню 6.1

Папка Зображення складається із вбудованих посилань для завантаження зображень через Інтернет та зображень за замовчуванням. Для детального перегляду зображення натисніть клавішу OK.

Якщо вибрати файл та натиснути ліву програмну клавішу [Параметри], з'являються такі параметри.

- **Переглянути: перегляд** вибраного файлу.
- **Видалити:** видалення вибраного файлу.
- v **Встановити як**
	- **Шпалери:** вибране зображення можна встановити як **Шпалери**.
	- **Зображення контакту:** вибране зображення можна встановити як **Зображення контакту**.
- v **Надіслати через:** дозволяє надіслати вибраний файл на інший пристрій через **MMS, Bluetooth** чи **ел. пошту**.
- v **Файл**
	- **Перейменувати:** зміна назви вибраного файлу. Неможливо змінити розширення файлу.
	- **Перемістити у папку:** переміщення вибраного файлу у папку.
	- **Перемістити у зовнішню пам'ять/Перемістити у пам'ять телефону:** дозволяє перемістити вибраний файл у зовнішню пам'ять (якщо встановлено) чи мультимедійну пам'ять у телефоні.
	- **Скопіювати у зовнішню пам'ять/Скопіювати у пам'ять телефону:** дозволяє скопіювати вибраний файл у зовнішню пам'ять чи мультимедійну пам'ять у телефоні.
	- **Інформація:** показ інформації про файл.
- v **Друк через Bluetooth:** більшість фотографій, знятих у режимі «Камера» чи завантажених через WAP, можна передати на друк через Bluetooth.
- **Слайд-шоу:** можна переглянути слайд-шоу усіх збережених файлів.
- **Нова папка: можна створити** нову папку.
- **Видалити кілька: можна** видалити декілька вибраних файлів.
- **Видалити усі:** видалення усіх файлів зі списку.
- Сортувати за: можна впорядкувати файли за **датою, типом** та **ім'ям**.
- v **Ескізи/список:** дозволяє налаштувати тип перегляду.

### **Звуки Меню 6.2**

Папка «Звуки» містить вбудовані посилання на завантаження мелодій дзвінків та музики, а також папки, що містять стандартні звукові файли та голосові записи.

Якщо вибрати файл та натиснути ліву програмну клавішу [Параметри], з'являються такі параметри.

- **Відтворити:** відтворення вибраного файлу.
- v **Видалити:** видалення вибраного файлу.
- **Встановити як: вибраний** звуковий файл можна встановити як **мелодію дзвінка/мелодію дзвінка контакту/тон повідомлення**.

### **Мої папки**

- v **Надіслати через:** дозволяє надіслати вибраний файл на інший пристрій через **MMS, Bluetooth** чи **ел. пошту**.
- **▶ Файл** 
	- **Перейменувати:** дозволяє змінити назву вибраного файлу.
	- **Перемістити у папку:** переміщення вибраного файлу у папку.
	- **Перемістити у зовнішню пам'ять/Перемістити у пам'ять телефону:** дозволяє перемістити вибраний файл у зовнішню пам'ять (якщо встановлено) чи мультимедійну пам'ять у телефоні.
	- **Скопіювати у зовнішню пам'ять/Скопіювати у пам'ять телефону:** дозволяє скопіювати вибраний файл у зовнішню пам'ять (якщо встановлено) чи мультимедійну пам'ять у телефоні.
	- **Інформація:** показ інформації про вибраний файл.
- **Нова папка: можна створити** нову папку.
- **Видалити кілька: можна** видалити декілька вибраних файлів.
- **Видалити усі:** видалення усіх файлів зі списку.
- **Сортувати за: можна** впорядкувати файли за **датою, типом** та **ім'ям**.

### **Відео Меню 6.3**

Показує список файлів 3GP, MP4 у «Мої папки/Відео» у мультимедійній пам'яті. Підтримуються тільки файли .3gp, кодовані відеокодеками MPEG4 та h.263 і аудіокодеком AMR.

Тут можна керувати збереженими відеокліпами чи надсилати їх. Якщо вибрати файл та натиснути ліву програмну клавішу [Параметри], з'являються такі параметри.

- **Відкрити: дозволяє відкрити** вибраний файл.
- v **Видалити:** видалення вибраного файлу.
- v **Надіслати через:** надіслати вибраний файл на інший пристрій через **MMS, Bluetooth** чи **ел. пошту**.

#### v **Файл**

- **Перейменувати:** зміна назви вибраного файлу. Максимальна довжина - 59 символів.

#### **Увага!**

Не можна використовувати символи \ / : \* ? < > |

- **Перемістити у папку:** переміщення вибраного файлу у папку.
- **Перемістити у зовнішню пам'ять/Перемістити у пам'ять телефону:** дозволяє перемістити вибраний файл у зовнішню пам'ять (якщо встановлено) чи мультимедійну пам'ять у телефоні.
- **Скопіювати у зовнішню пам'ять/Скопіювати у пам'ять телефону:** дозволяє скопіювати вибраний файл у зовнішню пам'ять (якщо встановлено) чи мультимедійну пам'ять у телефоні.
- **Інформація:** показ інформації про файл.
- **Нова папка: можна створити** нову папку.
- **Видалити кілька: можна** видалити декілька вибраних файлів.
- **Видалити усі:** видалення усіх файлів зі списку.
- **Сортувати за: можна** впорядкувати файли за **датою, типом** та **ім'ям**.

### **Інші Меню 6.4**

У цій папці зберігаються інші файли, крім зображень, звуків, відео.

# **Профілі**

**Профілі**

У меню Профілі можна настроїти тони телефону відповідно до різних подій, умов використання або груп абонентів.

У телефоні є п'ять установлених профілів: **Загальний**, **Тихо**, **Тільки вібросигнал**, **На вулиці** та **Гарнітура**.

Можна персоналізувати кожен профіль. Натисніть ліву програмну клавішу [Меню] і виберіть «Профілі» за допомогою навігаційних клавіш вгору або вниз.

### **Активувати** (Меню 7.X.1)

- 1. Відображається список профілів.
- 2. У списку профілів перейдіть до профілю, який потрібно активувати, і натисніть ліву програмну клавішу [OK] або клавішу OK.
- 3. Тоді виберіть **Активувати**.

### **Персоналізувати** (Меню 7.X.2)

Перейдіть до потрібного профілю у списку профілів. Натиснувши ліву програмну клавішу або клавішу OK, виберіть **Персоналізувати**.

Виводиться список доступних параметрів. Встановіть параметри.

- v **Тип сигналу дзвінка:** встановіть тип сигналу для вхідних дзвінків.
- v **Мелодія дзвінка:** виберіть у списку потрібну мелодію.
- v **Гучність дзвінка:** встановіть гучність мелодії дзвінка.
- v **Тип сигналу повідомлення:** встановіть тип сигналу для повідомлення.
- v **Мелодія повідомлення:** виберіть мелодію сигналу для повідомлення.
- v **Гучність повідомлення:** встановіть гучність мелодії повідомлення.
- **Мелодія клавіатури:** виберіть мелодію клавіатури.
- v **Гучність мелодії клавіатури:** встановіть гучність звучання клавіатури.
- **Мелодія кришки: дозволяє** встановити мелодію під час відкривання кришки.
- v **Гучність звукових ефектів:** встановіть гучність звукових ефектів.
- v **Гучність увімк./вимк.:** встановіть гучність мелодії дзвінка під час увімкнення або вимкнення телефону.

#### **Примітка**

Профілі перейменувати неможливо.

# **Телефонна книга**

### **Пошук Meню 8.1**

1. Виберіть **Пошук** та введіть ім'я контакту, який потрібно знайти.

#### **Примітка**

- v Можна одразу відкрити Телефонну книгу, натиснувши на праву програмну клавішу [Телефонна книга] у режимі очікування.
- **Використовуйте функцію** миттєвого пошуку, вводячи початкові літери імені.
- 2. Після того, як знайдено потрібний контакт, можна зателефонувати на цей номер, натиснувши на клавішу дзвінка.
- 3. Щоб редагувати, видалити, скопіювати запис чи додати до нього голосову команду, натисніть на ліву програмну клавішу [Параметри].

Відображається таке меню.

- **Переглянути: дозволяє детально** переглянути кожен запис.
- **Редагувати:** редагування вибраного контакту.
- v **Нове повідомлення:** після знаходження потрібного номера можна надіслати **SMS/MMS/Ел. повідомлення** на цей номер.
- v **Надіслати через:** дозволяє надіслати дані контактів через **SMS/MMS/Bluetooth/Ел. повідомлення**.
- **Видалити: дозволяє видалити** контакт.
- **Новий контакт: після вибору** місця (SIM/телефон) для збереження можна додати запис до контактів.
- v **Додати до швидкого набору:** дозволяє додати вибраний номер до списку швидкого набору.
- **Видалити кілька: дозволяє** видалити кілька вибраних файлів.
- v **Копіювати на SIM/Копіювати у телефон:** дозволяє копіювати контакти з телефону на SIM-карту чи з SIM-карти на телефон.
- **Основний номер:** якщо для контакту збережено більш ніж один номер, виберіть той, який частіше використовуєте. Цей основний номер буде зображено першим.

### **Новий контакт Meню 8.2**

Можна ввести адресу для нового контакту. Можна ввести ім'я, різні номери телефону та ел. адреси нового контакту. Також можна занести контакт до різних груп, додати зображення, встановити окрему мелодію дзвінка та записати річницю для цього контакту у календар. Можна вносити та керувати адресами контактів залежно від об'єму зайнятої пам'яті.

#### **Примітка**

- v Поля запису контакту можуть відрізнятись, якщо адресу контакту було записано на SIM-карті.
- v Максимальна довжина імені та номера мобільного телефону залежить від типу SIM-карти.

### **Швидкий набір Meню 8.3**

За допомогою цього меню можна керувати списком швидкого набору.

Для швидкого виклику контактів можна присвоїти будь-яку з клавіш від 2 до 9 ж. Після цього можна телефонувати, просто натиснувши цю клавішу.

- 1. Спершу відкрийте **Телефонну книгу**, натиснувши в режимі очікування праву програмну клавішу [Телефонна книга].
- 2. Прокрутіть до **Швидкого набору**, потім натисніть ліву програмну клавішу [OK].

### **Телефонна книга**

- 3. Щоб додати номер швидкого набору, виберіть <Пусто>, натиснувши ліву програмну клавішу [Призначити]. Після цього знайдіть потрібне ім'я у контактах.
- 4. Після призначення номера швидкого набору можна змінити або видалити запис. Можна також зателефонувати або надіслати повідомлення, використовуючи цей номер.

### **Групи Meню 8.4**

Контакти можна розподіляти за групами. У пам'яті телефону є сім груп за замовчуванням: **Родина**, **Друзі**, **Колеги**, **VIP**, **Група 1**, **Група 2** та **Група 3**.

Виберіть назву групи, якою бажаєте керувати, натиснувши ліву програмну клавішу [Параметри]. Відображаються такі підменю.

**• Список групи:** відображення членів вибраної групи.

- v **Мелодія дзвінка групи:** дозволяє вказати окрему мелодію для дзвінків членів групи.
- v **Піктограма групи:** дозволяє вибрати піктограму для позначення групи.
- v **Додати члена:** дозволяє додавати членів до групи.
- v **Видалити члена:** дозволяє видалити члена зі списку групи. При цьому ім'я та номер абонента залишаються у **Контактах**.
- **Перейменувати: дозволяє** змінити ім'я групи.
- **Скинути всі:** відновлення параметрів усіх контактів.

### **Копіювати всі Meню 8.5**

Можна копіювати записи з пам'яті SIM-карти у пам'ять телефону та навпаки.

- v **Із SIM на телефон:** дозволяє копіювати записи із SIM-карти у пам'ять телефону.
- v **Із телефону на SIM:** дозволяє копіювати записи із пам'яті телефону на SIM-карту.

### **Видалити усі Meню 8.6**

Дозволяє видалити усі контакти з пам'яті SIM-карти чи телефону. Ця функція вимагає код безпеки.

### **Налаштування Meню 8.7**

### **Переглянути параметри**

(Меню 8.7.1)

Дозволяє налаштувати показ контактів.

- v **Тільки ім'я:** показ тільки імені контакту.
- **Ім'я та номер:** показ імені та номера телефону контакту.
- **Із зображенням:** показ контакту із зображенням.

### **Дублювати контакти**

#### (Меню 8.7.2)

#### **(залежить від зовнішньої пам'яті)**

Дані з телефонної книги можна зберегти в папку «Інші» зовнішньої пам'яті.

### **Відновити контакти**

(Меню 8.7.3)

### **(залежить від зовнішньої пам'яті)**

Контакти, які збережено у форматі візитки (\*.vcf) в папці Мої записи -> Зовнішня пам'ять -> Інші, можна зберегти на телефон.

### **Телефонна книга**

### **Інформація** меню 8.8

### **Сервісний номер** (Меню 8.8.1)

Дозволяє переглянути список сервісних номерів (SDN), визначених постачальником послуг мобільного зв'язку (якщо підтримується SIM-картою).

### **Власний номер**(Меню 8.8.2) **(залежить від SIM-карти)**

Дозволяє зберегти та перевірити власний номер на SIM-карті.

### **Моя візитка** (Меню 8.8.3)

Ця функція дозволяє створити власну візитну картку зі своїм іменем, будь-якими номерами та ел. поштою. Для створення нової візитки натисніть ліву програмну клавішу [Нова] та заповніть відповідні поля. Для редагування, видалення або надсилання візитки натисніть ліву програмну клавішу [Параметри].

### **Інструменти**

### **Будильник** Меню 9.1

Можна встановити будильник на визначений час.

- 1. Якщо будильник не було встановлено, натисніть на ліву програмну клавішу [Новий] для нового налаштування будильника.
- 2. Встановити або вимкнути будильник можна за допомогою відповідного параметра, або встановивши час будильника.
- 3. Виберіть період повтору: **Один раз**, **Щоденно**, **Пн**-**Пт**, **Пн**-**Сб**, **Сб**-**Нд**.
- 4. Виберіть мелодію будильника, використовуючи функцію **Параметри → Звуки. За** допомогою навігаційних клавіш вгору/вниз виберіть потрібну мелодію і натисніть ліву програмну клавішу [OK].

5. Відредагуйте назву та натисніть ліву програмну клавішу [Зберегти].

### **Калькулятор Меню 9.2**

Модуль калькулятора дозволяє виконувати основні арифметичні обчислення, наприклад додавання, віднімання, множення та ділення, а також деякі складніші функції.

1. Числа вводьте за допомогою цифрових клавіш, а оператори за допомогою навігаційних.

#### **Примітка**

- v Для того щоб стерти будь-яку помилку або очистити екран, натисніть клавішу  $\epsilon$ .
- v Для введення десяткової коми натисніть клавішу **\*\***.
- v Щоб ввести дужки, натисніть клавішу  $#8$ .

### **Інструменти**

- 2. Для обчислення результату натисніть клавішу OK.
- 3. Після отримання результату натисніть праву навігаційну клавішу, щоб повернутись до вихідного стану.

### **Секундомір Меню 9.3**

Це меню дозволяє зафіксувати точний час перебігу певної події.

- 1. Для того щоб розпочати відлік часу, натисніть ліву програмну клавішу [Початок], і натисніть праву програмну клавішу [Коло], щоб зафіксувати пройдений час.
- 2. Натисніть ліву програмну клавішу [Стоп], щоб подивитися зафіксований час.
- 3. Натисніть праву програмну клавішу [Скинути], щоб скинути значення секундоміра.

### **Конвертор величин**

#### **Меню 9.4**

Конвертує будь-які величини у потрібні одиниці. Всього можна конвертувати 7 величин: **Валюта**, **Площа**, **Довжина**, **Вага**, **Температура**, **Об'єм** та **Швидкість**.

### **Світовий час Меню 9.5**

Функція «Світовий час» надає інформацію про час у найбільших містах світу.

Натиснувши на ліву програмну клавішу [Параметри], можна зробити такі налаштування.

- **Змінити часовий пояс: дозволяє** змінити часовий пояс, вибираючи місто.
- **Нове місто: дозволяє додати** потрібне місто.
- **Літній час:** використовуйте для переходу на літній час.

# **Інструменти**

### Послуги SIM

**Меню 9.6** 

### (залежить від SIM-карти)

Завдяки меню «Послуги SIM» телефон підтримуватиме нові послуги постачальника мобільного зв'язку і ніколи не застаріє. Для отримання детальнішої інформації зверніться до свого постачальника мобільних послуг.

# **Браузер**

Можна скористатися різноманітними послугами через протокол WAP (протокол безпровідного доступу), наприклад доступом до банківської інформації, новин, прогнозу погоди та розкладу польотів. Ці послуги призначені саме для мобільних телефонів та підтримуються постачальниками послуг WAP.

Перевірте доступність послуг WAP, вартість та тарифи у свого оператора та/або постачальника потрібних послуг.

Постачальники також нададуть вказівки щодо використання їх послуг.

Після підключення послуги відображається її веб-сторінка. Вміст веб-сторінки залежить від постачальника послуг. Щоб вийти з браузера, натисніть клавішу **сель**. Телефон повернеться у режим очікування.

#### **Навігація за допомогою WAPбраузера**

Можна користуватись Інтернетом за допомогою клавіш телефону або меню WAP-браузера.

#### **Використання телефонних клавіш**

Функції телефонних клавіш під час перегляду сайтів в Інтернеті відрізняються від функцій у телефонному режимі.

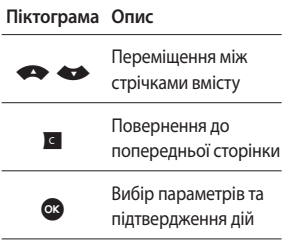

#### **Використання меню WAPбраузера**

Під час перегляду веб-сайтів за допомогою мобільного телефону можна скористатись різноманітними функціями меню.

#### **Примітка**

Меню WAP-браузера може відрізнятись залежно від версії браузера.

### **Домашня Меню \*.1**

Перехід на домашню сторінку. Домашня сторінка визначається в активному профілі. Якщо в активному профілі домашню сторінку не визначено, тоді домашньою буде сторінка, визначена постачальником послуг мобільного зв'язку.

### **Закладки** меню\*.2

Це меню дозволяє зберігати URLадреси улюблених веб-сторінок для того, щоб легко відкрити їх у будь-який час.

### Щоб створити закладку

- 1. Натисніть ліву програмну клавішу [Параметри].
- 2. Виберіть **Нова закладка** та натисніть клавішу OK.
- 3. Після введення потрібної назви та URL натисніть клавішу ОК.

Після вибору потрібної закладки можна скористатись наступними можливостями.

**• З'єднати:** відкриває сайт, на який посилається вибрана закладка.

### **Браузер**

- v **Переглянути:** дозволяє переглянути вибрану закладку.
- **Редагувати:** дозволяє редагувати вибрану закладку.
- **Видалити: дозволяє видалити** вибрану закладку.
- v **Нова закладка:** виберіть, щоб створити нову закладку.
- v **Нова папка:** виберіть, щоб створити нову папку.
- v **Перемістити:** дозволяє перемістити вибрану закладку у підкаталог.
- **Копіювати: дозволяє скопіювати** вибрану закладку.
- v **Надіслати URL через:** надсилає вибрану закладку за допомогою **SMS/MMS/ел. пошти**.
- v **Видалити кілька:** дозволяє вибрати та видалити збережені закладки.
- v **Видалити усі:** видаляє усі закладки.

### **Введіть адресу Меню \*.3**

Можна відразу перейти на потрібний веб-сайт. Після введення необхідного URL натисніть ліву програмну клавішу [Параметри] та виберіть **З'єднати**.

### **Журнал Меню \*.4**

У даному меню відображено недавно відвідані веб-сторінки.

### **Збережені сторінки**

#### **Меню \*.5**

Телефон може зберегти сторінку на екрані для перегляду без підключення до мережі.

### **Налаштування** меню\*.6

Тут можна налаштувати профіль, кеш та параметри безпеки для послуги Інтернет.

### **Профілі мережі** (Меню **\***.6.1)

Профіль - це мережева інформація, що використовується для підключення до Інтернету.

У пам'яті телефону деяких операторів зберігаються профілі за замовчуванням. Назви профілів за замовчуванням змінити неможливо.

Кожен профіль містить такі підменю:

- **Активувати: активування** вибраного профілю.
- **Переглянути: перегляд** вибраного профілю.
- **Редагувати:** редагування вибраного профілю.
- **Новий профіль: можна додати** новий профіль.
- **Видалити:** видалення вибраного профілю зі списку.

### **Режим візуалізації** (Меню **\***.6.2)

Можна відрегулювати розмір сторінки URL, якщо вона більша за розмір екрану телефону.

#### **Кеш** (Меню **\***.6.3)

Інформація або послуги, до яких здійснювався доступ, зберігаються у кеш-пам'яті телефону.

#### **Примітка**

Кеш – це буферна пам'ять, яка використовується для тимчасового збереження даних.

### **Cookies (**Меню**\***6.4)

Активування cookies дозволяє зберігати cookies, які надсилаються з сервера. Якщо цю функцію вимкнути, cookies не будуть зберігатися у телефоні.

### **Браузер**

### **Сертифікати безпеки**

(Меню **\***.6.5)

Дозволяє переглянути список особистих сертифікатів, збережених у телефоні.

### **Показати зображення**

#### (Меню **\***.6.6)

Дозволяє вибирати, показувати чи не показувати зображення під час користування WAP.

### **Java script** (Меню **\***.6.7)

Виберіть, увімкнути чи вимкнути Java script.

### **Інформація** меню\*.7

Перегляд інформації про версію WAP-браузера.

### **Bluetooth Меню 0.1**

Bluetooth забезпечує бездротове з'єднання між сумісними мобільними пристроями, периферією та комп'ютерами, що знаходяться на незначній віддалі.

Цей телефон має вбудований пристрій Bluetooth, який дозволяє підключати його до сумісних Bluetooth-навушників, комп'ютерних програм тощо.

#### **Примітка**

- Якшо використовувати програму LG PC Sync через Bluetooth, обмін даними можна здійснювати лише в межах телефонної книги.
- v Під час отримання даних з іншого пристрою Bluetooth телефон вимагає підтвердження. Після підтвердження передачі файл буде скопійовано на телефон.
- **Залежно від типу файлу він** зберігатиметься в наступних папках:
	- **Відео (.3gp, mp4):** папка «Відео»
	- **Зображення (.bmp, gif, jpg, png):** папка «Зображення»
	- **Звук (.amr, wav, aac):** папка «Звуки»
	- **MP3 (.mp3):** папка «Звуки/ MP3»
	- **Інші файли (.txt, html):** папка «Інші»

- v **Bluetooth увімк./вимк.** Можна увімкнути або вимкнути функцію Bluetooth.
- **Список пристроїв** Можна переглянути усі пристрої, з якими ваш KF300 вже спаровано. Якщо відкрити папку «Спарені пристрої», стають доступними такі параметри.
	- **Підключити/відключити:**  після парування з гарнітурою чи стереогарнітурою потрібно з'єднатись із цими пристроями. Після цього їх можна використовувати.
- **Новий:** здійснює пошук нових пристроїв Bluetooth та додає їх до списку спарених пристроїв у телефоні. Якщо вибрати «Новий», телефон розпочне пошук пристроїв Bluetooth в межах відповідного діапазону. Щойно у списку з'явиться пристрій, з яким потрібно спаруватись, натисніть праву програмну клавішу [Стоп]. Перейдіть до потрібного пристрою та натисніть ліву програмну клавішу [ok]. З'явиться запит ввести пароль.

Паролем може бути будь-який код (обидва пристрої повинні використовувати однаковий пароль), або ж код, визначений виробником пристрою, з яким здійснюється парування. Будь ласка, перевірте у посібнику користувача пристрою, з яким здійснюється парування, чи не вказано там пароль за замовчуванням.

- **Встановити як авторизований/Встановити як неавторизований:** дозволяє встановити неавторизоване з'єднання з кожним пристроєм Bluetooth. Наприклад, якщо з телефоном регулярно використовується Bluetoothгарнітура, то встановлення з'єднання як неавторизоване означає, що гарнітура буде автоматично підключатись до телефону щоразу при її увімкненні.
- **Усі послуги:** дозволяє переглянути усі послуги, що підтримуються пристроєм Bluetooth.
- **Видалити:** дозволяє видалити спарені пристрої Bluetooth.
- **Перейменувати:** дозволяє змінити ім'я спареного пристрою Bluetooth та спосіб його відображення на телефоні.
- **Видалити усі:** дозволяє видаляти всі спарені пристрої Bluetooth.
- v **Налаштування Bluetooth**
	- **Моя видимість:** вмикає/ вимикає видимість телефону для інших пристроїв Bluetooth.
	- **Моє ім'я:** дозволяє встановити ім'я пристрою Bluetooth. Ім'я за замовчуванням - LG KF300.
	- **Моя адреса:** дозволяє переглянути адресу свого пристрою Bluetooth.

### **Мережа Меню 0.2**

Дозволяє вибрати мережу, пошук якої здійснюватиметься автоматично або вручну.

### **Вибір мережі** (Меню 0.2.1)

Зазвичай вибір мережі встановлено на **Автоматичний**.

- **Автоматичний: якщо вибрати Автоматичний** режим, телефон буде виконувати автоматичний пошук та вибір мережі. Після активації функції **Автоматичний**,телефон буде налаштовано на **автоматичний** режим навіть після вимкнення і вмикання живлення.
- **Ручний:** телефон шукатиме та відображатиме список доступних мереж. Після цього можна вибрати потрібну мережу, якщо вона має роумінгову угоду з оператором вашої домашньої мережі. Якщо обрана мережа недоступна, телефон дозволить вибрати іншу.

**• Обрані: дозволяє створити** список обраних мереж, і телефон намагатиметься в першу чергу зареєструватись у них перед тим, як шукати інші мережі. Цей список складається із відомих мереж, визначених у телефоні за замовчуванням.

### **Підключення GPRS** (Меню 0.2.2)

Послугу GPRS можна підключити залежно від різноманітних ситуацій.

#### v **Живлення увімк.**

Якщо вибрати цю функцію меню, телефон автоматично реєструватиметься у мережі GPRS після увімкнення. Під час з'єднання WAP або комутованого з'єднання для ПК виконується з'єднання між телефоном і мережею і стає доступною передача даних. Після завершення роботи програми GPRS-з'єднання завершується, однак реєстрація в GPRS-мережі зберігається.

#### **▶ За необхілності**

Якщо вибрати це меню, GPRSз'єднання буде встановлено, якщо активовано WAP або програмну послугу, та розірвано після відключення WAP чи програмної послуги.

### **Точка доступу** (Меню 0.2.3)

- **Переглянути:** перегляд вибраного профілю.
- **Редагувати:** редагування вибраного профілю.
- v **Нова точка доступу**
	- **Ім'я:** дозволяє ввести ім'я мережі.
	- **Налаштування каналу:** дозволяє встановити послугу каналу даних. Дані/GPRS.

#### **<Налаштування даних>**

Відображається тільки, якщо вибрати для «Налаштування даних» значення «Канал/послуга».

- **Набр. номер:** введіть номер телефону для доступу до WAPшлюзу.
- **ID користувача:** ідентифікація користувача на комунікаційному сервері (а НЕ WAP-шлюзі).
- **Пароль:** пароль, який вимагається комунікаційним сервером (а НЕ WAP-шлюзом) для ідентифікації.
- **Тип виклику:** виберіть тип інформаційного виклику, аналоговий або цифровий (ISDN).
- **Час затримки:** потрібно ввести час затримки.

Після введення часу затримки послуга WAP-навігації буде недоступною, якщо будь-які дані не буде введено чи передано.

- **Первинний сервер:** введіть IPадресу первинного DNS-сервера.
- **Вторинний сервер:** введіть IPадресу вторинного DNS-сервера.

Налаштування послуги доступне тільки, якщо GPRS вибрано як послуга каналу.

- **APN:** введіть APN для GPRS.
- **ID користувача:** ідентифікація користувача для APN сервера.
- **Пароль:** пароль, який вимагається APN сервером.
- **Первинний сервер:** введіть IPадресу первинного DNS-сервера.
- **Вторинний:** введіть IP-адресу вторинного DNS-сервера.

### **Режим USBз'єднання Меню 0.3**

Можна вибрати режим «Служба даних» або «Зовнішня пам'ять USB».

#### v **Зовнішня пам'ять**

Телефон можна під'єднати до ПК як зовнішню пам'ять за допомогою кабелю трьома способами.

- 1. Під'єднайте телефон до ПК, коли з'являється режим очікування на екрані.
- 2. Під'єднайте телефон в той час, як він виконує операцію чи відкриває функцію меню, а потім перейдіть до екрану очікування.
- 3. Під'єднайте телефон в той час, як він виконує операцію чи відкриває функцію меню, а потім виберіть меню **зовнішня пам'ять USB**.

**З'єднання днання**

Після завершення використання пам'яті microSD клацніть «Вийти» та виконайте такі кроки.

#### **Увага!**

Перед відключенням кабелю обов'язково клацніть на «Вихід». В іншому випадку цілісність переданих даних не гарантується.

- 1. Клацніть на ділянці сповіщення. [Відключіть чи витягніть пристрій]
- 2. Виберіть **Пристрій зовнішньої пам'яті USB**, клацніть на **Стоп**. Відображається наступне повідомлення: **пристрій зовнішньої пам'яті USB** тепер можна безпечно видалити з системи.
- 3. Тоді відключіть кабель.
- v **Служба даних**

Виберіть меню **Служба даних** для використання програми LG Mobile Sync.

# **Налаштування**

### **Дата і час Меню #.1**

Можна встановити функції, пов'язані з датою і часом.

#### **Встановити дату** (Меню #.1.1)

Можна ввести поточну дату.

### **Формат дати** (Меню #.1.2)

Можна встановити формат дати таким чином РРРР/ММ/ДД, ДД/ ММ/РРРР, ММ/ДД/РРРР. (Д: день/М: місяць/Р: рік)

### **Встановити час** (Меню #.1.3)

Можна ввести поточний час.

### **Формат часу** (Меню #.1.4)

Можна встановити формат часу 24 години або 12 годин.

### **Автоматичне оновлення**

(Меню #.1.5)

Виберіть **Увімк.** для автоматичного відновлення телефоном дати і часу.

### **Мови Меню #.2**

Можна змінити мову екранних повідомлень телефону. Ця також вплине на мову режиму введення тексту.

### **Екран меню #.3**

#### **Шпалери** (Меню #.3.1)

Можна вибрати зображення фону в режимі очікування.

### **Годинник** (Меню #.3.2)

Можна вибрати формат годинника для відображення годинника на внутрішньому/зовнішньому екрані телефону.

### **Підсвітка** (Меню #.3.3)

Можна встановити тривалість підсвічування екрана.

### **Яскравість** (Меню #.3.4)

Можна встановити яскравість РК дисплею.

### **Клавіша швидкого доступу до головного екрану** (Меню #.3.5)

Можна встановити функції 4 навігаційних клавіш для використання ярликів в неактивному режимі.

### **Розмір шрифту** (Меню #.3.6)

Можна змінити мову екранних повідомлень телефону.

### **Тема** (Меню #.3.7)

Можна встановити тему екрана для відображення на головному екрані.

### **Стиль меню** (Меню #.3.8)

Телефон пропонує такі теми меню, як **Таблиця і Список**. Встановіть стиль меню, переглянувши теми та натиснувши ліву програмну клавішу [OK].

#### **Виклик** (Меню #3.9)

Можна встановити стиль або розмір шрифту цифр, які з'являються на головному екрані, коли телефонуєте.

### **Привітання** (Меню #.3.0)

Вибравши **Увімк.**, можна редагувати текст, що відображається в режимі очікування.

### **Назва мережі** (Меню #.3.\*)

Якщо цю функцію активовано, назва мережі відображається на РК дисплеї.

### **Ярлики Меню #.4**

Вибравши Увімк., можна редагувати текст, що відображається в режимі очікування.

### **Налаштування**

### **Дзвінок Меню #.5**

Меню можна налаштувати відповідно до дзвінка, натиснувши ліву програмну клавішу [Вибрати] у меню **параметрів**.

### **Переадресація дзвінка**

(Меню #.5.1)

Послуга **переадресації дзвінка** дозволяє переадресувати вхідні дзвінки, факсові дзвінки та дзвінки передачі даних на інший номер. За детальнішою інформацією зверніться до постачальника послуги.

- v **Всі голосові дзвінки:** забезпечує переадресацію голосових дзвінків без винятку.
- **Якщо зайнято:** переадресація голосових дзвінків, якщо телефон зайнятий.
- **Якшо немає відповіді:** переадресація голосових дзвінків, якщо немає відповіді.
- **Якщо поза зоною досяжності:** переадресація дзвінків, якщо телефон вимкнений або за межею досяжності.
- **Всі сеанси передачі даних:** переадресація на номер із ПКз'єднанням без винятку.
- **Всі факсові повідомлення:** переадресація на номер із факсовим-з'єднанням без винятку.
- **Скасувати все:** скасування всіх послуг переадресації дзвінків.

#### **Підменю**

Меню переадресації дзвінка містять підменю, подані нижче.

- **Активувати:** активувати відповідну послугу.
- **На номер голосової пошти:** надсилання до центру повідомлень. Ця функція не відображається в меню **Всі сеанси передачі даних** і **Всі факсові повідомлення**.

**На інші номери**: дозволяє ввести номер для переадресації.

**На обраний номер**: дозволяє перевірити 5 нещодавно переадресованих номерів.

- **Скасувати:** дозволяє деактивувати відповідну послугу.
- **Переглянути статус:** перегляд статусу відповідної послуги.

### **Заборона дзвінків** (Меню #.5.2)

Послуга заборони дзвінків дозволяє заборонити здійснення або приймання певної категорії дзвінків. Щоб активувати цю функцію, потрібен пароль заборони дзвінків. Можна переглянути такі підменю.

**• Всі вихідні** 

Послуга заборони всіх вихідних дзвінків.

#### v **Вихідні міжнародні дзвінки**

Послуга заборони для всіх вихідних міжнародних дзвінків.

v **Вихідні міжнародні, окрім своєї країни**

Послуга заборони всіх вихідних міжнародних дзвінків у роумінгу.

**• Всі вхідні** 

Послуга заборони всіх вхідних дзвінків.

### **Налаштування**

v **Вхідні під час перебування за кордоном**

Послуга заборони всіх вхідних дзвінків у роумінгу.

**• Скасувати все** 

Можна скасувати всі заборони.

**• Змінити пароль** 

Можна змінити пароль послуги заборони дзвінків.

#### **Підменю**

**- Активувати**

Запит в мережу про увімкнення обмеження на дзвінки.

**- Скасувати**

Скасувати вибране обмеження.

**- Переглянути статус**

Перегляньте статус, щоб перевірити заборону дзвінків.

### **Фіксований набір** (Меню #.5.3) **(залежить від SIM-карти)**

- v Можна обмежити вихідні дзвінки дзвінками лише на вибрані номери. Номери захищені кодом PIN2.
- **► Увімк.**

Можна обмежити вихідні дзвінки дзвінками лише на вибрані номери.

**► Вимк.** 

Можна скасувати функцію фіксованого набору.

**• Список номерів** 

Можна переглянути список номерів фіксованого набору

### **Режим відповіді** (Меню #.5.4)

- v **Кришка відкрита:** вибравши це меню, можна відповідати на вхідні дзвінки, відкриваючи кришку.
- v **Будь-яка клавіша:** вибравши це меню, можна відповідати на вхідні дзвінки, натискаючи будь-яку клавішу, окрім клавіші завершення та правої програмної клавіші.
- v **Клавіша «Відіслати»:** вибравши це меню, можна відповісти на вхідні дзвінки, натискаючи лише клавішу надсилання.

### **Відіслати мій номер**  (Меню #.5.5) **(залежить від мережі та тарифного плану)**

- **Встановлено мережею:** вибравши цей параметр, можна надсилати ваш номер телефону, залежно від послуги двох ліній, наприклад, лінії 1 або лінії 2.
- **Увімк.: надсилати свій номер** телефону іншим особам. Ваш номер телефону буде відображатися на телефоні отримувача дзвінка.
- **Вимк.: ваш номер телефону не** буде відображатися.

### **Налаштування**

### **Очікування виклику**

 $(Mquot#56)$ 

#### **(залежить від мережі)**

- **Активувати: якщо вибрати Активувати**, можна буде приймати вхідні дзвінки, що перебувають на очікуванні.
- v **Скасувати:** параметр **Скасувати** забороняє розпізнавання дзвінків (вхідних), що перебувають на очікуванні.
- **Переглянути статус:** відображає стан **очікування дзвінка**.

### **Щохвилинний сигнал**

#### (Меню #.5.7)

Вибравши **Увімк.**, можна через кожну хвилину розмови по телефону чути звуковий сигнал, що дозволяє визначити тривалість розмови.

### **Автоматичний повторний**

### **набір** (Меню #.5.8)

- v **Увімк.:** якщо цю функцію активовано, телефон буде автоматично виконувати з'єднання після кожної помилки з'єднання.
- **Вимк.: телефон не буде** автоматично виконувати з'єднання після кожної помилки з'єднання.

### **Вибір лінії** (Меню #.5.9) (залежить від SIM-карти)

Якщо SIM-карта підтримує послуги двох ліній, можна вибрати потрібну лінію.
#### **Надсилати DTMF сигнали**

#### $(MeH)$  # 5.0)

Для управління голосовою поштою або іншими автоматизованими послугами телефону звуки клавіші можна надсилати під час активного дзвінка.

### **Безпека Меню #.6**

#### **Запит PIN-коду** (Меню #.6.1)

За допомогою цього меню можна увімкнути запит PIN-коду SIM-карти при кожному увімкненні телефону.

Якщо цю функцію активовано, буде потрібно вести PIN-код.

- 1. Виберіть запит PIN-коду в меню параметрів безпеки і натисніть ліву програмну клавішу [OK].
- 2. Встановити **Увімк./Вимк.**
- 3. Для зміни параметра потрібно ввести PIN-код під час увімкнення телефону.
- 4. Якщо ввести неправильний PIN-код 3 рази поспіль, телефон буде заблоковано. Якщо PIN-код заблоковано, слід ввести PUK-код.
- 5. PUK-код можна вводити до 10 разів поспіль. Якщо неправильно ввести PUK-код більш, ніж 10 разів поспіль, розблокувати телефон буде неможливо. Потрібно буде звернутись до постачальника послуг.

#### **Блокування телефону**

#### $(Me<sub>HHO</sub> #6.2)$

Щоб уникнути несанкціонованого використання телефону, можна використовувати код безпеки. Під час кожного увімкнення телефону необхідно буде ввести код захисту, якщо телефон налаштований на блокування **під час увімкнення**.

Якщо телефон налаштований на блокування **під час заміни SIMкарти**, потрібно ввести код безпеки лишень у разі зміни картки.

### **Налаштування**

#### **Змінити коди** (Меню # 6.3)

PIN – це абревіатура від Personal Identification Number (Особистий ідентифікаційний номер), який використовується для заборони несанкціонованого використання телефону іншою особою.

Коди доступу можна змінити: **код безпеки**, **код PIN2**.

- 1. Якщо бажаєте змінити **код безпеки або код PIN2**, введіть ваш оригінальний код і натисніть ліву програмну клавішу [OK].
- 2. Введіть новий код безпеки або код PIN2 і підтвердіть їх.

### **Режим польоту Меню #.7**

Цей режим дозволяє використовувати тільки ті функції телефону, які не вимагають використання бездротової мережі, коли ви в літаку або в місці, де бездротову мережу використовувати заборонено.

Якщо режим польоту увімкнений, на екрані відображатиметься відповідна піктограма замість піктограми сигналу мережі.

- v **Увімк.:** здійснення (або приймання) будь-яких дзвінків, включаючи екстрені виклики, і використання інших функцій, для яких потрібна мережа, неможливе.
- **Вимк.: можливість деактивувати** режим польоту і перезапустити телефон для доступу до мережі.

### **Збереження енергії**

#### **Меню #.8**

Виберіть це меню, щоб увімкнути або вимкнути заводські параметри енергозбереження.

### **Майстер скидання**

#### **Меню #.9**

На телефоні можна встановити всі початкові заводські налаштування. Щоб активувати цю функцію, потрібен **код безпеки**.

### **Стан пам'яті Меню #.0**

Можна перевірити наявність вільного місця і використання пам'яті телефону, SIM-карту, а також зовнішню пам'ять (за наявності).

### **Аксесуари**

**Аксес уари**

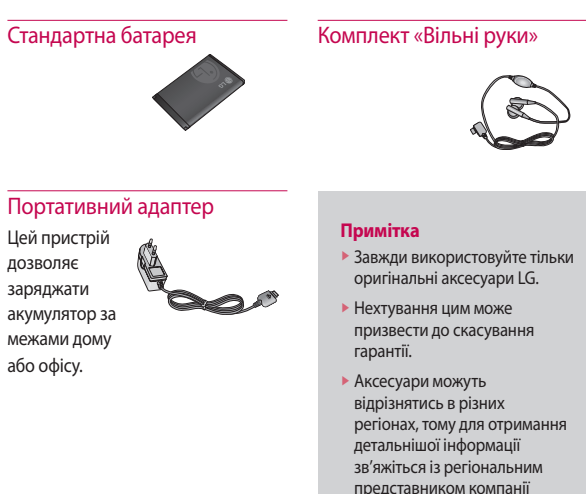

Для вашого телефону передбачені різні аксесуари. Можна вибрати

виробника.

аксесуари відповідно до особистих комунікаційних потреб.

### Технічні дані

#### Загальні

Назва виробу: КF300

Система: E-GSM 900/DCS 1800/PCS 1900

#### Робоча температура

Макс: +55 °С (робота) +45 °С (зарядження)

Мін: -10 °С

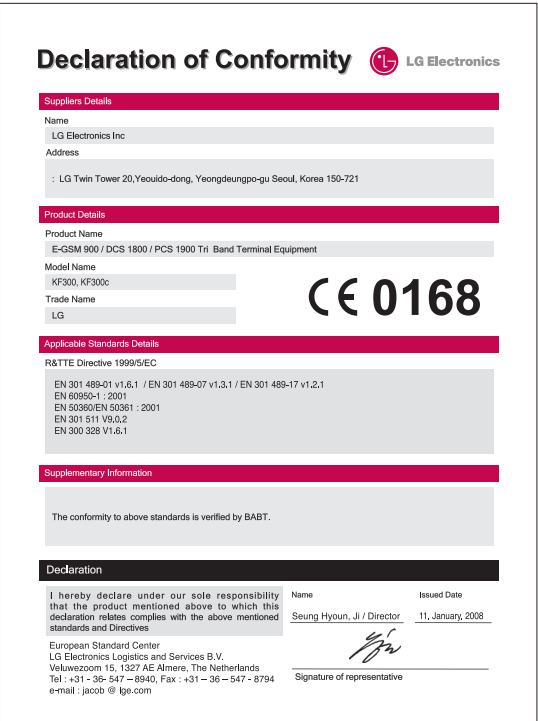

### **КF300 ИНСТРУКЦИЯ ПОЛЬЗОВАТЕЛЯ - Русский**

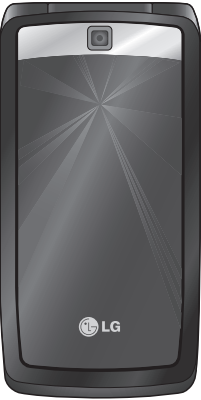

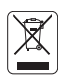

#### **Утилизация старого оборудования**

- 1. Этот символ означает, что на изделие распространяется Директива 2002/96/ EC.
- 2. Электрические и электронные устройства должны утилизовываться не вместе с бытовым мусором, а в специальных местах, указанных правительственными или местными органами власти.
- 3. Правильная утилизация старого оборудования поможет предотвратить потенциально вредное воздействие на окружающую среду и здоровье человека.
- 4. Для получения более подробной информации об утилизации старого оборудования обратитесь в администрацию города, службу, занимающуюся утилизацией или в магазин, где был приобретен продукт.

### Оглавление

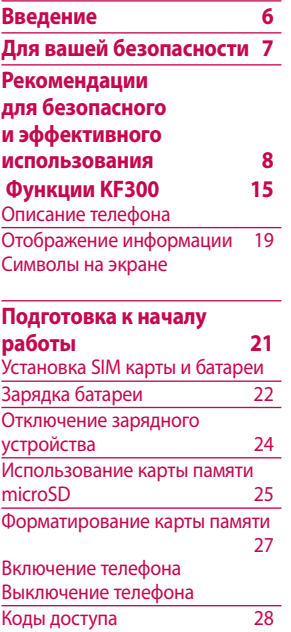

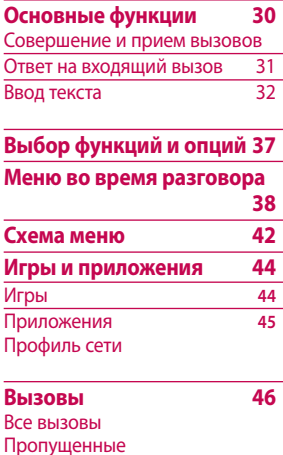

 $47\,$ 

 $\overline{48}$ 

Набранные Входящие Продолжительность Стоимость

Справка GPRS

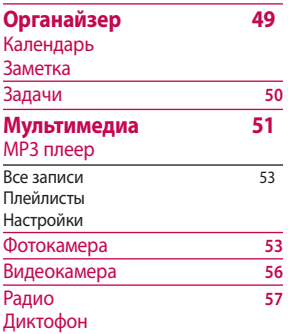

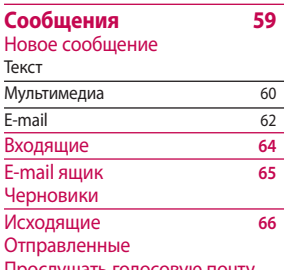

Прослушать голосовую почту

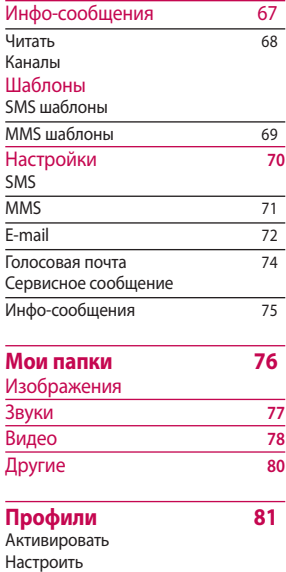

**Оглав ление**

### **Оглавление**

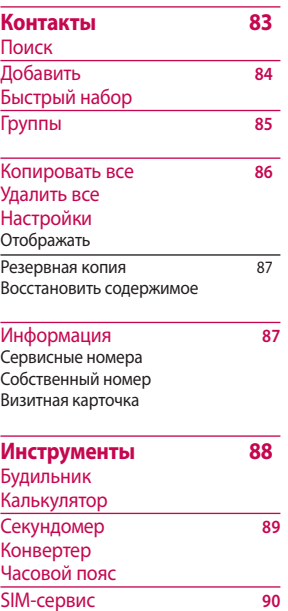

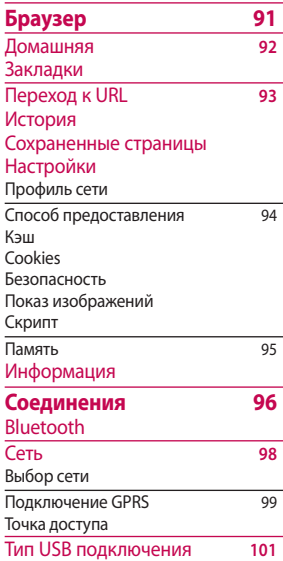

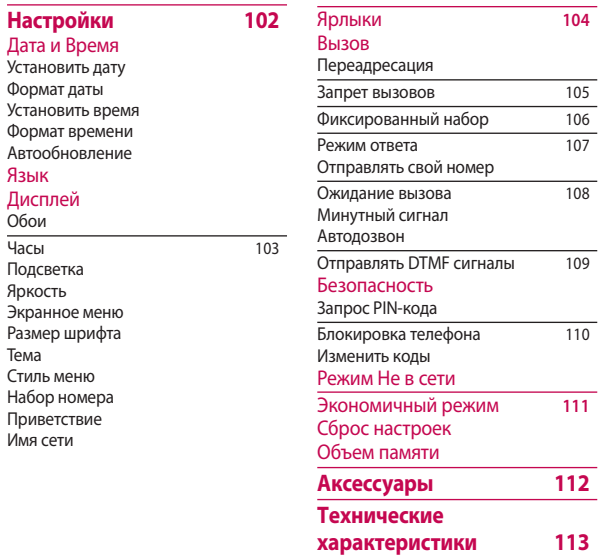

# Оглавление

5

### **Введение**

Введение **Введение**

Поздравляем с покупкой современного компактного мобильного телефона KF300, спроектированного для работы с использованием самых передовых технологий цифровой связи.

Инструкция содержит важную информацию по использованию телефона. Пожалуйста, внимательно прочтите инструкцию, чтобы оптимально использовать все возможности телефона и не допустить поломок. Содержание данного руководства может иметь отличия от телефона в зависимости от программного обеспечения и поставщика услуг сотовой связи. Меню телефона может иметь сокращения в названиях его функций и опций.

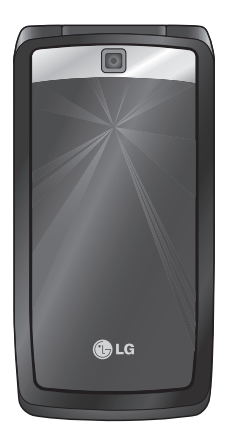

### Для вашей безопасности

### Осторожно!

- Все GSM телефоны должны быть постоянно выключены на борту самолета.
- Не держите телефон в руках во время управления автомобилем или иным транспортным средством.
- Не включайте телефон около автозаправочных станций. топливных хранилиш. химических заводов или при проведении подрывных работ.
- Необходимо использовать только оригинальные батареи и зарядные устройства. поскольку иные могут повредить Ваш телефон.
- Не прикасайтесь к зарядному устройству влажными руками.
- Храните телефон в безопасном месте, недоступном для детей, так как телефон содержит маленькие съемные части. Ребенок может задохнуться, если вдохнет их.

#### *<u>RHИМАНИА</u>*

- Выключайте телефон везде, где этого требуют правила. Например, запрешается использовать мобильный телефон в больницах. так как излучение телефона может нарушить работу кардиостимуляторов и слуховых аппаратов.
- Не все сотовые сети поддерживают возможность экстренного вызова. поэтому Вам не следует полагаться исключительно на сотовый телефон для связи в экстренных случаях, таких как вызов скорой мелицинской помощи.
- Следует использовать только ОРИЃИНАЛЬНЫЕ аксессуары во избежание повреждения вашего телефона.
- При нахождении на близком расстоянии, все радиопередающие устройства могут создавать помехи работе электронной аппаратуры.
- Батареи, которые невозможно использовать, должны быть утилизированы в установленном законом порядке.
- Не разбирайте телефон или батарею.
- В случае установки неподходящей батареи возможен взрыв.

### Рекомендации для безопасного и эффективного использования

Прочитайте эти несложные рекомендации. Несоблюдение этих инструкций может быть опасным. Подробная информация об этом приведена в данном руководстве.

### Воздействие радиочастотной энергии

#### Сведени я о воздействии радиоволн и удельной мошности поглошения (SAR)

Данная модель мобильного телефона КЕЗОО соответствует требованиям безопасности по воздействию радиоволн. Данные требования основаны на научных рекомендациях, учитывают нормы воздействия радиоволн на всех лиц, независимо от возраста и СОСТОЯНИЯ ЗДОДОВЬЯ.

• При определении норм воздействия радиоволн используется единица измерения, известная как удельная мощность поглощения (SAR), Измерение SAR

осуществляется с помощью стандартизированного способа. заключающегося в работе телефона на самой высокой сертифицированной мошности во всех используемых частотных диапазонах.

- Уровень SAR для различных моделей телефонов LG может различаться, но все они отвечают соответствующим нормам возлействия радиоволн.
- Предел SAR, рекомендованный международной комиссией по зашите от неионизирующих излучений (ICNIRP), составляет 2 Вт/кг, усредненные на десять (10) грамм ткани.
- Самое высокое значение SAR для данной модели, полученное при тестировании по DASY4, около уха составляет 0.833 Вт/кг (10г.). если телефон находится на теле, 0.594 Вт/кг (10г.).
- Сведения по данным SAR для жителей стран/регионов, принявших ограничение SAR. рекомендованное Институтом инженеров электротехники и

электроники (IEEE), -1.6 Вт/кг, усредненные на (1) грамм ткани (например, для США, Канады, Австралии и Тайваня).

### Использование телефона и его обслуживание

#### Предупреждение! Используйте аккумуляторы, зарядное устройство и принадлежности, предназначенные для данной модели телефона. Использование других типов УСТРОЙСТВ МОЖЕТ ПРИВЕСТИ К отказу в приеме претензий и аннулированию всех гарантий на телефон. Кроме того, это может быть опасным.

- Запрешается разбирать телефон. (При необходимости ремонта отнесите его к квалифицированному специалисту.)
- Не используйте телефон вблизи электроприборов, например, вблизи телевизора, радио или персонального компьютера.
- Телефон не должен находиться вблизи источников тепла, например, радиаторов или плит.
- Никогда не кладите телефон в микроволновую печь - это приведет к взрыву аккумуляторной батареи.
- Не роняйте телефон.
- Телефон не должен подвергаться механической вибрации или ударам.
- Запрешается заворачивать телефон в оберточную бумагу или виниловую упаковку, так как покрытие телефона может быть повреждено.

## **Рекомeндaции для бeзопacного и эффективного иcпoльзoвaния**

- Для чистки поверхности используйте сухую ткань. (Не используйте бензин, растворители или спирт.)
- v Устройство не должно подвергаться чрезмерному воздействию дыма или пыли.
- v Не держите телефон вблизи кредитных карт, транспортных билетов и т.д., так как это может повредить информацию на магнитных полосках.
- v Не подвергайте экран ударам острыми предметами, так как это может привести к повреждению телефона.
- v Не подвергайте телефон воздействию жидкости или влаги.
- v Аккуратно используйте такие принадлежности, как наушники. Не прикасайтесь к антенне без необходимости.

### **Эффективная работа телефона**

**Для максимальной эффективности работы телефона и минимального энергопотребления следуйте следующим рекомендациям:**

v Не касайтесь антенны во время использования телефона. Прикосновение к антенне может повлиять на качество передачи голоса и повысить потребление электроэнергии, что приведет к уменьшению периода работы в режиме разговора и ожидания.

### **Электронные устройства**

**Все сотовые телефоны подвержены влиянию помех, что может отражаться на их рабочих характеристиках.**

- Запрешается использовать мобильный телефон вблизи медицинского оборудования без разрешения на это. Не размешайте телефон над кардиостимулятором, то есть в нагрудном кармане.
- Мобильные телефоны могут вызывать помехи в слуховых аппаратах.
- Мобильный телефон может быть причиной небольших помех в работе телевизоров, радио, компьютеров и т.д.

### Безопасность при движении на дорогах

Существуют специальные законы и правила, регулирующие использование мобильных телефонов при вождении автомобиля

- Во время управления автомобилем не держите телефон в руках.
- Все внимание должно быть сосредоточено на управлении автомобилем
- ▶ Используйте гарнитуру  $\alpha$ Handsfreew
- Если позволяют дорожные условия перед осуществлением вызова, или до ответа на входящий вызов, съедьте с проезжей части.
- Радиочастотная энергия может влиять на некоторые электронные системы автотранспортного средства, например, на автомагнитолу и/ или систему безопасности.
- Если ваша машина оборудована полушкой безопасности, не заслоняйте ее встраиваемым или переносным беспроводным оборудованием. В случае неправильного использования, это может вызвать серьезные травмы.

## **Рекомeндaции для бeзопacного и эффективного иcпoльзoвaния**

 $\omega$  **эффек тивного иcпoльзoвaния Рекомeндaции д**олонвндации<br>Ффективного для безопасно<br>использования  **ля бeзопacного и**  безопасного  $\leq$ 

При прослушивании музыки на улице, рекомендуется выставить уровень громкости таким, чтобы слышать окружающие вас звуки. Особенно это важно при переходе дороги.

### **Безопасность при прослушивании**

Вы можете повредить слух, если долгое время используете телефон на высоком уровне громкости.

Мы рекомендуем вам не включать/ выключать телефон около уха. Также рекомендуем выставить громкость телефона на допустимое значение.

### **Область проведения взрывных работ**

Не пользуйтесь мобильным телефоном во время проведения взрывных работ. Необходимо соблюдать соответствующие ограничения, законы и правила.

### **Потенциально взрывоопасная среда**

- v Не пользуйтесь телефоном на заправочных станциях. Не используйте телефон вблизи горючих или химических веществ.
- v Запрещается перевозить или хранить огнеопасные газы, жидкости или взрывчатые вещества в отсеке автомобиля, в котором находится мобильный телефон и принадлежности к нему.

### **В самолете**

**Мобильные телефоны могут привести к сбоям в работе авиационного оборудования.**

- v При посадке в самолет выключите мобильный телефон.
- v Не используйте телефон на борту самолёта без разрешения экипажа.

### Дети

Храните телефон в недоступном для маленьких детей месте. В нем есть мелкие детали, которые при отсоединении и попадании в дыхательные пути могут вызвать удушье.

### Экстренный вызов

Экстренный вызов может быть недоступен в некоторых сетях сотовой связи. Поэтому нельзя полностью полагаться на данный телефон, когда необходимо сделать экстренный вызов. Для получения более подробной информации. обратитесь к своему поставщику услуг.

### Сведения об аккумуляторе и обращение с телефоном

- ▶ Перед зарядкой не нужно полностью разряжать аккумулятор. В отличие от других аккумуляторных систем, у этого аккумулятора отсутствует эффект памяти, который может неблагоприятно сказаться на характеристиках аккумулятора.
- ▶ Используйте только аккумуляторы и зарядные устройства компании LG. Зарядные устройства компании LG предназначены для обеспечения максимального срока службы аккумулятора.
- Запрешается разбирать аккумуляторный блок или вызывать короткое замыкание **РГО КОНТАКТОВ.**
- Металлические контакты аккумуляторного блока должны быть чистыми.

## **Рекомeндaции для бeзопacного и эффективного иcпoльзoвaния**

- v Заменяйте батареи, если они не отвечают предъявляемым требованиям. Батареи можно заряжать много раз до тех пор, пока им не потребуется замена.
- v Если аккумулятор не используется в течение длительного времени, его необходимо зарядить, чтобы увеличить срок эксплуатации.
- Запрешается подвергать зарядное устройство воздействию прямого солнечного света или использовать его в условиях повышенной влажности, например, в ванной комнате.
- v Запрещается оставлять аккумулятор в холодных местах, это может привести к ухудшению рабочих характеристик аккумулятора.
- v Телефон может взорваться, если установлена батарея неправильного типа.
- v Утилизируйте батарею в соответствии с предписаниями производителя.
- v Используйте только с аккумулятором LG Electronics, KF300 .

### **Функции KF300**

### **Описание телефона**

- **1. Динамик**
- **2. Дисплей**

#### **3. Клавиша Вызов**

- v Вызов набранного телефонного номера и ответ на вызов.
- <sup>v</sup> **В режиме ожидания:** показ последних исходящих, входящих и пропущенных вызовов.

#### **4. Клавиши цифр и знаков**

**• В режиме ожидания:** клавиши для набора номера вызываемого абонента.

#### **Удержание**

0– Вставка символа '+' (для ввода номера в международном формате).

<sup>1</sup>– Доступ к ящику голосовой почты (если номер голосовой почты не был введён ранее, Вам будет предложено указать его)

2 - 9 • – Клавиши быстрого<br>набора.

**• В режиме редактирования:** ввод цифp и символов.

#### **5. Клавиша Отменить**

v При каждом нажатии удаляет один символ. Удерживайте нажатой для полного удаления. Возвращение к предыдущему пункту меню.

#### **6. Клавиша Завершить**

- Включение/выключение телефона (долгое нажатие)
- Окончание или отклонение вызова.
- **7. Микрофон**

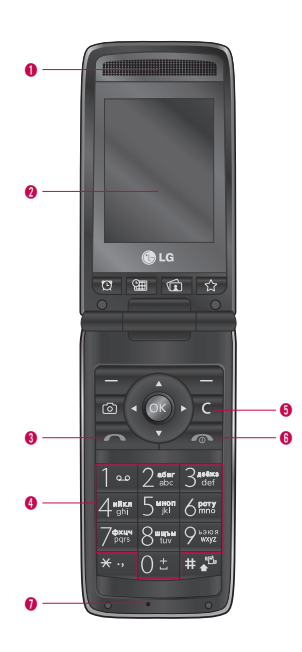

### **Функции KF300**

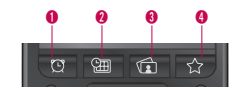

#### **Клавиши быстрого доступа**

- **1. Будильник**
	- v Быстрый доступ к меню Будильник

#### **2. Календарь**

- v Быстрый доступ к меню Календарь
- **3. Изображения**
	- v Быстрый доступ к меню Изображения

#### **4. Избранные**

v Быстрый доступ к меню Избранные

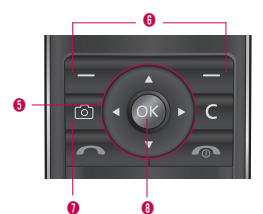

#### **5. Навигационная клавиша**

- **В режиме ожидания:** 
	- U **Короткое нажатие:** Быстрый доступ к пункту меню Сообщения.
		- D **Короткое нажатие**: Быстрый доступ к пункту меню Контакты.
			-
- L **Короткое нажатие:** Быстрый доступ к пункту меню Профили.
- 

 R **Короткое нажатие:** Быстрый доступ к пункту меню МР3 плеер.

- **В меню:** прокрутка вверх/ вниз, вправо/влево.
- **6. Функциональные кнопки (Левая функциональная кнопка / Правая функциональная кнопка)**
	- v Эти клавиши выполняют функции, указанные внизу

дисплея непосредственно над ними.

#### **7. Клавиша "Фотокамера"**

**• Перейти в режим съемки** фотокамеры.

#### **8. Клавиша "Подтвердить/OK"**

v Выбор пункта меню и подтверждение выполнения действия.

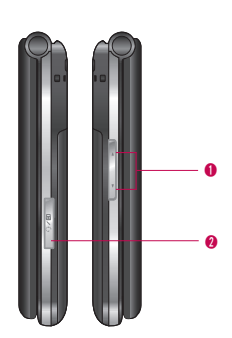

#### **1. Боковые клавиши**

- **В режиме ожидания: Громкость** клавиатуры.
- **В режиме ожидания (телефон закрыт):** Просмотр время и даты на внешнем дисплее.
- **Во время разговора: громкость** динамика.
- **Во время воспроизведения MP3 файла:** Настройка громкости звука.
- **2. Разъем для подключения гарнитуры/зарядного устройства/ кабеля USB**

#### **Примечание**

Чтобы подключить телефон к компьютеру в режиме съемного диска/модема с помощью USB кабеля, подождите несколько минут после включения телефона.

- **3. Объектив камеры**
- **4. Внешний дисплей**

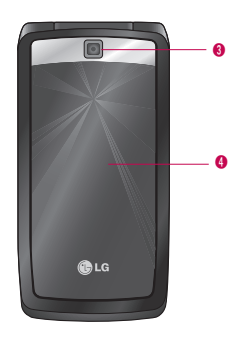

### **Функции KF300**

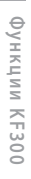

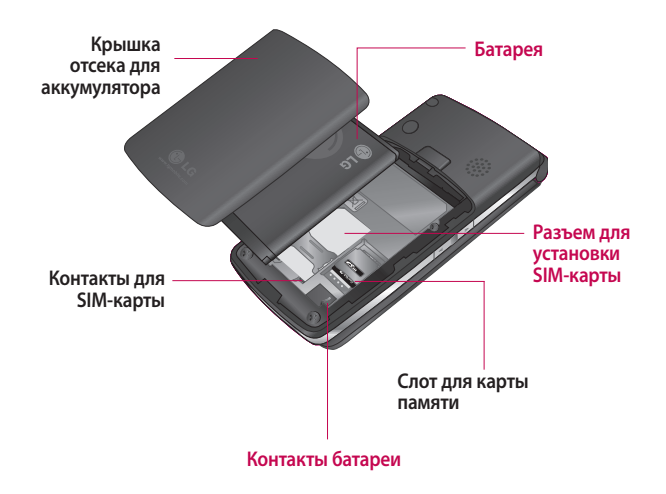

### **Отображение информации**

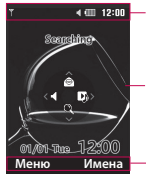

Область информационных индикаторов

Область текста и графики

Индикаторы функциональных клавиш

### **Символы на экране**

Во время работы телефона, на дисплее могут отображаться сразу несколько информационных индикаторов. Их описание приводится ниже.

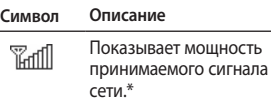

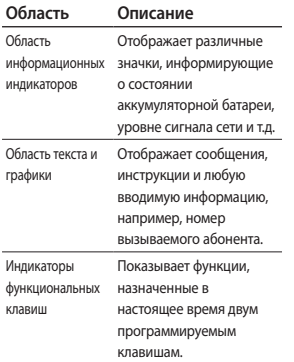

#### **Примечание**

\*Качество разговора может меняться в зависимости от зоны действия сети. Если уровень сигнала ниже 2 делений, возможно приглушение звука, плохая слышимость или потеря соединения. Во время звонка обратите внимание на состояние индикаторов сети. Если они отсутствуют, это означает, что вы находитесь вне зоны действия сети: в этом случае никакая служба сети (вызов абонента, служба сообщений и т.д.) не доступна.

### **Функции KF300**

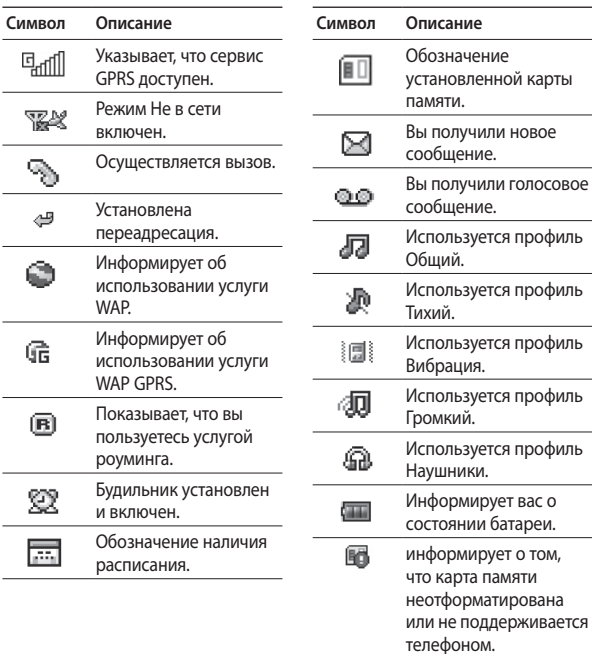

### **Подготoвкa к нaчaлу рaбoты**

### **Установка SIM карты и батареи**

Перед извлечением SIM-карты или батареи убедитесь, что телефон выключен.

#### **1.Снятие крышки отсека для аккумулятора.**

 Нажмите защелку отсека для аккумулятора и сдвиньте крышку в направлении нижней части телефона. Затем снимите крышку отсека для аккумулятора.

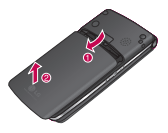

#### **Примечание**

Снятие батареи при включенном телефоне может привести к сбоям в работе.

#### **2. Снятие батареи.**

 Выньте аккумулятор из отсека, удерживая его за верхний край.

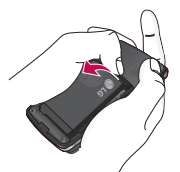

#### **3. Установка SIM-карты.**

 Вставьте и вдвиньте SIM-карту в держатель SIM-карты. Убедитесь в том, что SIM-карта вставлена правильно, а контактный участок золотистого цвета направлен вниз. Для того, чтобы удалить SIM-карту, подвиньте ее в направлении показанном на рисунке и вытащите ее из держателя карты.

### **Подготoвкa к нaчaлу рaбoты**

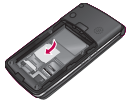

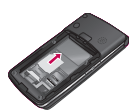

Установка SIM-карты Извлечение SIM-карты

#### **5. Установка крышки отсека для аккумулятора.**

 Поместите крышку в паз и сдвиньте до щелчка.

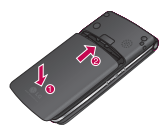

### **Зарядка батареи**

Перед подключением к телефону зарядного устройства сначала следует установить аккумулятор.

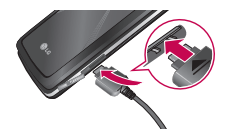

**Внимание!**

Перед установкой/извлечением SIM-карты убедитесь в том, что телефон выключен и отсоединен от зарядного устройства. В противном случае информация на SIM-карте может быть повреждена.

#### **4. Установка батареи.**

 Сначала вставьте нижнюю часть аккумулятора в нижнюю часть отсека для аккумулятора. Нажмите на аккумулятор до фиксации с щелчком.

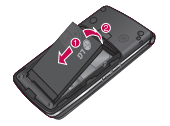

- 1. После установки аккумулятора вставьте шнур универсального адаптера в разъем с левой стороны телефона. Проверьте, что стрелка на разъеме указывает в направлении лицевой панели телефона.
- 2. Подключите зарядное устройство к сети электропитания. Используйте только оригинальные зарядные устройства
- 3. Когда зарядка батареи завершится,индикатор заряда батареи остановится, и будет показывать максимальное значение.

#### **Внимание!**

- Не прикладывайте усилий, когда вставляете штекер в телефон, Вы можете повредить как сам аппарат, так и зарядное устройство.
- Вставляйте зарядное устройство в розетку сети электропитания под прямым углом.
- При нахождении за границей используйте соответствующий адаптер для правильного подсоединения зарядного устройства к розетке электропитания.
- Не удаляйте батарею или SIMкарту во время зарядки.

### **Подготoвкa к нaчaлу рaбoты**

#### **Осторожно!**

- Во избежание поражения электрическим током или пожара, отсоединяйте шнур электропитания и зарядное устройство от розетки электропитания во время грозы.
- Оберегайте батарею от контакта с острыми предметами, в частности от контакта с зубами или когтями животных. Это может вызвать пожар.
- Не совершайте и не принимайте вызовов во время зарядки телефона, так как это может вызвать короткое замыкание в телефоне, поражение электрическим током или пожар.

### **Отключение зарядного устройства**

- 1. Когда зарядка закончится, подвижные деления на индикаторе заряда аккумулятора остановятся, и на экране появится сообщение "Заряжен".
- 2. Выньте зарядное устройство из розетки электросети. Аккуратно отсоедините устройство от телефона.

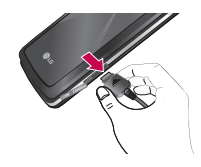

#### **Примечание**

- v При первом использовании телефона убедитесь, что аккумулятор заряжен полностью.
- Не извлекайте батарею или SIMкарту в процессе зарядки.
- v Если аккумулятор заряжен ненадлежащим образом, выключите и включите телефон с помощью кнопки включения/ выключения телефона и перезарядите аккумулятор. Попытайтесь зарядить его повторно после извлечения и повторной установки.

### **Использование карты памяти microSD**

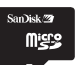

#### **<Установка карты памяти microSD>**

- 1. Выключите телефон. Установка или извлечение карты microSD при включенном телефоне может привести к повреждению сохраненных на ней файлов.
- 2. Откройте заглушку слота.

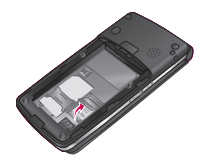

### **Подготoвкa к нaчaлу рaбoты**

3. Вставьте карту памяти в слот металлическими контактами вниз. Устанавливая карту, не применяйте силу. Если карта не входит с легкостью, убедитесь, что вставляете карту правильно, а в слоте нет инородных предметов.

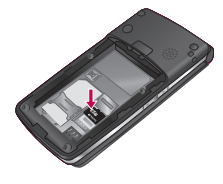

- 4. Закройте заглушку слота.
- 5. Для извлечения карты памяти выключите телефон. Откройте заглушку слота и аккуратно извлеките карту памяти.

#### **Внимание**

- Не используйте карту памяти при низком уровне заряда аккумулятора.
- v При выполнении записи на карту дождитесь завершения операции, прежде чем извлекать карту.
- v Дизайн карты позволяет вставлять ее только определенным образом.
- v Не сгибайте карту и не применяйте силу при ее установке.
- v Не пытайтесь вставить карты памяти других производителей, кроме microSD.
- $\blacktriangleright$  Если карта памяти microSD была отформатирована в стандарте FAT32, переформатируйте ее в стандарте FAT16.

#### Внимание

• После того, как Вы вставили в телефон крату памяти microSD. пожалуйста проверьте область информационных индикаторов на экране телефона. Если отображается иконка ошибки памяти 66, Ваша карта памяти либо неотформатирована. либо не поддерживается телефоном. Если после форматирования карты памяти иконка ошибки памяти В не исчезает, обратитесь в сервисный центр.

Дополнительные сведения по карте памяти microSD можно найти в инструкции по эксплуатации карты памяти

### Форматирование карты памяти

После установки карты памяти, выберите Меню -> Настройки  $\rightarrow$  Объем памяти  $\rightarrow$  Карта памяти, после чего нажмите левую функциональную кнопку Формат.

Эту операцию следует выполнять только при первой установке карты памяти. Во время форматирования для разных типов данных будут созданы различные папки.

#### Включение телефона

Убелитесь, что SIM-карта установлена в телефон, а аккумулятор заряжен. Нажмите и удерживайте кнопку • пока не включится питание. Введите PINкод, поставляемый с SIM-картой, если в настройках телефона включена функция запроса PINкола. Через несколько секунд вы будете зарегистрированы в сети.

### **Подготoвкa к нaчaлу рaбoты**

### **Выключение телефона**

Нажмите и удерживайте кнопку **• пока питание не выключится.** Перед выключением телефона может быть задержка в несколько секунд. В течение этого периода не включайте телефон снова.

### **Коды доступа**

Использование кодов доступа позволяет предотвратить несанкционированный доступ к телефону. Коды доступа (кроме PUK и PUK2 кодов) могут быть изменены с помощью функции Изменить коды.

### **Код PIN (4-8 цифр)**

PIN-код (персональный идентификационный номер) защищает вашу SIM-карту от несанкционированного использования. PIN-код обычно указывается в документации к SIMкарте. Если запрос PIN-кода

включен, телефон будет запрашивать PIN-код при каждом включении. Если запрос PIN-кода отключен, телефон подключается к сети без запроса PIN-кода.

### **Код PIN2 (4-8 цифр)**

Код PIN2, который указывается в документации к некоторым SIM-картам, необходим для доступа к таким функциям, как Фиксированный набор. Такие функции доступны только если они поддерживаются SIM-картой.

#### **Код PUK (4-8 цифр)**

PUK-код (персональный ключ разблокировки) необходим для разблокирования заблокированного PIN-кода. PUKкод обычно указан в документации к SIM-карте. Если в комплекте нет PUK-кода, свяжитесь с сетевой службой поддержки клиентов для его получения. В случае утери кода, свяжитесь с сетевой службой поддержки клиентов.

#### **Код PUK2 (4-8 цифр)**

Код PUK2, который указывается в документации к некоторым SIM-картам, требуется для разблокирования заблокированного PIN2-кода. В случае утери кода, свяжитесь с сетевой службой поддержки клиентов.

#### **Защитный код (4-8 цифр)**

Защитный код предупреждает несанкционированное использование вашего телефона. По умолчанию защитный код имеет значение 0000, и его ввод требуется для удаления всех записей из телефона и восстановления заводских настроек.

### **Оcнoвные функции**

### **Совершение и прием вызовов**

#### **Исходящий вызов**

- 1. Убедитесь в том, что ваш телефон включен.
- 2. Введите номер телефона, включая код региона.
- v Нажмите и удерживайте клавишу с для удаления всего номера.
- 3. Для выполнения вызова нажмите кнопку  $\sim$ .
- 4. Для завершения вызова нажмите кнопку  $\bullet$ .

#### **Выполнение вызова из журналов вызовов**

1. В режиме ожидания нажмите кнопку  $\sim$ , после чего будут отображены номера последних входящих, исходящих и пропущенных вызовов.

- 2. Выберите нужный номер при помощи кнопок  $\blacktriangleright$  / $\blacktriangleright$ .
- 3. Чтобы позвонить по номеру, нажмите кнопку  $\sim$ .

#### **Исходящие международные вызовы**

- 1. Нажмите и удерживайте клавишу 0для ввода символа '+'.
- 2. Введите код страны, код региона и номер телефона.
- $3.$  Нажмите кнопку  $\blacksquare$ .

#### **Завершение вызова**

Когда вы закончили Ваш разговор, нажмите клавишу **• Завершить.** 

#### **Исходящий вызов на номер из Контактов**

Вы можете сохранить часто используемые имена и номера телефонов на SIM-карту и/или в памяти телефона. Для набора номера просто найдите имя в списке контактов.
# **Ответ на входящий вызов**

При открытии вызова прозвучит телефонный сигнал и на экране появится мигающий значок телефона. Если определение номера возможно, номер вызывающего абонента (или его имя/фото, если они сохранены в адресной книге) отображается на дисплее.

1. Для ответа на входящий вызов просто откройте телефон, если в качестве режима ответа установлено При открытии. Режим ответа можно изменить с помощью функции Режим ответа.

### **Примечание**

Если настройка Режима ответа установлена на значение Любой клавишей, нажатие любой кнопки,

кроме **e**, позволит ответить на вызов.

v Для отклонения входящего вызова в режиме Тихий, нажмите и удерживайте боковую клавишу управления громкостью "Вниз", не открывая телефон.

Для отклонения входящего вызова при любом другом активном профиле, сначала нажмите и удерживайте боковую клавишу "Вниз", для автоматического переключения с текущего профиля на профиль Тихий. Затем опять нажмите и удерживайте эту же клавишу, и входящий вызов будет отклонен.

- v Вы можете ответить на входящий звонок во время просмотра Контактов или других функций меню.
- 2. Для завершения разговора закройте телефон или нажмите клавишу •

# **Оcнoвные функции**

### **Мощность сигнала**

Мощность сигнала можно определить по индикатору сигнала на ЖК-дисплее телефона. Мощность сигнала может изменяться, особенно внутри зданий. Качество сигнала может улучшиться, если подойти к окну.

# **Ввод текста**

Вы можете вводить символы, используя соответствующие клавиши телефона. Ввод текста необходим, например, для ввода имен в Контакты, написания сообщений, создания персонального приветствия или планирования событий в органайзере. В телефоне имеется несколько методов ввода текста.

### Режим Т9 (Т9 Абв)

К каждой клавише на клавиатуре привязано более одной буквы. Этот режим позволяет вам вводить слова путем одиночного нажатия на клавиши. Телефон в режиме Т9 автоматически сравнивает ваши нажатия на клавиши с внутренним словарем для определения правильного слова и, таким образом, требует меньшего нажатия на клавиши, чем обычный ввод текста.

### Алфавитный режим (Абв)

Этот режим позволяет вводить буквы путем многократного нажатия клавиш с буквенными значениями, пока нужная буква не отобразится на дисплее.

### Цифровой режим (123)

Используется для быстрого набора чисел путем однократного нажатия на нужную клавишу. Для изменения текущего режима на режим 123, нажимайте клавишу **#3** до тех пор, пока на дисплее не появится надпись 123.

### **Изменение режима ввода текста**

- 1. Когда курсор находится в поле для ввода символов, в правом верхнем углу дисплея отображается индикатор режима ввода текста.
- 2. Измените режим ввода текста нажатием клавиши **#3**. Текуший режим ввода текста отображается в правом верхнем углу дисплея.

### Использование режима Т9

Режим предикативного ввода текста Т9 позволяет вам вводить слова с минимальным количеством нажатий на клавиши. После нажатия каждой клавиши, телефон начинает высвечивать буквы, основываясь на встроенном словаре. Вы можете также добавлять новые слова в словарь.

- 1. Когда вы используете режим предикативного ввода текста, начинайте вводить слова нажатием клавиш от  $2\pi$  до **9. Для ввода каждой буквы** нажимайте на каждую клавишу по одному разу.
	- v Слово изменяется с набором каждой буквы. Не обращайте внимания на информацию на дисплее до тех пор, пока не напечатаете слово полностью.
	- v Для просмотра возможных вариантов используйте клавиши навигации.

# Основные функции

### Пример Нажмите

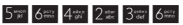

напечатать слово Привет.

- Ввелите слово целиком. прежле чем выполнить редактирование или удаление.
- Можно также отключить режим Т9, выбрав Т9 выкл. Режим Т9 включен на телефоне по умолчанию.
- 2. Введите слово целиком, прежде чем выполнить редактирование или удаление.
- 3. Заканчивайте набор каждого слова пробелом, нажимая клавишу ). Для удаления букв нажимайте клавишу с Нажмите и удерживайте клавишу с для полного удаления слов.

### Использование алфавитного режима

Используйте клавиши от 2 - до 9 лля ввода букв.

- 1. Нажмите клавишу с буквенными символами с необхолимой буквой.
	- Один раз для ввода первой буквы
	- ▶ Два раза для ввода второй буквы
	- И так далее
- 2. Для вставки пробела нажмите клавишу в один раз. Для удаления букв нажимайте клавишу с Нажмите и удерживайте клавишу с для последовательного удаления целых слов.

### Примечание

В таблице внизу приведён перечень символов, в порядке их появления для каждой клавиши.

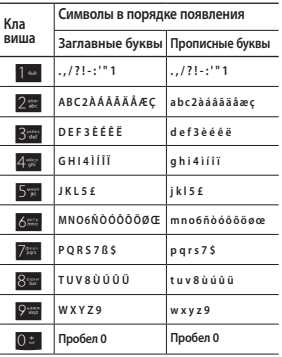

### Примечание

Символы, назначенные клавишам, и их порядок на дисплее зависит от языка, выбранного при настройке режима ввода. Приведенная таблица описывает набор символов для английского языка.

### Использование цифрового режима

Режим 123 используется для ввода цифр в текстовом сообщении (например номера телефона).

Нажимайте по одному разу на клавиши, соответствующие требуемым цифрам.

# **Оcнoвные функции**

### Использование режима символов

Режим символов позволяет вводить различные символы и специальные знаки. Для ввода символа выберите Опции  $\rightarrow$  Вставить  $\rightarrow$  Символ. Для выбора нужного символа, используйте навигационные клавиши и кнопки с цифрами, затем нажмите клавишу [OK].

# **Выбop функций и опций**

Телефон обладает набором функций, благодаря которым можно настроить телефон в соответствии с собственными требованиями. Эти функции объединены в меню и подменю, а доступ к ним осуществляется с помощью двух функциональных клавиш. В каждом меню и подменю можно просмотреть и изменить параметры определенной функции.

Назначение функциональных клавиш меняется в зависимости от текущей ситуации. Надписи в нижней строке экрана дисплея, над каждой из клавиш, указывают на их текущее назначение.

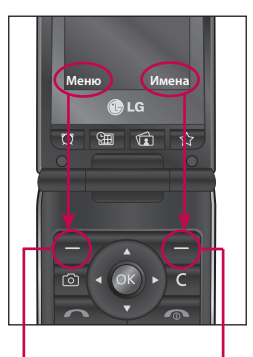

Нажмите левую функциональную клавишу, чтобы открыть общее меню.

Нажмите правую функциональную клавишу, чтобы открыть меню контактов.

# **Мeню вo вpeмя рaзгoвopa**

В вашем телефоне предусмотрены несколько функций управления, которые можно использовать во время разговора. Для получения доступа к этим функциям, во время разговора нажмите левую функциональную клавишу [Опции].

### **Во время разговора**

Функции меню, доступные в процессе разговора отличаются от функций в режиме ожидания. Эти функции описаны ниже.

### **Второй исходящий**

### **звонок (зависит от сети)**

Для выполнения второго вызова можно использовать нужный номер из адресной книги либо набрать его, используя цифровые клавиши.

### Переключение между двумя вызовами

Для переключения между двумя вызовами нажмите клавишу или левую программируемую клавишу и выберите опцию Удержание.

### Ответ на входящий вызов

Для ответа на входящий вызов при поступлении сигнала на телефон просто нажмите кнопку s. Телефон также уведомляет о поступлении второго входящего вызова во время разговора. В динамике раздается звуковой сигнал, а на дисплее отображается информация о поступлении второго вызова.

Данную функцию - Ожидание вызова - можно использовать, только в том случае, если она поддерживается сетью. Для получения дополнительной информации об активации и отключении данной функции см. Ожидание вызова.

Если включена функция Ожидание вызова, можно удержать первый вызов и ответить на второй, нажав левую функциональную клавишу или клавишу Вызов.

### Отклонение входящего **BH30BA**

Вы можете отклонить вхоляший вызов, нажав на клавишу

Во время разговора можно отклонить входящий вызов, нажав клавишу •

### Отключение микрофона

Во время разговора можно выключить микрофон, нажав правую функциональную клавишу **Звук выкл**]. Включить микрофон можно, нажав на ту же клавишу. Когда микрофон в телефоне отключен, вызывающий абонент не может вас слышать, но Вы попрежнему его слышите.

### Двухтональный многочастотный набор номера (DTMF) во время **BH30BA**

Для переключения на двухтональный многочастотный набор во время вызова (например. при использования телефона с автоматическим коммутатором) нажмите клавишу ГОпции). затем Включить DTMF Таким же образом возможно отключение режима DTMF. По умолчанию, тональные сигналы двухтонального многочастотного набора включены.

# Конференц-связь

Услуга многосторонних звонков или конференц- вызовов позволяет вам одновременно разговаривать с несколькими абонентами, если ваш оператор сотовой связи поддерживает эту услугу.

# **Мeню вo вpeмя рaзгoвopa**

Многосторонний разговор может быть установлен, если Вы разговариваете с одним абонентом, а другой абонент находится в режиме ожидания. После установки многостороннего вызова, вызовы могут быть добавлены, разъединены и отделены абонентом, установившем многостороннюю связь. Доступ к этой услуге осуществляется через меню во время разговора. Максимальное количество человек, участвующих в многостороннем звонке- пять.

Если Вы установили многосторонний вызов, то Вы им управляете, и только Вы можете добавлять абонентов к многостороннему разговору.

### **Набор второго номера**

Вы можете набрать второй номер во время разговора. Для этого введите новый номер телефона и нажмите клавишу  $\blacksquare$ .

В случае удачного соединения со вторым номером, первый автоматически переводится в режим ожидания. Переключиться между вызовами можно, нажав клавишу  $\overline{\phantom{a}}$ .

### **Установка конференцвызова**

Для установления конференцсвязи удерживайте один вызов и, пока текущий вызов активен, нажмите левую функциональную клавишу и выберите пункт меню Конференция/Присоединить.

# **Включение режима удержания в режиме Конференц-связь**

Для активизирования конференцсвязи в режиме удержания нажмите кнопку  $\sim$ . Или нажмите левую функциональную кнопку [Опции] и выберите Соедин. всех/Удержание всех вызовов. Удерживаемые пользователи будут оставаться на связи. Для отключения режима ожидания нажмите клавишу [Опции], выберите пункт Конференция/ Присоединить.

# **Добавление абонента к конференции**

Для того, чтобы добавить абонентов к уже существующему конференц-вызову нажмите левую функциональную клавишу, затем выберите пункт меню Конференция/Присоединить.

# **Частный разговор во время конференции**

Для личного разговора с одним из участников конференции, нужно выбрать на дисплее номер абонента, с кем вы хотите поговорить, затем нажать левую функциональную клавишу. Выберите пункт меню Конференция/Частный, чтобы перевести остальные входящие вызовы в режим удержания.

# **Завершение конференцсвязи**

Участник конференц-вызова, номер которого отображен на дисплее, может быть отсоединен нажатием клавиши  $\sqrt{2}$ 

# Схема меню

Cxema MeHH

В данном телефоне меню может отображаться в двух режимах - в виде значков или в виде списка. Обратите внимание, что в каждом режиме просмотра свой порядок команд меню. По умолчанию в телефоне установлен стиль меню Значки, поэтому номера пунктов меню в руководстве приведены в соответствии с этим режимом.

Переход в нужное меню осуществляется с помощью левой программируемой клавиши [Меню], навигационных клавиш и клавиши **ГОК]. Быстрый переход осуществляется при помощи клавиши с** номером соответствующего меню, перед которой следует нажать левую программируемую клавишу [Меню].

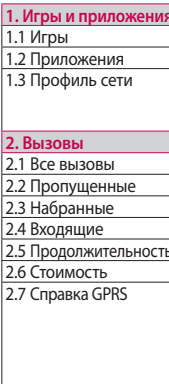

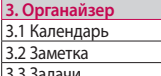

4. Мультимедиа

4.1 МРЗ плеер

4.2 Фотокамера

4.3 Видеокамера

4.4 Радио

4.5 Ликтофон

5. Сообщения 5.1 Новое сообщение 5.2 Входящие 53 F-mail яник 5.4 Черновики 5.5 Исхоляшие 5.6 Отправленные 5.7 Прослушать голосовую почту 5.8 Инфо-сообщения 5.9 Шаблоны 5.0 Настройки

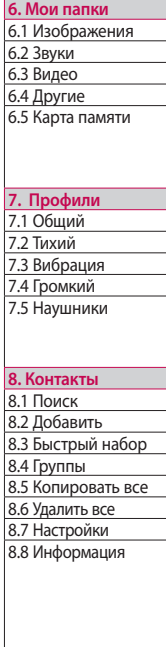

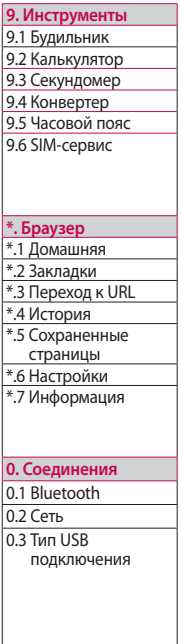

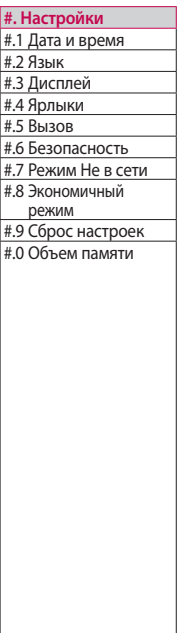

# Cxema MeHlo

# **Игры и приложения**

# **Игры Меню 1.1**

На телефоне имеется отличная коллекция игр.

### **Примечание**

Java™ — технологическая разработка компании Sun Microsystems. Существует два метода установки Java Applet. Первый метод подобно процедуре, которую выполняют для загрузки Java Applet, используя стандартные обозреватели MS Internet Explorer, Java MIDlet может быть загружено с использованием телефона, поддерживающего WAP. В зависимости от поставщика услуг, все программы на языке Java, например, игры, можно загружать и запускать с помощью телефона. Сразу после загрузки программу Java можно просматривать в меню Игры или Приложения, где доступны функции выбора, выполнения или удаления. Файлы программ Java хранятся в телефоне в формате .JAD или .JAR.

### **Примечание**

JAR — формат файла со сжатием, содержащего программу Java, а файл JAD — описание, предоставляющее все необходимые данные. В сети перед загрузкой файла можно посмотреть подробное описание, содержащееся в файле JAD.

Еще один метод установки Java Applet - это установка приложения с карты памяти. Выберите Мои папки > Карта памяти > Другие, и выберите файл формата .jad или .jar, который вы хотите установить.

### **Внимание**

В телефоне будут запускаться только программы, написанные на J2ME (Java 2 Micro Edition). Программы на основе языка J2SE (Java 2 Standard Edition) работают только на ПК.

# $\Pi$ риложения

### **Меню 1.2**

При выборе меню Приложения отображается экран загрузки Java. В данном меню можно открывать и выбирать другие приложения. Дополнительную информацию можно получить у оператора сети.

# Профиль сети Меню 1.3

Сетевой профиль — это информация, используемая для соединения с Интернетом. Можно активировать или добавлять новые профили.

# **Вызoвы**

Проверить запись о пропущенных и принятых вызовах можно только в случае, если определение номера звонящего поддерживается сетью.

Вы можете просмотреть номер или имя (если имеется), а также дату, время и длительность разговора, нажав левую функциональную клавишу [Опции], а затем Просмотр.

# **Все вызовы Меню 2.1**

Вы можете просмотреть список всех входящих, исходящих и пропущенных вызовов.

# **Пропущенные Меню 2.2**

Используется для просмотра пропущенных вызовов, совершения вызова, отправки сообщения или сохранения номера в списке "Контакты".

# **Набранные Меню 2.3**

Используется для просмотра совершенных вызовов, совершения вызова, отправки сообщения или сохранения номера в списке "Контакты".

# **Входящие** Меню 2.4

Используется для просмотра входящих вызовов, совершения вызова, отправки сообщения или сохранения номера в списке "Контакты".

# **Продолжительность**

### **Меню 2.5**

Позволяет просматривать продолжительность вызовов. Также можно сбросить время вызовов.

Доступны следующие пункты:

**• Последний: продолжительность** последнего вызова.

- v **Все вызовы:** общая продолжительность всех исходящих и входящих вызовов с момента последнего сброса таймера.
- **Набранные: продолжительность** исходящих вызовов.
- **Входящие: продолжительность** входящих вызовов.

# **Стоимость Меню 2.6**

Позволяет проверить стоимость последнего вызова и всех вызовов.

Для установки проверки стоимости выберите меню Настройки, в котором доступны следующие пункты:

- **Кредит: Эта сетевая служба** позволяет ограничить стоимость вызовов до выбранного числа единиц оплаты. При выборе пункта "Читать" будет отображаться количество оставшихся единиц оплаты. При выборе пункта "Изменить" можно изменить ограничение по оплате.
- **Тариф: Можно установить тип** валюты и цены в единице оплаты. Чтобы узнать стоимость вызова в единицах оплаты, свяжитесь с поставщиком услуг. Для выбора валюты или единицы оплаты в данном меню необходим PIN2 код.
- **Автопоказ: Эта сетевая служба** позволяет автоматически просматривать стоимость последних вызовов. При установке в положение Вкл можно просмотреть стоимость последнего вызова после его завершения.

# **Вызoвы**

# **Справка GPRS Меню 2.7**

Можно проверить количество данных, переданных по протоколу GPRS.

Кроме того, можно просмотреть время работы в сети.

- v **Продолжительность:** просмотр времени работы в сети.
- **Объем данных: просмотр объема** переданных и полученных данных.

# рганайзер **Органайзер**

# **Органайзер**

# **Календарь Меню 3.1**

Вы можете устанавливать и просматривать расписания на текущий месяц. Курсор находится на текущей дате, а отмеченные даты содержат запланированные события.

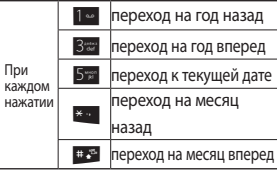

Можно ввести расписание или заметки в органайзере с помощью левой функциональной кнопки [Опции].

- **Просмотр: Отображение** расписания или заметок на указанный день.
- v **Добавить запись:** Выберите этот пункт, чтобы создать расписание или заметку.
- **Сигнал расписания: Можно** установить сигнал для расписания.
- **Все расписания: Можно** отобразить все записи расписания.
- v **Переxoд к дате:** Можно перейти непосредственно к выбранной дате.
- **Удал. старые: Удаление** просроченных записей расписания, о которых уже сообщалось.
- **Удалить все: Удаление всех** заметок и расписаний.

# **Заметка Меню 3.2**

С помощью функции управления заметками можно просматривать и управлять содержанием сохраненных заметок, а также добавлять новые заметки.

1. Если запись пуста, нажмите левую функциональную кнопку [Новый] и введите содержание заметки. Заметку можно сохранить в списке, нажмите левую функциональную

# **Органайзер**

кнопку Опции > Сохранить.

2. После сохранения заметок, с помощью левой функциональной кнопки [Опции] можно получить доступ к следующим функциям: Просмотр, Удалить, Новая заметка, Отправить по, Редактировать, Удалить выбранные, Удалить все.

### **Примечание**

Eсли хотите изменить режим ввода текста, нажимайте клавишу  $#$ .

### 1. Если запись пуста, нажмите левую функциональную кнопку [Новый].

- 2. Введите Дата, Заметка, Приоритет и Статус.
- 3. После окончания ввода данных нажмите левую функциональную кнопку [Сохран.].
- 4. С помощью левой функциональной кнопки [Опции] можно получить доступ к следующим функциям: Просмотр, Новая, Статус, Отправить по, Удалить, Редактировать, Календарь, Удалить выбранные, Удалить все выполненные, Удалить старые, Удалить все.

# **Задачи Меню 3.3**

Можно просматривать, редактировать и добавлять задачи в список напоминания. Задачи отсортированы по времени. Выполненные и невыполненные задачи отображаются по-разному.

# Мультимедиа 51**Мультимедиа**

# **Мультимедиа**

Получите удовольствие от мультимедийных функций, таких как фото- и видеокамера, диктофон.

### **Примечание**

- v Если отображается низкий заряд батареи, возможно, не удастся воспользоваться функциями мультимедиа.
- v При использовании мультимедиа-функций телефона состояние батареи может изменяться.

### **Примечание**

Из-за ограниченных возможностей динамика, иногда звучание может быть искажено, особенно при максимальной громкости и на низких частотах. Мы рекомендуем Вам пользоваться гарнитурой для наслаждения высококачественным воспроизведением музыки.

Проигрыватель поддерживает следующие форматы:

# **MP3 плеер Меню 4.1**

Телефон KF300 оборудован встроенным MP3 плеером. Получите удовольствие от прослушивания музыкальных файлов в формате MP3, записанных в память телефона или на карту памяти, используя совместимую гарнитуру или встроенный динамик.

- **MPEG-2 Layer III, MPEG-2.5 Layer III:** Частота выборки от 8 КГц до 48 КГц. Скорость передачи в битах до 320 Kб/сек, стерео.
- **AAC:** Форматы ADIF, ADTS (частота выборки от 8 КГц до 48 КГц.)
- **AAC+:** V1: (Скорость потока 16~128 Кбит/с) V2 : (Скорость потока 16~48 Кбит/с) (Частота оцифровки от 8 до 48 кГц)

# **Мультимедиа**

### **Bнимaние**

Все вышеперечисленные форматы аудио с переменным битрейтом (VBR) не поддреживаются. Обратите внимание, что файлы длительностью более часа также не поддерживаются.

Вы можете копировать МР3 и музыкальные файлы других поддерживаемых форматов с компьютера непосредственно в папку Звуки используя телефон в качестве съёмного диска.

При подключении телефона к компьютеру при помощи USBкабеля в проводнике Windows отображается съемный диск. После копирования композиций на съемный диск, следует произвести безопасное извлечение устройства.

### **Примечание**

- Файл MP3 следует скопировать в папку Sounds (Звуки). Если скопировать файлы MP3 в другую папку, вы не сможете их прослушать.
- v Для того, чтобы воспользоваться съемным диском, на Вашем ПК должна быть установлена операционная система Windows 98 SE, Windows ME,Windows 2000 или Windows XP
- v Если в список воспроизведения включается неподдерживаемый файл, появляется сообщение Ошибка, и телефон переходит к предыдущему меню.

### **Все записи** (Меню 4.1.1)

Просмотр всех музыкальных файлов.

# **Плейлисты** (Меню 4.1.2)

Создание, редактирование и просмотр списков воспроизведения.

### **Настройки** (Меню 4.1.3)

- v **Случайный выбор:** Выберите Вкл. для активации режима случайного выбора композиции.
- **Повторение: Данное меню** позволяет Вам установить следующие режимы воспроизведения: Все (воспроизведение всех записей), Один (повтор одного трека) либо Нет (отключение данной функции).
- **Эквалайзер: Данное меню** позволяет Вам настроить эквалайзер.

**• Оформление плеера: Вы можете** выбрать визуальные эффекты, которые будут отображаться при воспроизведении MP3 файлов (Фон1, Фон2, Фон3).

### **Примечание**

Музыкальные записи защищены законом об авторском праве и национальными законами. Для воспроизведения или копирования музыкальных файлов Вам могут потребоваться специальные права или лицензия. В некоторых странах копирование защищенных данных в личных целях запрещено законом.

### **Фотокамера Меню 4.2**

Используя камеру, встроенную в Ваш телефон, Вы можете фотографировать или снимать видео. Также Вы можете отправлять фотографии и устанавливать их как обои.

# **Мультимедиа**

### **Примечание**

При использовании камеры расход энергии заряда увеличивается. При низком заряде батареи функции Фотокамера и Видеокамера могут быть недоступны. Перед использованием меню Мультимедиа зарядите аккумулятор.

Звук затвора фотокамеры будет слышен даже в режиме Тихий. Обратите внимание, что в данном режиме запись видео также производится со звуком.

- **Фотографировать**
	- Для получения снимков нажмите кнопку камеры <sup>6</sup>, стараясь держать камеру неподвижно.
	- Установите дистанцию до объекта, который Вы хотите сфотографировать (более чем 50 см).
	- Берегите объектив камеры от механических воздействий. Для чистки объектива используйте специальные средства.
- Не разбирайте и не заменяйте камеру, так как это может стать причиной пожара или неправильной работы камеры.
- 1. Нажмите кнопку в режиме ожидания.
- 2. Выполните фокусировку на объекте, который нужно снять, и нажмите кнопку камеры <sup>@</sup> или клавишу OK.

Перед тем как сделать снимок, с помощью левой функциональной кнопки [Опции] можно настроить следующие функции.

- **Разрешение: Позволяет вам** установить размер фотографии. (320х240, 640х480, 1280х1024, 1600х1200).
- **Качество: Позволяет установить** качество изображения - Отличное, Хорошее, Нормальное.
- **Таймер:** Вы можете установить таймер на 10 секунд, 5 секунд, 3 секунды или Выкл.
- **Просмотр: Установка режима** просмотра. (Оригинал/На весь экран)
- **Сохранить в: Можно установить** место сохранения новых фотографий (Телефон/Карта памяти).
- **Серия: Дает возможность сделать** Серию снимков (3 снимка, 6 снимков) или 1 снимок.
- v **Эффекты:** Вы можете выбрать четыре эффекта (Негатив, Чернобелый, Сепия или Выкл.).
- v **Баланс белого:** Дает возможность изменить опции в соответствии с освещением (Флуоресцент, Облачно, Накал, Дневной свет, Авто, Ночной режим).
- v **Звук затвора:** Выкл., Мелодия 3, Мелодия 2, Мелодия 1.
- **Сброс настроек:** Позволяет сбросить настройки.

### **Примечание**

- v Уровень яркости можно отрегулировать при помощи L ,  $\mathbf{p}$ .
- Возможности масштабирования зависят от установленного на камере разрешения. Например, если на камере установлено максимальное разрешение масштабирование невозможно.
- 3. Снимки автоматически сохраняются в меню Мои папки - Изображения. После того как снимок сделан, можно выбрать подменю с помощью левой функциональной кнопки [Опции].
- **Новое фото: Создание нового** снимка.
- **Установить как: Установка снимка** как Обои или Фото контакта.
- **Отправить по: Отправка снимка** как MMS, E-mail или с помощью Bluetooth.

# **Мультимедиа**

**• Альбом: Доступ к папке** Изображения.

# **Видеокамера Меню 4.3**

Запись и сохранение видеофайлов.

1. Выберите Мультимедиа > Видеокамера. Для начала записи нажмите ОК. Сразу после начала записи будет отображен таймер.

Перед записью видеоклипа с помощью левой функциональной кнопки [Опции] можно настроить следующие функции.

- **Режим съемки: Позволяет** настроить режим съемки видеофайла для MMS или Общий режим.
- **Разрешение: Позволяет задать** разрешение видеофайла. (176x144/320x240 )
- **Качество: Позволяет установить** качество изображения - Отличное, Хорошее, Нормальное.
- **Сохранить в: Позволяет указать** область для сохранения видеофайла (Телефон/Карта памяти)
- v **Эффекты:** Вы можете выбрать четыре эффекта (Негатив, Чернобелый, Сепия или Выкл.).
- v **Баланс белого:** Дает возможность изменить параметры в соответствии с освещением (Флуоресцент, Облачно, Накал, Дневной свет, Авто).
- **Сброс настроек: Позволяет** сбросить настройки.
- 2. Нажмите левую функциональную кнопку [Стоп], или ОК, или клавишу Камера для окончания записи.
- 3. Записанные видеоклипы автоматически сохраняются в меню Мои папки - Видео. После записи видео можно выбрать подменю с помощью левой функциональной кнопки [Опции].
- v **Новое видео:** Запись нового видеоклипа.
- **Играть: Воспроизведение** видеоклипа.
- **Отправить по: Отправка** видеофайла как MMS, E-mail или с помощью Bluetooth.
- **Альбом: Доступ к папке Видео.**

# **Радио Меню 4.4**

- 1. Подключите гарнитуру к телефону.
- 2. После предустановки радиоканалов можно прослушивать каналы, нажав соответствующую номерную кнопку.
- 3. Следующие меню открываются с помощью левой функциональной клавиши [Опции].
- **Редактировать: МОЖНО** настроить частоту и изменить радиостанцию для выбранного канала.Частоту можно менять при помощи навигационных клавиш влево/вправо и кнопок с цифрами.
- **Автопоиск:** если включена функция "Автопоиск", происходит автоматический поиск доступных радиоканалов. Если выбрать Да при появлении запроса "Сохранить станцию?", выбранная частота будет сохранена.
- **Сбросить все: позволяет удалить** все сохраненные каналы.
- v **Слушать через:** выбор опции для прослушивания-Динамик, Гарнитура или Bluetooth гарнитура.

# **Диктофон Меню 4.5**

Запись голосовой заметки.

- 1. Для начала записи нажмите кнопку OK. После начала записи на экране отображается сообщение "REC" (Запись) и время записи; говорите в микрофон.
- 2. Если вы хотите остановить запись, нажмите правую функциональную кнопку [Стоп]. Записанный файл автоматически сохраняется в меню Мои папки - Звуки.

# **Мультимедиа**

- 3. Нажмите левую функциональную кнопку [Опции] для выбора следующих подменю:
- v **Новая запись:** Запись новой голосовой заметки.
- **Воспроизведение:** Прослушивание записанной голосовой заметки.
- **Отправить по: Отправка** голосовой заметки как MMS, Email или с помощью Bluetooth.
- v **Альбом:** Доступ к папке Звуки.

# **Сooбщeния**

# **Новое сообщение**

### **Меню 5.1**

Воспользовавшись данным меню, Вы можете отправлять Текст, Мультимедиа и E-mail сообщения.

### **Текст** (Меню 5.1.1)

Составление и правка текстового сообщения.

- 1. Для входа в меню Новое сообщение нажмите левую функциональную клавишу [OK].
- 2. Выберите пункт меню Текст, если хотите написать текстовое сообщение.
- 3. Для облегчения процесса ввода текста используйте предикативный режим ввода T9.
- 4. При нажатии левой функциональной кнопки [Опции] доступны следующие функции.

### Опции

- **Отправить: Отправка текстового** сообщения.
- 1. Введите номер получателя.
- 2. Для добавления нескольких получателей нажмите кнопку вниз.
- 3. Вы можете добавлять номера телефонов из меню Контакты.
- 4. Нажмите левую функциональную кнопку [Опции] и после ввода номеров выберите Передать. Сообщение будет автоматически сохранено в папку Отправленные. Если сообщение не было отправлено, оно будет сохранено в папке Исходящие со статусом Ошибка отправки.
- **Вставить** 
	- **Изображение:** Вы можете вставить в сообщение изображения формата SMS.
	- **Звук:** Вставк а стандартного звука.

# **Сooбщeния**

- **Символ:** Вы можете добавлять специальные символы.
- **SMS шаблоны:** Вы можете использовать текстовые шаблоны, ранее сохраненные Вами либо предустановленные.
- **Cмайлики:** Вы можете использовать смайлики в Вашем сообщении.
- **Имя и номер:** Вы можете добавить Вашу контактную информацию в сообщение.
- **Сохранить в черновики:** Сохраняет сообщение в папке Черновики.
- v **Установить Т9:** Включение/ Выключение режима Т9.
- v **Язык ввода:** Вы можете выбрать язык ввода сообщения.
- v **Доб. в словарь:** добавить слово в словарь Т9.
- **Очистить текст: Очистка текста во** время написания SMS-сообщения.

**• Выход: Если Вы выберите Выход** в процессе написания текста сообщения, Вы можете вернуться в меню Новое сообщение. В этом случае текст сообщения, который Вы набрали, не будет сохранён.

### **Мультимедиа** (Меню 5.1.2)

Вы можете создать новое сообщение или выбрать один из созданных вами MMS шаблонов.

Максимально допустимый размер MMS-сообщения составляет 300 Кб.

### Опции

**• Отправить: Вы можете отправлять** мультимедийные сообщения сразу нескольким адресатам, в том числе на адреса электронной почты (зависит от оператора связи).

- **Вставить: Вы можете включить в** MMS Изображение, Звук, Видео, Символ, SMS шаблон, Смайлики, Новое фото, Новый звук, Новое видео, Имя и номер, Новый слайд, Тему, Больше (Контакт, Визитку, Расписание, Заметка).
- **Сохранить в: Вы можете** сохранить созданное сообщение в черновиках или в качестве шаблона.
- **Изменить тему: (зависит от** настроек MMS) Вы можете отредактировать тему Вашего мультимедийного сообщения.
- v **Предв.просмотр:** Вы можете просмотреть созданное Вами мультимедийное сообщение.
- v **Просмотреть вложения:** Просмотр списка вложений.
- **Время показа слайда: Вы можете** установить длительность показа слайда мультимедийного сообщения.
- **Удалить:** Вы можете удалить тему сообщения или вложение (изображение, видео, звук итд).
- v **Установить Т9:** Включение/ Выключение режима Т9.
- **Язык: Выберите необходимый** язык для ввода сообщения.
- v **Доб. в словарь:** добавить слово в словарь Т9.
- **Очистить текст: Очистка текста** текущей страницы во время создания MMS сообщения.
- **Выход: Вы можете вернуться в** Меню Новое сообщение.

### **Примечание**

При выборе снимка с большим размером файла (например 200Kб) при создании мультимедийного сообщения, время загрузки составит как минимум 3 секунды. Кроме того, во время загрузки нельзя использовать ни одну из клавиш телефона. После загрузки файла Вы можете вернуться к созданию сообщения.

# Сообщения

### $F$ -mail (Meun 5.1.3)

Для отправки/получения электронных сообщений следует настроить учетную запись электронной почты.

- 1. Введите тему сообщения и затем нажмите ОК.
- 2. Введите свое сообщение в поле Сообшение. При нажатии левой функциональной кнопки [Опции]. доступны следующие функции.
- Отправить: Введите адрес эл. почты или выберите его из списка Контактов.
- Вставить: вставить Символ, SMS шаблоны, Имя и номер.
- Вложения: Вы можете добавить в сообшение следующие вложения: Изображение, Звук, Видео, Больше (Контакт, Визитная карточка, Расписание, Заметка, Задачи), Другие, Карта памяти.
- Сохранить: выберите это меню. чтобы сохранить сообшение в папке Черновики.
- Изменить тему: Редактирование темы.
- ▶ Предв.просмотр: просмотр созданного сообщения.
- V V V TAHORUTH TO RK ПЮЧАНИА Выключение режима Т9.
- Язык ввода:Вы можете выбрать язык ввода для режима Т9.
- ▶ Доб. в словарь: добавить слово в словарь Т9.
- Очистить текст: Удаление текста созданного сообщения.
- Выход: При выборе опции Выход во время создания сообщения. написание сообшения будет прервано и произведен возврат в меню Новое сообшение. Сообщение не будет сохранено.
- 3. Завершив писать сообщение, нажмите левую функциональную кнопку и выберите Отправить.
- 4. Введите адреса электронной почты получателей. Можно выполнить поиск абонента в списке контактов, нажав левую функциональную кнопку [Опции].
- 5. Нажмите левую функциональную кнопку [Опции] и выберите Отправить для отправки эл. сообщения.

### **Примечание**

- v Введите адрес эл. почты для переадресации сообщений эл. почты в поле "Копия".
- v Введите скрытый адрес эл. почты для переадресации сообщения эл. почты без добавления информации в поле "Скрытая копия".
- v В поля "Кому", "Копия" и " Скрытая копия" необходимо вводить только существующие адреса эл. почты. После ввода адреса эл. почты появляется еще одно поле для указания другого адреса эл. почты. В полях "Кому", "Копия" и "Скрытая копия" можно указать до 20 получателей.

# **Сooбщeния**

# **Входящие Меню 5.2**

Вы будете предупреждены, если на Ваш телефон поступит сообщение. Полученные сообщения сохраняются в папке Входящие.

Если в телефоне появится сообщение: «НЕТ МЕСТА ДЛЯ SIM СООБЩЕНИЙ», Вы должны удалить только SIM-сообщения из папки «Входящие».

### ❈ **Cообщения SIM**

SIM-сообщение представляет собой сообщение, которое хранится исключительно на SIM-карте.

При работе с мультимедийным сообщением с уведомлением, Вы должны дождаться его загрузки и обработки.

Выбрав сообщение, нажмите левую функциональную клавишу [Опции]. Вы получите доступ к следующим пунктам меню:

- **Просмотр: можно просмотреть** полученное сообщение.
- **Ответить: Вы можете ответить** человеку, отправившему Вам сообщение.
- **Удалить: Вы можете удалить** выбранное сообщение.
- **Переслать:** Вы можете направить выбранное сообщение другим получателям.
- **Вызов: Вы можете осуществить** вызов того абонента, от которого Вы получили сообщение.
- **Сохр. номер:** Вы можете добавить новый контакт в телефонную книгу.
- **Информация: Вы можете** просмотреть информацию о полученных сообщениях: теме, дате и времени сообщения, типе сообщения, а также размере
- v **Удалить выбранные:** Вы можете удалить сразу несколько выбранных объектов.
- v **Удалить прочитанные:** Вы можете удалить все прочитанные сообщения.
- v **Удалить все:** Можно удалить все сообщения.

# **E-mail ящик** меню 5.3

сообщения.

С помощью этого меню можно подключиться к удаленному почтовому ящику для получения новых сообщений электронной почты или просмотреть ранее полученные сообщения без входа на сервер электронной почты.

# **Черновики Меню 5.4**

В данной папке находятся сообщения, сохранённые Вами в качестве черновиков. Вам доступны следующие опции:

- **Просмотр: Вы можете** просмотреть выбранный черновик.
- **Редактировать: изменение** выбранного сообщения.
- **Удалить:** удаление выбранного сообщения.
- **Информация: Вы можете** просмотреть информацию о сообщении.
- **Удалить выбранные: Вы можете** удалить сразу несколько выбранных объектов.
- **Удалить все:** удаляет из папки все сообщения.

# **Сooбщeния**

# **Исходящие Меню 5.5**

Вы можете просмотреть сообщения в состоянии отправки, пересылки, ожидания отправки или сообщения, которые не удалось отправить.

После успешной отправки, сообщение будет перемещено в папку Отправленные.

Вам доступны следующие опции:

- v **Просмотр:** Можно просмотреть сообщение.
- **Удалить: Можно удалить** сообщение.
- v **Переслать:** Вы можете повторить попытку отправки сообщения.
- **Редактировать:** Вы можете редактировать выбранное вами сообщение.
- **Информация: Можно проверить** информацию о каждом сообщении.
- **Удалить выбранные: Вы можете** удалить сразу несколько выбранных сообщений.
- v **Удалить все:** Можно удалить все сообщения в ящике исходящих сообщений.

# **Отправленные Меню 5.6**

Это меню позволяет просматривать успешно отправленные сообщения.

# **Прослушать голосовую почту**

### **Меню 5.7**

Данное меню обеспечивает быстрый доступ к ящику голосовой почты (если предоставляется поставщиком услуг). Чтобы использовать эту функцию, потребуется ввести номер сервера голосовой почты, полученный у оператора сети.
После того, как меню выбрано, достаточно нажать левую функциональную кнопку [OK], чтобы прослушать голосовое сообщение. Для прослушивания голосовых сообщений также можно удерживать нажатой кнопку 1в режиме ожидания.

#### **Примечание**

При получении голосового сообщения на дисплее телефона появится значок и прозвучит предупредительный сигнал (зависит от оператора). Для правильной настройки телефона обратитесь к своему сетевому провайдеру и получите подробные сведения о предоставляемых им услугах.

## **Инфо-сообщения**

#### **Меню 5.8**

### **(Зависит от оператора)**

Информационные сообщения – это текстовые сообщения, отправляемые по сети пользователям телефонов GSM. Они предоставляют общую информацию, такую как прогноз погоды, информацию о пробках на дорогах, и т.д.

Информационные сообщения разной тематики транслируются на различных каналах, имеющих свой уникальный номер.

При получении информационного сообщения, Вы будете уведомлены звуковым сигналом.

Новое информационное сообщение будет показано на главном экране, либо будет доступно для прочтения в меню Инфо-сообщения (в зависимости от типа сообщения). Подробную информацию о наличии информационных каналов Вы можете получить у оператора сотовой связи.

# **Сooбщeния**

#### **Читать** (Меню 5.8.1)

- 1. Если Вы получили информационное служебное сообщение и выбрали «Читать», оно отобразится на экране. Прочитать другие сообщения можно с помощью кнопок вверх/ вниз.
- 2. Текущее сообщение будет отображаться до тех, пока не будет выбрано другое сообщение.

### **Каналы** (Меню 5.8.2)

#### **(Зависит от оператора)**

Вы можете просмотреть номера каналов информационных сообщений, добавленных Вами. Нажмите левую функциональную кнопку [Опции] для редактирования или удаления категории информационных сообщений.

Вы можете выбрать номера каналов информационных сообщений в активном списке. Если Вы нажмёте Вкл для активации номера канала информационного сообщения, Вы сможете получать сообщения, отправленные с этого номера.

## **Шаблоны Меню 5.9**

### **SMS шаблоны** (Меню 5.9.1)

Имеется 6 текстовых шаблонов, приведенных ниже:

- **Пожалуйста, перезвоните.**
- **Задерживаюсь, буду в**
- **Где вы сейчас?**
- **Уже в пути.**
- **Срочно свяжитесь со мной.**
- **Я тебя люблю**

сообщения **Сooбщeния** Доступны следующие функции.

- **Просмотр: Можно просмотреть** SMS шаблон.
- **Редактировать: Используется** для написания нового сообщения или редактирования выбранного шаблона сообщения из списка текстовых шаблонов.

#### v **Отправить по**

- **SMS:** Используется для отправки выбранного шаблона сообщения в качестве SMS.
- **MMS:** Используется для отправки выбранного шаблона сообщения в качестве MMS.
- **E-mail:** Используется для отправки выбранного шаблона как E-mail сообщение.
- **Удалить: Удаление выбранного** шаблона.
- **Создать шаблон:** Создание нового шаблона.
- **Удалить все: Удаление всех** текстовых шаблонов.

## **MMS шаблоны** (Меню 5.9.2)

В данной папке хранятся созданные Вами шаблоны MMS. Выбрав шаблон, Вы можете использовать следующие опции:

- **Просмотр:** Вы можете просмотреть выбранный MMS шаблон.
- **Редактировать: Используется для** редактирования шаблона.
- **Передать: Используется для** отправки MMS шаблона.
- v **Удалить:** Удаление выбранного шаблона.
- **Создать шаблон: Создание** нового шаблона.

# **Сooбщeния**

v **Удалить все:** Удаление всех MMS шаблонов.

## **Настройки** Меню 5.0

### **SMS** (Меню 5.0.1)

- **Типы сообщений: Текст, Голос, Факс, Пейджинг, X400, E-mail, ERMES** Как правило, тип сообщения установлен на значение "Текст". Вы можете преобразовать свой текст в другие форматы. Чтобы узнать, доступна ли эта функция, свяжитесь с поставщиком услуг.
- **Период действия: Вы можете** установить продолжительность хранения Ваших SMS в центре сообщений - Максимум, 30 минут, 1 час, 12 часов, 1 день, 1 неделя.
- v **Отчeт о доставке:** Если Вы выберете Вкл. в данном меню, Вы будете получать отчёты о доставке посланных Вами сообщений.
- **Загрузка ответа: После передачи** сообщения, лицо, которому Вы отправили сообщение, сможет ответить Вам, и стоимость ответа будет снята с Вашего счёта (Зависит от оператора).
- **SMS центр: Для отправки** коротких сообщений Вам необходимо указать номер центра сообщений. Как правило, данная информация автоматически считывается с SIM карты.
- v **Кодировка:** Выбор способа кодировки символов - Полная поддержка / Уменьшенная поддержка.
- **Уменьшенная поддержка:** Символы сообщения кодируются одним байтом (GSM7). Обратите внимание, что при установки некоторых языков не все символы будут отображаться корректно.

v **Полная поддержка:** Символы сообщения кодируются двумя байтами. Пожалуйста, обратите внимание, что при установки некоторых языков (где для отображения одного символа требуется несколько байт), максимальное количество символов сообщения может различаться.

### **MMS** (Меню 5.0.2)

- **Тема:** Вы можете выбрать будет ли запрашиваться ввод темы мультимедийного сообщения при его редактировании или нет.
- **Время показа слайда: Вы можете** установить длительность показа слайда.
- v **Время доставки:** Выбор времени доставки сообщения - Немедленно, Через 1 час, Через 1 день, Через 1 неделю.
- v **Приоритет:** Для выбранного сообщения можно установить приоритет: высокий, обычный или низкий.
- **Период действия:** Вы можете установить продолжительность хранения Ваших MMS в центре сообщений.
- **Отчёт о доставке: Включение/** Выключение следующих функций:
	- **Запрос отчета:** После активации данной функции Вы будете получать отчет о доставке, как только Ваше сообщение будет успешно доставлено.
	- **Позволить отчет:** Если абонент, отправивший Вам сообщение, запросил отчет о его доставке, Вы можете решить отправлять данный отчет или нет.
- v **Отчёт о прочтении:** Включение/ Выключение следующих функций:
	- **Запрос отчета:** После активации данной функции Вы будете получать отчет о прочтении, как только Ваше сообщение будет прочитано получателем.
	- **Позволить отчет:** Если абонент, отправивший Вам сообщение, запросил отчет о его прочтении, Вы можете решить отправлять данный отчет или нет.

# **Сooбщeния**

**• Автозагрузка: Если вы выберите** пункт Автоматический, все MMS сообщения будут автоматически загружаться на Ваш телефон. При выборе пункта Вручную, Вы будете получать уведомление о новом сообщении, и только после этого Вы сможете загрузить это сообщение. В меню Домашняя сеть по умолчанию выбран параметр Автоматический, а в меню Роуминговая сеть - Вручную.

- v **Профиль ceти:** Вам необходимо произвести настройку профиля мультимедийных сообщений. За подробной информацией обратитесь к Вашему поставщику услуг связи.
- **Разрешённые типы** 
	- **Личные:** Личное сообщение.
	- **Реклама:** Рекламное сообщение.
	- **Информация:** Необходимая информация.

### **E-mail** (Меню 5.0.3)

Настройка параметров получения и отправки электронных писем.

#### Учетная запись E-mail

#### (Меню 5.0.3.1)

- 1. В меню Учетная запись E-mail выберите пункт Новая уч. запись.
- 2. Следует выполнить настройку следующих элементов.
	- **Имя учётной записи:** Введите заголовок для данной учетной записи.
	- **E-mail адрес:** введите адрес эл. почты для ответа.
	- **Имя:** введите свое имя.
	- **Сервер входящей почты:**  введите данные учетной записи.
	- **Имя пользователя:** введите имя пользователя для учетной записи.
- **Пароль:** введите пароль для учетной записи.
- **Сервер исходящей почты:** введите данные учетной записи.
- **Аутентификация исходящей почты:** Выберите, требуется ли аутентификация при отправке сообщений по электронной почте.
- **ID сервера исходящей почты:** Позволяет вводить ID пользователя для сервера SMTP.
- **Пароль исходящей почты:** Позволяет вводить пароль пользователя для сервера SMTP. С помощью левой функциональной кнопки [Опции] можно установить дополнительные настройки.
- **Ответить на email адрес:** введите адрес эл. почты для ответа.
- **Номер порта входящей почты:** Введите номер порта POP3 или IMAP4, на который вы получаете электронную почту.
- **Номер порта исходящей почты:** Номер порта исходящей почты: Введите номер порта компьютера, с которого отправляется почта.
- **Тип протокола:** введите тип почтового ящика, POP3 или IMAP4.
- **Безопасный логин APOP:** выберите, чтобы активировать безопасную регистрацию APOP для учетной записи POP3. Учетные записи IMAP4 всегда отключены.
- **Максимальный размер входящих:** выберите предельный размер сообщений эл. почты.
- **Оставлять на сервере:** выберите, требуется ли сохранять сообщения эл. почты на сервере. Если используется IMAP4, копии сохраняются всегда.

# **Сooбщeния**

- **Добавить подпись:** Выберите "Вкл." для добавления в электронные сообщения личной подписи.
- **Восстановить загрузку:** Можно выбрать опции загрузки (Все / Только заголовки)
- **Автополучение:** выберите, требуется ли получать сообщения эл. почты автоматически.

#### Точка доступа (Меню 5.0.3.2)

Выберите точку доступа для подключения к Интернету.

#### Интервал получения

(Меню 5.0.3.3)

Установите частоту проверки новых сообщений телефоном.

#### Подпись (Меню 5.0.3.4)

Создать подпись к сообщениям эл. почты и включить данную функцию.

#### **Голосовая почта** (Меню 5.0.4)

Вы сможете получать сообщения голосовой почты, если поставщик услуг поддерживает эту функцию. При поступлении нового сообщения голосовой почты на экране отображается символ. Для правильной настройки телефона обратитесь к своему сетевому провайдеру и получите подробные сведения о предоставляемых им услугах.

## **Сервисное сообщение**

#### (Меню 5.0.5)

Можно включить либо отключить приём сообщений данного типа.

# сообщения **Сooбщeния**

## **Инфо-сообщения** (Меню 5.0.6)

#### v **Прием**

- **Вкл:** При таком выборе телефон будет получать сообщения службы информации.
- **Выкл:** При таком выборе телефон больше не будет получать сообщения службы информации.

#### v **Сигнал**

- **Вкл:** При получении сообщений службы информации ваш телефон будет подавать звуковой сигнал.
- **Выкл:** Звуковой сигнал подаваться не будет.

#### v **Язык**

С помощью клавиши ОК, можно установить необходимый язык. Затем сообщение службы информации отобразится на выбранном языке.

# **Мoи папки**

## **Изображения Меню 6.1**

Папка Изображения содержит сделанные Вами фотографии, загруженные изображения и стандартные изображения. Чтобы просмотреть сведения об изображении, выберите файл и нажмите левую функциональную кнопку [Опции], после чего отобразятся следующие функции.

- **Просмотр:** Вы можете просмотреть файл, нажав ОК.
- **Удалить:** Вы можете удалить выбранное изображение.
- **Установить как** 
	- **Обои:** Выбранное изображение можно установить как фоновое.
	- **Фото контакта:** Выбранное изображение можно установить в качестве изображения контакта.
- **Отправить по: Отправка** выбранного изображения как MMS, E-mail или по Bluetooth.
- v **Файл**
	- **Переименовать:** Изменения имени файла. Вы не можете изменять расширение файла.
	- **Переместить:** Перемещение выбранного файла в выбранную папку.
	- **Переместить на карту памяти/Переместить в телефон :** Вы можете переместить выбранный файл в одноименную папку в телефоне/на карте памяти.
	- **Копировать на карту памяти/ Копировать в телефон:** можете скопировать выбранный файл в одноименную папку в телефоне/на карте памяти.
- **Информация:** Просмотр подробной информации о файле.
- v **Распечатать через Bluetooth:**  Большинство сделанных Вами снимков или загруженных изображений можно передать на принтер для печати при помощи Bluetooth.
- v **Слайд шоу:** Сохранённые файлы можно посмотреть в виде слайдшоу.
- **Создать папку:** Вы можете создать новую папку.
- **Удалить выбранные: Вы можете** удалить выбранные изображения.
- **Удалить все: Удаление всех** изображений
- **Сортировать: Сортировка** изображений по типу, дате и имени.
- v **Меню Список/Значки:** Позволяет настроить способ просмотра файлов.

## **Звуки Меню 6.2**

Папка Звуки содержит стандартные звуки и записи диктофона. Выберите файл и нажмите левую функциональную кнопку [Опции], после чего отобразятся следующие функции.

- **Играть: Вы можете воспроизвести** файл, нажав ОК или выбрав  $[O$ пции $] \rightarrow$  Играть.
- **Удалить:** Вы можете удалить выбранный звуковой файл.
- **Установить как: Установка** выбранного файла в качестве Мелодии звонка/Мелодии контакта/ SMS сигнала.
- **Отправить по: Отправка** выбранного файла как MMS, Email или по Bluetooth.

## **Мoи папки**

- **Переименовать:** Изменения имени файла.
- **Переместить:** Перемещение выбранного файла в выбранную папку.
- **Переместить на карту памяти/ Переместить в телефон:** Вы можете переместить выбранный файл в одноименную папку в телефоне/на карте памяти.
- **Копировать на карту памяти/ Копировать в телефон:** можете скопировать выбранный файл в одноименную папку в телефоне/на карте памяти.
- **Информация:** Просмотр подробной информации о звуковом файле.
- **Создать папку:** Вы можете создать новую папку.
- **Удалить выбранные: Вы можете** удалить выбранные звуковые файлы.
- **Удалить все: Удаление всех** файлов.
- **Сортировать: Сортировка** изображений по типу, дате и имени.

## **Видео Меню 6.3**

Вы можете посматривать видеоролики форматов 3GP и MPEG4 (разрешение файла не более 176X144, частота обновления не более 15 кадров/сек.) сохраненные в памяти телефона/на карте памяти.

Здесь можно изменять и отправлять загруженные или снятые видеоролики. Выберите файл и нажмите левую функциональную кнопку [Опции], после чего отобразятся следующие функции.

- **Открыть: Открытие выбранного** файла.
- **Удалить: Удаление выбранного** файла.
- **Отправить по: Отправка** выбранного видеофайла как MMS, E-mail или по Bluetooth.
- **► Файл** 
	- **Переименовать:** Изменения имени файла. Максимальная длина вводимого имени - 59 символ.

#### **Внимание!**

В имени файла недопустимо использование символов:  $\frac{1}{2}$  / : \* ? < > |

- **Переместить:** Перемещение выбранного файла в папку.
- **Переместить на карту памяти/Переместить в телефон:** Вы можете переместить выбранный файл в одноименную папку в телефоне/на карте памяти.
- **Копировать на карту памяти/ Копировать в телефон:** можете скопировать выбранный файл в одноименную папку в телефоне/на карте памяти.
- **- Информация:** Просмотр подробной информации о видео файле.

## **Мoи папки**

- мом папки **Мoи папки**
- **Создать папку: Вы можете создать** новую папку.
- **Удалить выбранные:** Вы можете удалить выделенные файлы.
- **Удалить все:** Удаление всех файлов в данной папке.
- **Сортировать: Сортировка** изображений по типу, дате и имени.

## **Другие Меню 6.4**

В этой папке хранятся файлы, которые не поддерживаются телефоном.

80

# **Профили**

В данном меню Вы можете настроить звуковое оформление телефона, руководствуясь Вашими предпочтениями.

В телефоне есть пять предустановленных профилей: **Общий**, **Тихий**, **Вибрация**, **Громкий**, **Наушники**. Каждый профиль можно дополнительно настроить (кроме профилей Вибрация и Тихий).

Находясь в режиме ожидания, нажмите левую функциональную клавишу [Меню], затем выберите Профили с помощью навигационных клавиш.

#### **Активировать** (Меню 7.X.1)

- 1. Отобразится список профилей.
- 2. Прокрутите список профилей до того профиля, который хотите активировать, и нажмите левую функциональную клавишу или клавишу OK.
- 3. Затем выберите Активировать.

#### **Настроить** (Меню 7.X.2)

Прокрутите список профилей до нужного профиля. Нажмите левую функциональная клавишу или клавишу OK, затем выберите Настроить. Откроется пункт параметров профиля. Установите нужный параметр.

- v **Тип сигнала вызова:** Установите тип оповещения о входящих вызовах.
- **Мелодия вызова:** Выберите из списка нужную мелодию вызова.
- **Громкость: Установите громкость** сигнала вызова.
- v **Тип SMS сигнала:** Установите тип оповещения о принятых сообщениях.
- **SMS сигнал: Выберите мелодию** сигнала принятого сообщения.
- **Громкость сообщения:** Установите громкость сигнала при получении сообщения.
- **Сигнал клавиш: Выбор сигнала** клавиатуры.

# **Профили**

- **Громкость клавиш:** Установите громкость сигнала клавиатуры.
- **Звук открытия: Позволяет** настроить звук открытия/закрытия телефона.
- **Громкость эффектов: Установите** громкость звука для эффектов.
- **Громкость вкл./выкл.: Установите** уровень громкости мелодии, сопровождающей включение и выключение телефона.

#### **Примечание**

Переименовать профили невозможно.

# **Контакты**

## **Пoиск Меню 8.1**

1. Выберите Поиск и введите имя для поиска.

#### **Примечание**

- v Для доступа в меню Контакты из режима ожидания нажмите правую функциональную клавишу Имена.
- v Для использования функции быстрого поиска введите первую букву имени контакта.
- 2. После того, как необходимый номер контакта был найден, можно совершить вызов на данный номер, нажав клавишу Вызов.
- 3. Если Вы хотите редактировать, удалить, копировать запись нажмите на клавишу [Опции].

На дисплее появиться следующеe меню:

- **Просмотр: Вы можете** просмотреть информацию о контакте.
- **Редактировать:** Вы можете редактировать выбранный контакт.
- **Сообщение: Вы можете отправить** SMS, MMS или E-mail сообщение на выбранный номер.
- **Отправить по: Вы можете** отправить информацию о выбранном контакте как SMS, MMS, E-mail сообщение или по Bluetooth.
- **Удалить: Вы можете удалить** запись из телефонной книги.
- **Добавить: Вы можете добавить** новый контакт в телефонную книгу.
- **Быстрый набор: Позволяет** добавить выбранный номер в список быстрого набора.
- **Удалить выбранные: Позволяет** удалить выбранные контакты.

## **Кoнтaкты**

v **Копировать на SIM/ Копировать в телефон:** Вы можете скопировать контакт с SIM- карты в память телефона или наоборот.

## **Добавить Меню 8.2**

В этом меню можно зарегистрировать новый контактный адрес. Можно ввести имя, разные номера телефонов и электронные адреса нового контакта. Кроме того, контакт можно добавить в группу, присвоить изображение, назначить уникальный сигнал вызова и указать день рождения. Вводить адреса контактов и управлять ими можно в зависимости от типа памяти.

#### **Примечание**

- v Текстовые поля контактов могут отличаться после регистрации контактного адреса в телефоне/ на SIM-карте.
- v Максимальная длина вводимого имени и номера зависит от типа Вашей SIM- карты.

## **Быстрый набор**

#### **Меню 8.3**

В данном меню Вы можете назначать контактам номера для быстрого набора.

За каждой клавишей от 2 до 9 . можно закрепить определенный номер из списка контактов.

- 1. Откройте меню Контакты нажатием правой функциональной клавиши Имена.
- 2. Перемещайтесь по меню до функции Быстрый набор и для активации нажмите клавишу [ОК].
- 3. Если вы хотите добавить номер в Быстрый набор, выберите пустую ячейку, затем нажмите левую функциональную клавишу [Назначить]. Затем выберите нужный вам Контакт.
- 4. В меню быстрого набора выберите имя абонента, после чего Вы можете Редактировать или Удалить его, позвонить а также написать сообщение.

## **Группы** Меню 8.4

Вы можете создать список для каждой группы. В памяти телефона присутствуют 7 стандартных групп: Семья, Друзья, Коллеги, VIP, Группа 1, Группа 2, Группа 3.

При помощи левой функциональной кнопки доступны следующие функции.

- v **Список группы:** Появится список участников данной группы.
- **Мелодия группы: Дает** возможность выбрать различный звуковой сигнал для каждой группы.
- **Значок группы: Вы можете** выбрать значок для данной группы.
- **Добавить участника: Даёт** возможность включить нового участника в выбранную группу.
- **Удалить из группы:** Вы можете удалить участника из данной группы. Контакт удаляется только из списка группы, оставаясь при этом в памяти телефона.
- **Переименовать: Вы можете** переименовать группу.
- **Сбросить все: Позволяет сбросить** все ранее предустановленные настройки групп.

#### **Примечание**

• Добавление контактов в выбранные группы возможно только при условии, что данные контакта сохранены в телефоне, а не на SIM-карте.

# **Кoнтaкты**

## **Копировать все**

#### **Меню 8.5**

Копирование контактов из памяти телефона на SIM-карту и наоборот. Можно копировать все контакты сразу или по отдельности.

- v **С SIM на телефон:** Вы можете скопировать запись из памяти SIM карты в память телефона.
- **С телефона на SIM: Вы можете** скопировать запись из памяти телефона в память SIM карты.

## **Удалить все Меню 8.6**

Можно удалить все записи с SIMкарты или из памяти телефона. Эта функция требует ввода защитного кода.

## **Настройки** Меню 8.7

### **Отображать** (Меню 8.7.1)

Выберите, какие сведения о контактах должны отображаться.

- **Только имя: Позволяет** просматривать контакты с указанием только одних имен.
- **Имя и номер:** Настройка телефонной книги таким образом, чтобы она отображала имя и номер.
- **С фотографией:** записи будут отображаться с указанием имени и фотографией (доступна только для контактов, хранящихся в телефоне).

### **Резервная копия**

(Меню 8.7.2)

#### **(доступно только при наличии карты памяти)**

Вы можете сохранить копию списка контактов на карте памяти.

#### **Восстановить**

#### **содержимое** (Меню 8.7.3)

#### **(доступно только при наличии карты памяти)**

Восстановление содержимого резервной копии.

## **Информация Меню 8.8**

#### **Сервисные номера**

#### (Меню 8.8.1)

Просмотр списка служебных номеров (SDN), выделенных оператором (если поддерживается SIM-картой).

#### **Собственный номер**

(Меню 8.8.2)

#### **(если поддерживается SIM-картой)**

Можно сохранить свой номер в SIM-карте.

#### **Визитная карточка**

#### (Меню 8.8.3)

Данная опция позволяет Вам создавать собственную визитную карточку с Вашим именем и номером телефона. Для того, чтобы создать новую визитную карточку, нажмите левую функциональную клавишу [Нов.] и введите информацию в поля ввода.

# **Инструменты**

## **Будильник Меню 9.1**

Вы можете настроить будильник, который будет срабатывать в указанное время.

- 1. Если сигналов нет, нажмите левую функциональную кнопку [Новый], чтобы создать новый сигнал.
- 2. Вы можете установить или отключить сигнал, используя доступные команды для включения и установки времени будильника. Установите желаемое время сигнала, указав час и минуту.
- 3. Выберите режим повтора: Один раз, Ежедневно, Пон ~ Пят, Пон ~ Суб, Сб ~ Вс.
- 4. Выберите мелодию звонка в меню Опции  $\rightarrow$  Звуки. Для выбора звука нажмите кнопки вверх/вниз, затем нажмите левую функциональную кнопку [OK].
- 5. Отредактируйте название и нажмите левую функциональную кнопку [Сохран.].

## **Калькулятор Меню 9.2**

Функция "Калькулятор" позволяет выполнять основные арифметические функции, такие как сложение, вычитание, умножение и деление, а также некоторые инженерные функции.

1. Цифры можно вводить при помощи цифровых кнопок, а операции при помощи кнопок навигации.

#### **Примечание**

- v Для исправления какой-либо ошибки или очистки дисплея используйте клавишу с.
- v Для ввода десятичной точки нажмите кнопку \*.
- v Для ввода скобок нажмите кнопку  $#$ .
- 2. Для вычисления результата нажмите кнопку ок-
- 3. Для выхода из меню нажмите правую функциональную клавишу "Назад".

## **Секундомер Меню 9.3**

Этот пункт меню позволяет использовать секундомер.

- 1. Нажмите левую функциональную кнопку [Старт] для начала отсчета времени и правую функциональную кнопку [Круг], для фиксирования продолжительности.
- 2. Нажмите левую функциональную кнопку [Стоп] для проверки времени, прошедшего после старта.
- 3. Нажмите правую функциональную кнопку [Сброс], чтобы вернуться к изначальному состоянию по умолчанию.

## **Конвертер Меню 9.4**

Преобразует любое измерение в нужную Вам величину. Существует 7 типов возможных преобразований в другие величины: Валюта, Площадь, Длина, Вес, Температура, Объём, Скорость.

## **Часовой пояс Меню 9.5**

Функция "Часовой пояс" предоставляет информацию о времени в крупнейших городах мира.

Для выбора своего часового пояса выполните следующие действия:

При помощи левой функциональной кнопки доступны следующие функции.

- v **Изменить часовой пояс:** Вы можете изменить часовой пояс выбрав новый город.
- v **Новый город:** Можно выбрать необходимый город.
- v **Перевод часов:** Можно включить/ выключить автоматический переход на летнее время.

# **Инструменты**

## **SIM-сервис Меню 9.6**

#### **(если поддерживается SIMкартой)**

При помощи меню "SIM-сервис" ваш телефон защищен от устаревания и будет поддерживать службы вашего оператора по мере их введения. За подробностями обратитесь к своему оператору.

# **Браузер**

Можно получить доступ к различным услугам WAP (Wireless Application Protocol), таким как банковские операции, новости, сводка погоды и расписание рейсов. Эти услуги предназначены специально для мобильных телефонов и поддерживаются поставщиками услуг WAP.

Проверьте доступность услуг WAP, цены и тарифы вашего сетевого оператора и (или) того поставщика, услугами которого вы хотите воспользоваться. Поставщики услуг сообщат вам, как пользоваться их услугами.

Для выхода из браузера достаточно нажать клавишу **e** . В этом случае телефон выйдет в режим ожидания.

#### **Навигация C помощью WAPбраузера**

Вы можете путешествовать по Интернету, используя клавиши телефона или меню WAP- браузера.

#### **Использование клавиш телефона**

В то время когда телефон подключен к Интернету, функции клавиш телефона отличаются от их функций в обычном режиме.

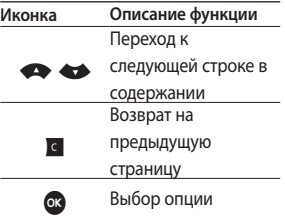

#### **Использование меню WAPбраузера**

В то время когда телефон подключен к интернету с использованием беспроводных каналов связи возможны различные варианты набора опций в меню.

# **Бpaузep**

#### **Примечание**

Меню WAP-браузеров могут отличаться друг от друга в зависимости от версии браузера.

## **Домашняя Меню \*.1**

Вы можете зайти на домашнюю страницу. Домашней страницей будет сайт, указанный в активном профиле.

## **Закладки Меню \*.2**

Данная опция позволяет Вам сохранять адреса (URL) нужных Вам сайтов для дальнейшего использования. Ваш телефон может иметь несколько предустановленных закладок.

#### Создать закладку

- 1. Нажмите левую функциональную клавишу [Опции].
- 2. Выберите Добавить и нажмите клавишу ОК.

3. После ввода необходимого URL и названия нажмите клавишу Сохранить.

После создания закладок Вы можете воспользоваться следующими услугами.

- v **Подключиться:** Подключение к выбранной закладке.
- **Просмотр: Можно просмотреть** выбранную закладку.
- **Редактировать: Редактирование** настроек выбранной закладки.
- **Удалить: Удаление выбранной** закладки.
- v **Добавить:** Добавить новую закладку.
- **Создать папку: Создание новой** папки.
- **Переместить: Перемещение** выбранной закладки в нужную Вам папку.
- **Копирование: Копирование** закладок в выбранную папку.
- v **Отправить URL как:** Отправить выбранную закладку как **SMS/ MMS/Email**.
- v **Удалить выбранные:** Позволяет выбирать и удалять сохраненные закладки.
- **Удалить все:** удаление всех закладок.

## **Переход к URL Меню \*.3**

Вы можете использовать эту функцию для подключения к любому WAP сайту. После ввода URL нажмите клавишу OK и Опции > Подключиться.

## **История Меню \*.4**

В данном меню отображаются недавно посещенные страницы.

## **Сохраненные**

### **страницы Меню \*.5**

В памяти телефона можно сохранить отображаемую страницу для просмотра в автономном режиме.

## **Настройки** меню \*.6

Вы можете установить профили, настроить кэш, cookies, показ изображений и просмотреть доступные сертификаты безопасности сети.

### **Профиль сети** (Меню \*.6.1)

Профиль - это информация, используемая для соединения с Интернетом.

Для некоторых операторов существуют профили по умолчанию, которые хранятся в памяти телефона. Профили по умолчанию нельзя переименовать.

В каждом профиле есть следующие подменю:

- **Активировать: применение** выбранного профиля.
- v **Просмотр:** просмотр настроек выбранного профиля.
- **Редактировать: редактирование** настроек выбранного профиля.

# **Бpaузep**

- **Добавить: добавление нового** профиля.
- v **Удалить:** удаление выбранного профиля.

## **Способ предоставления**

#### (Меню \*.6.2)

Вы можете оптимизировать размер URL-страницы.

### **Кэш** (Меню \* 6.3)

Настройки браузера, относящиеся к КЭШ памяти.

#### **Примечание**

КЭШ - данные, сохраняемые браузером при посещении сайтов. При повторном посещении сайта, браузер считывает информацию из КЭШ памяти, что ускоряет загрузку.

### **Cookies** (Меню \*.6.4)

При помощи этой функции можно разрешить сохранение файлов cookie, отправленных с сервера. Отключение этой функции приведет к блокированию сохранения файлов cookie на телефоне.

### **Безопасность** (Меню \*.6.5)

Вы можете просмотреть список личных сертификатов, сохраненных в памяти телефона.

## **Показ изображений**

#### $(Me<sub>H</sub> + 66)$

Выбор: отображать изображения во время обзора WAP или нет.

#### **Скрипт** (Меню \*.6.7)

Выберите включить или выключить JavaScript.

#### **Память** (Меню \*.6.8)

Вы можете просмотреть информацию о пунктах Телефон и Карта памяти.

## **Информация Меню\*.7**

Вы можете просмотреть информацию о WAP браузере. **b** aузер

# **Соединения**

## **Bluetooth Меню 0.1**

Bluetooth позволяет телефонам, компьютерам и другому оборудованию, находящемуся поблизости, устанавливать беспроводное соединение.

Этот телефон поддерживает технологию Bluetooth, которая позволяет устанавливать соединения с другими, совместимыми с Bluetooth устройствами. Обратите внимание, что профиль DUN не поддерживается данным телефоном, соответственно, Вы не сможете использовать телефон в качестве Bluetooth- модема.

#### **Примечание**

- **Для Bluetooth-модуля** настоятельно рекомендуется использовать драйвера WidComm.
- v При получении данных с другого устройства Bluetooth телефон запрашивает подтверждение. После подтверждения передачи файл будет скопирован на телефон.
- В зависимости от типа файла он будет сохранен в следующих папках.
	- **Видео (.3gp, mp4):** папка Видео
	- **Изображение (.bmp, gif, jpg, png):** папка Изображения
	- **Звуки (.amr, wav, aac):** папка Звуки
	- **MP3 (.mp3, .wma, .m4a):** папка Звуки
	- **Другие файлы:** папка Другие

#### v **Установка**

Вы можете активировать/ выключить функцию Bluetooth.

#### **• Мои устройства**

В данном меню Вы можете просмотреть и добавить поддерживаемые телефоном устройства/гарнитуры Bluetooth. При нахождении в меню Мои устройства Вам доступны следующие опции:

- **Соединить:** После сопряжения телефона с гарнитурой или или другим устройством следует подключить это устройство. Затем его можно использовать.
- **Добавить:** Добавление нового устройства Bluetooth в список. устройств. После того, как Вы выберите Добавить, начнётся поиск устройств. Когда на экране появится интересующее Вас устройство, нажмите [Стоп], чтобы остановить поиск. После выбора устройства, с которым Вы хотите установить соединение, нажмите [OK].
- **Задать как авторизованный/ Задать как неавторизованный:** установка авторизованного/ неавторизованного соединения между устройствами Bluetooth. Например, если Вы постоянно используете Bluetooth гарнитуру, то при установке неавторизованного соединения, при включении гарнитуры она будет автоматически соединяться с телефоном.
- **Все службы:** просмотр доступных профилей Bluetooth.
- **Удалить:** Удаление парных устройств Bluetooth.
- **Задать имя:** Позволяет Вам изменить имя устройства Bluetooth в паре.
- **Удалить все:** Вы можете удалить все парные устройства.

## **Соединения**

#### v **Настройки Bluetooth**

- **Видимость телефона:** В данном пункте меню Вы можете установить видимость вашего телефона другими устройствами.
- **Имя моего телефона:** Установка имени устройства Bluetooth. По умолчанию устанавливается имя LG KF300.
- **Адрес:** Просмотр адреса вашего Bluetooth-устройства.
- **Сохранять на:** Выбор места сохранения полученых файлов (доступно только при наличии внешней памяти).

## **Сеть Меню 0.2**

Используя данное меню, Вы можете осуществить выбор сети вручную, либо сделать это автоматически.

Также Вы можете редактировать список избранных сетей.

### **Выбор сети** (Меню 0.2.1)

- v **Автоматический:** Если Вы выберите автоматический режим, телефон будет автоматически осуществлять поиск и выбор сети.
- **Вручную: Телефон найдет список** имеющихся сетей и покажет их Вам. Затем Вы сможете выбрать сеть, которую Вы захотите использовать, если данная сеть имеет роуминговое соглашение с оператором Вашей домашней сети. При неудачной попытке подключения к выбранной сети, Вы можете выбрать другую сеть.

v **Предпочтительные:** Вы можете установить список предпочтительных сетей, в которых Ваш телефон должен попытается зарегистрироваться, перед тем, как пытаться зарегистрироваться в любой доступной сети. Вы можете редактировать данный список.

## **Подключение GPRS**

#### (Меню 0.2.2)

В зависимости от ситуации, возможна установка подключения GPRS, при включении телефона или при необходимости.

#### v **При включении**

Если данная опция выбрана, телефон при включении автоматически регистрируется в сети GPRS.

v **При необходимости**

При выборе этого меню, соединение с GPRS производится только при необходимости.

#### **Точка доступа** (Меню 0.2.3)

- **Просмотр:** Просмотр выбранного профиля.
- **Редактировать: Редактирование** выбранного профиля.
- **▶ Добавить** 
	- **Имя:** Вы можете задать имя новой точке доступа.
	- **Протокол:** Установка протокола - GPRS или CSD/HSCSD.

#### **<Настройки данных>**

отображается только при выборе CSD/HSCSD в качестве Протокола.

- **Номер набора:** ввод телефонного номера доступа к шлюзу WAP.
- **Имя пользователя:** идентификатор пользователя для сервера коммутируемого доступа (a HE шлюза WAP).

## **Соединения**

- **Пароль:** пароль, запрашиваемый сервером коммутируемого доступа (а НЕ шлюза WAP) для идентификации пользователя.
- **Тип соединения:** выбор типа данных вызова: Аналоговый или ISDN (цифровой).
- **Время ожидания:** необходимо ввести время задержки соединения. После истечения вышеуказанного времени WAP браузер может отключиться от сети, если в течении всего этого времени не было получено какихлибо данных.
- **Основной сервер:** ввод IP-адреса основного сервера DNS.
- **Доп. сервер:** ввод IP-адреса вспомогательного сервера DNS.

#### **<Настройки GPRS>**

возможна только при выборе GPRS в качестве протокола передачи данных.

- **APN:** ввод имени точки доступа (APN) GPRS.
- **Имя пользователя:** идентификация пользователя для сервера APN.
- **Пароль:** пароль запрашиваемый сервером APN.
- **Основной сервер:** ввод IP-адреса основного сервера DNS.
- **Доп. сервер:** ввод IP-адреса вспомогательного сервера DNS.

## **Тип USB подключения**

#### **Меню 0.3**

Можно выбрать режим Съемный диск или Модем.

#### **• Съемный диск**

Можно подсоединить телефон к компьютеру в качестве USBнакопителя при помощи кабеля.

- 1. Левой кнопкой мыши два раза нажмите на значок "Безопасное извлечение устройства", который находится на нижней панели компьютера.
- 2. Появится всплывающее окно "Безопасное извлечение устройства". Выберите "Остановить". Затем вы увидите следующее всплывающее окно "Остановка устройства", Выберите "ОК". После этого оборудование может быть удалено.
- 3. Отсоедините кабель от компьютера и телефона.

Закончив работу с картой памяти, щелкните Выход и предпримите следующие шаги.

#### **Внимание!**

Перед извлечением кабеля необходимо нажать Выход. Иначе нельзя гарантировать целостность переданных данных.

- 1. Щелкните область уведомлений. [Отсоединить или извлечь устройство]
- 2. Выберите Устройство хранения USB щелкните Остановить. Появится следующее сообщение: Устройство хранения USB можно извлечь.
- 3. Затем отсоедините кабель.
- v **Модем**

Выберите меню Модем для работы с LG Mobile Sync.

# **Нacтройки**

## **Дата и Время** меню #.1

Вы можете настроить функции, относящиеся к дате и времени.

#### **Установить дату** (Меню #.1.1)

Вы можете ввести текущую дату.

#### **Формат даты** (Меню #.1.2)

Можно выбрать формат даты ГГГГ/ ММ/ДД, ДД/ММ/ГГГГ, ММ/ДД/ГГГГ. (Д: День / М: Месяц / Г: Год)

#### **Установить время**

(Меню #.1.3)

Вы можете ввести текущее время.

#### **Формат времени** (Меню #.1.4)

Вы можете установить формат времени, выбрав между 24 часовым форматом и 12-часовым.

### **Автообновление** (Меню #.1.5)

При установке Вкл. телефон автоматически будет обновлять дату и время.

## **Язык Меню #.2**

Можно менять язык меню телефона. Эти изменения также влияют на язык ввода.

## **Дисплей Меню #.3**

#### **Обои** (Меню #.3.1)

Вы можете выбрать фон экрана из папки Стандартные изображения, Загружено или Карта памяти, (если она есть в наличие). Также, в качестве фона Вы можете установить фотографии, сделанные Вами.
### **Часы** (Меню #.3.2)

Вы можете выбрать формат отображения часов для внутреннего/внешнего дисплея телефона.

# **Подсветка** (Меню #.3.3)

Настройка времени работы подсветки дисплея (Выкл./5 секунд/10 секунд/20 секунд/30 секунд/60 секунд/180 секунд) и клавиатуры (Выкл./5 секунд/10 секунд/30 секунд).

# **Яркость** (Меню #.3.4)

Вы можете установить желаемую яркость.

# **Экранное меню** (Меню #.3.5)

Если данная опция включена, на дисплее, в режиме ожидания, отображается информация о функциях навигационной клавиши.

# **Размер шрифта** (Меню #.3.6)

Вы можете выбрать и установить размер шрифта.

### **Тема** (Меню #.3.7)

Можно выбрать экранную тему, отображаемую на основном экране.

### **Cтиль меню** (Меню #.3.8)

В телефоне есть 2 стиля меню - Значки и Список. Выберите нужный стиль меню, нажав левую функциональную клавишу [OK].

# **Набор номера** (Меню #.3.9)

Можно задать стиль и размер шрифта, отображаемого на начальном экране во время набора номера.

### **Приветствие** (Меню #.3.0)

Если Вы выберите Вкл, Вы сможете ввести текст, который отображается на дисплее.

### **Имя сети** (Меню #.3.\*)

Если Вы выберите Вкл, то на дисплее будет отображаться имя оператора Вашей сети.

# Ярлыки

#### Меню # $\Delta$

Если данная опция включена, в режиме ожидания на дисплее можно установить значение функций навигационных клавиш.

# Вызов

 $M$ еню #5

В данном меню вы можете произвести настройку функций телефона относящихся к вызову.

# Переадресация (Меню #.5.1)

Услуга переадресации вызова позволяет переадресовывать входящие голосовые вызовы. факсимильные вызовы, а также вызовы для передачи данных на другой номер. Для получения более полной информации обращайтесь к Вашему поставщику услуг мобильной связи.

- RCA FOROCORNA RHOORN' Переадресация всех без **ИСКЛЮЧАНИЯ ГОЛОСОВЫХ ВЫЗОВОВ**
- Если занято: Переадресация вызовов если телефон занят.
- Если нет ответа: Переадресация голосовых вызовов в случае, если **RH HA OTRAUSATA**
- Если недоступен: Переадресация голосовых вызовов, если телефон выключен или находится вне зоны действия сети.
- Все вызовы данных: Переадресация на номер, подключенный к персональному компьютеру.
- ▶ Все факсы: Переадресация на номер, подключенный к факсимильному аппарату.
- Отменить все: Отменяет все переадресации вызовов.

#### **Подменю**

Меню Переадресация имеет подменю, которые указаны ниже.

**- Активировать:** Активирует соответствующую услугу.

**На голосовую почту:** Ввод номера для переадресации вызова на номер голосовой почты.

**На другой номер:** Укажите номер, на который будет переадресован вызов.

**На избранный номер:** Вы можете переадресовать вызов на один из избранных номеров.

- **Отменить:** Отключает соответствующую услугу.
- **Статус:** Проверка статуса соответствующей услуги.

### **Запрет вызовов** (Меню #.5.2)

Услуга запрета вызова не позволяет Вашему телефону осуществлять или принимать определенную категорию вызовов. Данная функция требует ввода пароля запрета вызова.

Доступны следующие опции:

**• Все исходящие** 

Услуга запрета всех исходящих вызовов.

**• Исходящие международные** 

Услуга запрета всех исходящих международных вызовов.

**• Исходящие международные в роуминге**

Услуга запрета всех исходящих международных вызовов, за исключением домашней сети.

**• Все входящие** 

Услуга запрета всех входящих вызовов.

#### • Входящие в роуминге

Услуга запрета всех входящих вызовов при роуминге.

#### ▶ Отменить все

Вы можете отменить все услуги запрета вызова.

#### • Изменить пароль

Вы можете изменить пароль услуги запрета вызова.

Каждый пункт меню Запрета вызовов содержит следующие подменю:

#### - Активировать

Вы можете отправить запрос для подключения данной услуги.

#### - Отключить

Вы можете отменить данную функцию.

- Просмотреть статус

Просмотр статуса выбранной услуги.

# Фиксированный набор

#### (Меню #.5.3)

#### (Зависит от SIM карты)

Вы можете ограничить исходящие вызовы определённым списком телефонных номеров.

Номера защищены вашим кодом PIN<sub>2</sub>

 $ERKn$ 

Вы можете ограничить Ваши исходящие звонки на выбранные номера телефонов.

**• Выкл** 

Вы можете отключить фиксированный набор.

• Список номеров

Вы можете просмотреть список номеров фиксированного набора.

### **Режим ответа** (Меню #.5.4)

- v **При открытии:** При выборе данного пункта меню можно принимать входящие вызовы открытием телефона.
- v **Любой клавишей:** При выборе данного пункта меню можно отвечать на входящие вызовы нажатием любой кнопки кроме кнопки Завершить и правой функциональной кнопки.
- v **Только клавишей "Вызов":** Если Вы выберите это меню, то Вы сможете принимать входящие звонки простым нажатием на клавишу Вызов.

# **Отправлять свой номер**

(Меню #.5.5)

#### **(зависит от сети и предоставляемых услуг)**

- **Задается сетью:** При выборе данной опции, Ваш номер будет отправляться в зависимости от настроек оператора.
- **Вкл:** Если выбрана данная функция, Ваш номер будет посылаться сетью, другими словами, телефонный номер будет отображаться на экране принимающего телефона.
- **Выкл:** Если выбрана данная опция, Ваш телефонный номер не будет посылаться (зависит от оператора).

# **Нacтройки**

### **Ожидание вызова**

(Меню #.5.6)

#### **(зависит от сети)**

- **Активировать: Если Вы выберите** Активировать, Вы сможете принять звонок, находящийся в режиме ожидания.
	- **Отменить: Если Вы выберите** Отменить, Вы не сможете принять звонок, находящийся в режиме ожидания.
- **Просмотреть статус: Показывает** статус данной услуги.

## **Минутный сигнал**

#### (Меню #.5.7)

Если Вы выберете Вкл, Вы сможете контролировать продолжительность вызова с помощью звукового сигнала, который будет раздаваться каждую минуту в ходе вызова.

#### **Автодозвон** (Меню #.5.8)

- **Вкл:** Если данная функция активирована, телефон будет автоматически пытаться набрать номер телефона в случае невозможности установить соединение в настоящий момент.
- v **Выкл:** Ваш телефон не будет автоматически пытаться набрать номер телефона в случае отсутствия соединения в настоящий момен.

# Отправлять DTMF

#### СИГНАЛЫ (Меню #.5.9)

Вы можете отправлять DTMF тоны во время активного вызова. По умолчанию данная функция активирована.

#### Безопасность Меню #.6

# Запрос PIN-кода (Меню #.6.1)

В данном меню Вы можете установить, будет ли запрашиваться PIN-код Вашей SIM-карты при **ВКЛЮЧАНИИ.** 

Если активирована данная функция, при включении телефона будет отображаться запрос на ввод PIN-кола.

- 1. Выберите Запрос PIN-кода в меню настроек безопасности, а затем нажмите ГОКЈ.
- 2 Установите Вкл / Выкл
- 3. Если Вы выберите Вкл., то Вам будет необходимо ввести PINкол, когда Вы будете включать телефон.
- 4. Если Вы введёте неверный PINкод более трёх раз, телефон будет автоматически заблокирован. Если PIN-код блокирован, Вам придется ввести PUK-код.
- 5. Вы можете вводить Ваш PUK-код до десяти раз. Если Вы введёте неверный PUK-код более десяти раз, то Вы уже не сможете самостоятельно разблокировать Ваш телефон. Вам придётся обратиться в службу технической поддержки.

# Блокировка телефона

#### (Меню #.6.2)

Ланное меню позволяет устанавливать блокировку телефона. При включении телефона Вам булет необходимо ввести зашитный код, если данная опция активирована.

Если установить опцию При смене SIM, Вам будет необходимо вводить защитный код только при смене SIM-карты. Также Вы можете выбрать опцию Немелленно.

## Изменить коды (Меню #.6.3)

PIN-это аббревиатура Персонального Идентификационного Номера. который используется для предотвращения несанкционированного использования Вашего телефона другим человеком. Вы можете изменять коды доступа: Защитный кол. PIN2-кол.

- 1. Для изменения Зашитного кода/ Кода PIN2 сначала необходимо ввести существующий код.
- 2. Затем введите новый Зашитный код/Код PIN2 и подтвердите его.

# Режим Не в сети

#### $M$ еню #7

Данный режим позволяет использовать только те функции телефона, которые не требуют использования беспроводной сети. если вы находитесь в самолете или в месте, где использование телефона запрешено.

Если режим не в сети включен. на экране будет отображен соответствующий символ вместо значка сигнала сети.

- Вкл: Совершать (и принимать) вызовы, а также использовать другие функции, требующие наличия сети, невозможно.
- **Выкл:** Вы можете отключить режим Не в сети.

# **Экономичный режим**

#### **Меню #.8**

Вы можете включить режим экономии энергии, что позволит увеличить время работы телефона за счёт уменьшения интенсивности подсветки.

# **Сброс настроек Меню #.9**

Вы можете вернуть Вашему телефону все заводские настройки. Для активации данной функции необходим ввод защитного кода.

# **Объем памяти Меню #.0**

Вы можете просмотреть информацию о пунктах Общий, Занято, SIM-карта, Карта памяти.

Также в данном пункте меню Вы можете произвести форматирование мультимедийной (внутренней) и внешней памяти телефона.

# **Аксессуары**

В комплект поставки Вашего телефона входят следующие аксессуары:

### Стандартная батарея

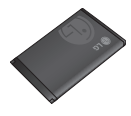

### Сетевое зарядное устройство

Это устройство позволяет заряжать телефон от сети электропитания.

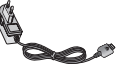

#### Наушник

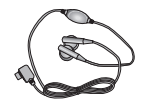

#### **Примечание**

- v Всегда используйте только оригинальные аксессуары компании LG.
- **В противном случае гарантия** на данное оборудование распространяться не будет.
- v Аксессуары могут различаться в разных регионах, поэтому, чтобы получить более точную информацию, свяжитесь с представителем фирмы производителя.

# **Тeхническиe хapaктеристики**

# **Общие**

**Наименование изделия:** KF300 **Диапазон:** E-GSM 900/DCS 1800/ PCS 1900

# **Рабочая температура**

**Макс.:** +55°C (эксплуатация) +45°C (зарядка)

**Мин.:** -10°C

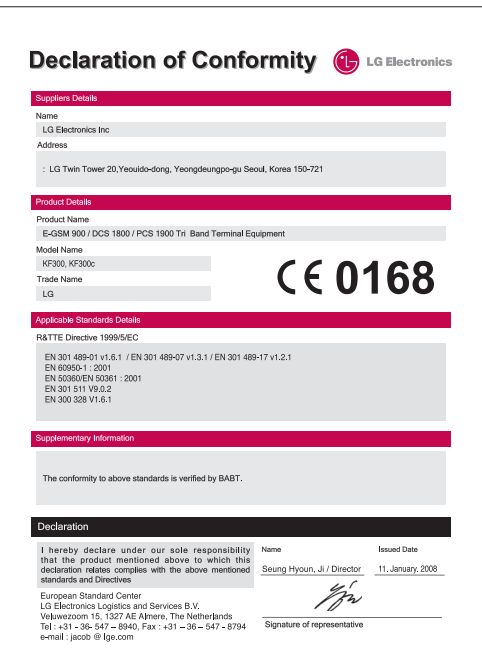

# Memo

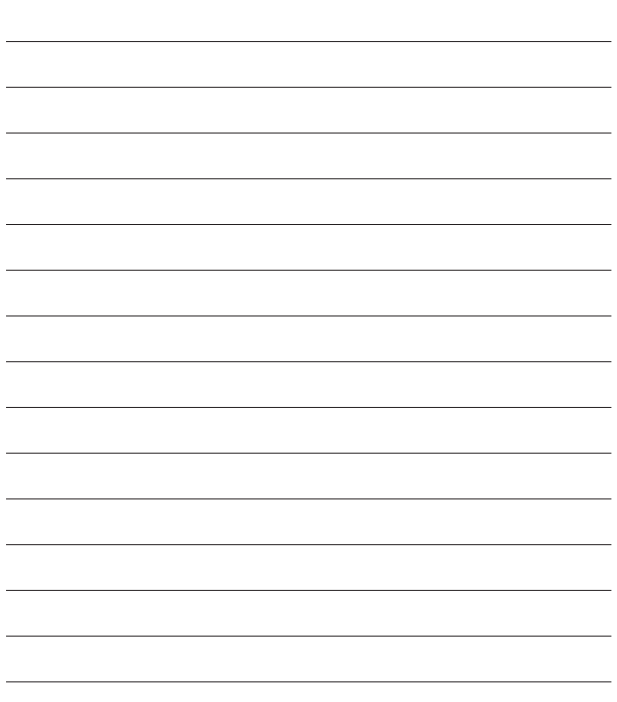

# **HOW TO USE QUICK REFERENCE GUIDE**

Cut out Quick Reference Guide bound to this manual along the cutout line and fold as illustrated below.

# **How to cut**

Cut out Quick Reference Guide along the cutout line. You can place a scale on the cutoff line and cut as illustrated below.

• Be careful not to cut yourself when using scissors.

# **How to fold**

Fold Quick Reference Guide along the perforated line so that the cover faces upwards as illustrated below.

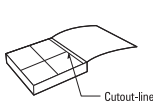

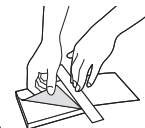

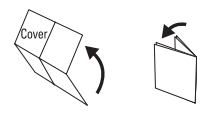

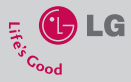

# **QUICK REFERENCE GUIDE KF300**

WELCOME AND THANK YOU FOR CHOOSING LG MOBILE PHONE

For more details, please refer to the User Guide.

### **Parts of the phone**

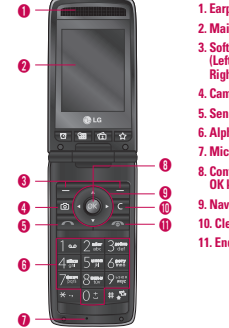

- **1. Earpiece**
- **2. Main LCD**
- **3. Soft keys (Left soft key / Right soft key)**
- **4. Camera hot key**
- **5. Send key**
- **6. Alpha numeric keys**
- **7. Microphone**
- **8. Confirm key / OK key**
- **9. Navination key**
- **10. Clear key**
- **11. End key**

### **MP3 player**

The KF300 has an integrated MP3 player built-in. You can enjoy listening to MP3 music files on your phone

using a compatible headset or via the internal loudspeaker.

You can transfer MP3 files from a compatible PC to the memory in your phone using the Mass Storage.

When you connect the phone to a PC using the USB cable and then you can show removable disk through

windows explorer. After you copy songs in removable disk, you should execute safe remove from your system.

#### **All songs**

You can see the all of music files.

#### **My playlist**

You can set the music files of your taste.

#### **Settings**

- ▶ Shuffle: If you select On, you can listen to the music randomly.
- ▶ **Repeat:** This menu allows to set the play mode: Off, One, All.
- v **Equalizer:** This menu helps you to adjust various of environment on listening to the music.
- v **Player skin:** This menu allows to change the background of main LCD on playing MP3 file.

#### **Note**

Music is copyright protected in international treaties and national copyright laws. It may be necessary to obtain permission or a license to reproduce or copy music. In some countries national law prohibits private copying of copyrighted material. Please check the national legislation of the applicable country concerning the use of such material.

#### **Camera**

Using the camera module built in your phone, you can take pictures of people. Additionally, you can send photos to other people and select photos as wallpaper.

#### **Note**

When using the camera, power consumption increases. If the battery is too low, you may not be able to use the Camera feature, please recharge the battery before use.

#### **FM Radio**

- 1. Connect the headset with your phone.
- 2. After presetting radio channels, you can listen to other channel by pressing the corresponding number key (short press).
- 3. You can access the following option menus by pressing the left soft key [Options].
- ► Edit channel: You can adjust frequency and change the radio station in the selected channel. You can change the frequency with Left/Right navigation keys and number keys.
- ▶ Auto scan: If you select "Auto scan Now?" On, automatically set the radio channel. And When "Save this station" message will be popped up, if you select Yes, the selected frequency will be stored.
- To take a picture
- To take clear pictures, press the camera **C** key while holding the camera without any movement.
- Appropriately adjust distance to the object that you want take a picture of (more than 50 cm).
- 1. Press the camera  $\blacksquare$  key in standby mode.
- 2. Focus on the subject to capture the image, and then press the camera  $\blacksquare$  key or the OK key.

#### **Note**

 $\blacktriangleright$  You can adjust the brightness by using the  $\hat{a}$  ,  $\hat{a}$ 

#### **Video camera**

- 1. To start recording press the OK key. As soon as it starts to record a timer will be displayed.
- 2. Press the left soft key[Stop]/confirm key/ camera hot key to end the recording.

- v **Reset all channels:** You can delete all channels you saved.
- **Exten via:** Select this to listen to the radio through Speaker/Wired headset/Bluetooth in the [Options].

#### **Voice recorder**

You can record a voice memo.

- 1. Press the OK key to start recording. Once recording is started, the message "REC" and the recording time are displayed, talk into the microphone.
- 2. If you want to finish recording, press the right soft key [Stop]. The recorded file is automatically saved in Sounds folder of My stuff.

# Memo

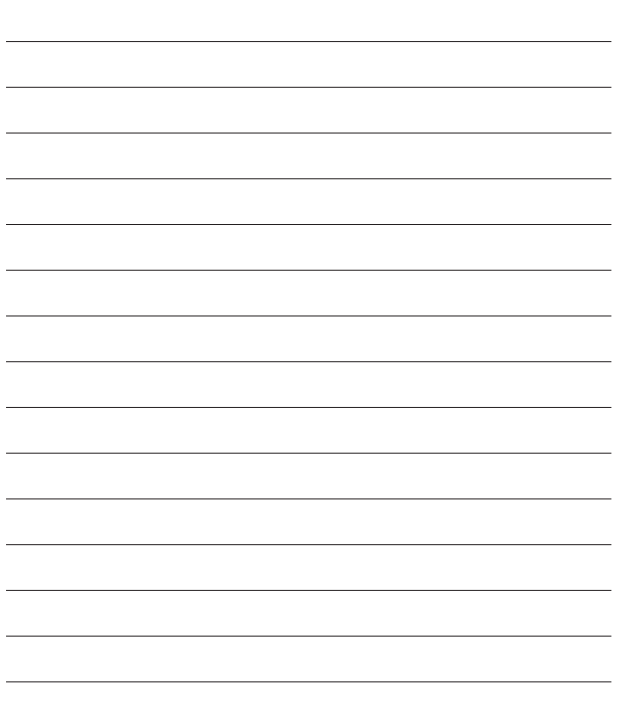

# Memo

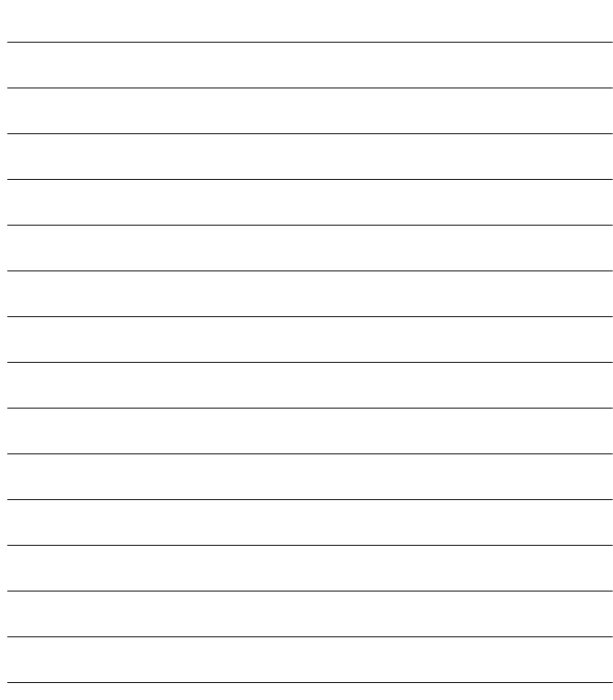